# **VERITAS NetBackup™ 3.4**

# Media Manager Device Configuration Guide

June, 2000 100-001517

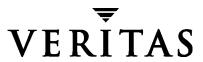

#### Disclaimer

The information contained in this publication is subject to change without notice. VERITAS Software Corporation makes no warranty of any kind with regard to this manual, including, but not limited to, the implied warranties of merchantability and fitness for a particular purpose. VERITAS Software Corporation shall not be liable for errors contained herein or for incidental or consequential damages in connection with the furnishing, performance, or use of this manual.

#### Copyright

Copyright © 1995-2000 VERITAS Software Corporation. All rights reserved. VERITAS is a registered trademark of VERITAS Software Corporation in the US and other countries. The VERITAS logo, VERITAS NetBackup, and VERITAS NetBackup BusinesServer are trademarks of VERITAS Software Corporation. All other trademarks or registered trademarks are the property of their respective owners.

Portions of this software are derived from the RSA Data Security, Inc. MD5 Message-Digest Algorithm. Copyright 1991-92, RSA Data Security, Inc. Created 1991. All rights reserved.

Printed in the USA, June. 2000.

VERITAS Software Corporation 1600 Plymouth St. Mountain View, CA 94043 Phone 650–335–8000 Fax 650–335–8050 www.veritas.com

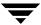

| About This Guide                      |
|---------------------------------------|
| Introduction x                        |
| Audience x                            |
| Scopex                                |
| Organization                          |
| Using This Guidexi                    |
| Related Documentsxi                   |
| Conventions xiv                       |
| Type Stylexiv                         |
| Notes and Cautionsxiv                 |
| Key Combinations                      |
| Command Usagexiv                      |
| Getting Helpxv                        |
| Chapter 1. How To Use This Guide17    |
| Before You Start Configuring Devices1 |
| Read the Release Notes                |
| Considerations When Using This Guide1 |
| A Configuration Caution               |
| Chapter 2. Auspex                     |
| Before You Start19                    |
| Configuring Robotic Controls20        |
| Configuring SCSI Robotic Controls     |

| The SCSA Generic driver                              | 20 |
|------------------------------------------------------|----|
| Loading the SCSA Generic driver                      | 20 |
| Examples of SCSI Robotic Control Device Files        | 22 |
| Changing SCSI ID Mapping in Kernel Configuration     | 24 |
| Finding the SunOS Kernel Configuration File          | 24 |
| Checking the SCSI Device Unit Assignment Table       | 25 |
| Changing the SCSI Device Unit Assignment Table       | 25 |
| Logical Unit Numbers                                 | 25 |
| Configuring Tape Drives                              | 27 |
| Creating No Rewind Device Files                      | 27 |
| Examples of No Rewind Device Files                   | 28 |
| Adding Nonstandard Tape Drives                       | 28 |
| Note on Case and Spaces in st_conf.c Entries         | 28 |
| Adding Exabyte Compression Drives                    | 29 |
| Adding HP 4-mm Drives and HP C1560B DAT Autoloaders  | 30 |
| Adding STK Drives                                    | 32 |
| Adding Quantum DLT Drives or Stackers                | 33 |
| Configuring HP Optical Disk Drives                   | 35 |
| Creating Device Files                                | 35 |
| Setting the Optical Drive Type in Nonvolatile Memory | 36 |
| Rebuilding a SunOS Kernel                            | 38 |
| Command Summary                                      | 40 |
| Chapter 3. Sun4/SPARC Running Solaris 2.6/7/8 4      | 43 |
| Before You Start                                     | 43 |
| If You Are Using NetBackup BusinesServer             | 44 |
| Topics Applicable to NetBackup BusinesServer         |    |
| Topics Not Applicable to NetBackup BusinesServer     | 44 |
| Preventing Possible System Problems                  | 44 |
| Installing SCSI Pass-Through Drivers                 | 45 |

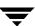

| Configuring the SG Driver                                        | 46 |
|------------------------------------------------------------------|----|
| Configuring Robotic Controls                                     | 49 |
| Configuring SCSI Robotic Controls                                | 49 |
| Examples of SCSI Robotic Control Device Files                    | 50 |
| Configuring Tape Drives                                          | 53 |
| Using Berkeley-Style Close                                       | 53 |
| Fast-Tape Positioning (locate-block)                             | 53 |
| Enabling locate-block                                            | 53 |
| Disabling locate-block                                           | 53 |
| No Rewind Device Files                                           | 53 |
| Examples of No Rewind Device Files                               | 54 |
| Configuring Nonstandard Tape Drives                              | 55 |
| Note on Case and Spaces in st.conf Entries                       | 55 |
| Additions to the st.conf File                                    | 56 |
| Adding Logical Unit Number Entries                               | 57 |
| Multiple Logical Unit Numbers per SCSI Target                    | 58 |
| Adding HP 4-mm Drives and HP DAT Autoloaders                     | 62 |
| Adding Sony AIT or AIT-2 Drives                                  | 63 |
| Configuring HP Optical Disk Drives                               | 66 |
| Creating Device Files                                            | 66 |
| Examples of Optical Disk Device Files                            | 67 |
| Setting the HP Optical Drive Type in Nonvolatile Memory $\ldots$ | 67 |
| Command Summary                                                  | 69 |
| Chapter 4. IBM RS6000 Running AIX 4.2.1/4.3/4.3.1/4.3.2/4.3.3    | 71 |
| Before You Start                                                 | 71 |
| RS6000 AIX Adapter Number Conventions                            | 72 |
| Installing the SCSI Pass-Through Driver                          | 73 |
| Configuring Robotic Controls                                     | 74 |
| Configuring SCSI Robotic Controls                                | 74 |

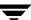

| Examples of SCSI Robotic Control Device Files             | 6 |
|-----------------------------------------------------------|---|
| Configuring IBM 3590 Stacker Robotic Controls             | 8 |
| Configuring Tape Drives8                                  | 0 |
| Configuring Non-QIC Tape Drives80                         | ) |
| Using Extended-File Marks for Drives                      | 0 |
| Fast-Tape Positioning (locate-block)                      | 0 |
| Creating No Rewind Device Files                           | 1 |
| No Rewind Device File Example82                           | 2 |
| Using Multiple Tape Densities8                            | 3 |
| Adding HP 4-mm Drives and HP C1560B DAT Autoloaders84     | 4 |
| Adding Sony AIT Drives84                                  | 1 |
| No Rewind Device Files84                                  | 4 |
| Dip Switch Settings                                       | 5 |
| Configuring Optical Disk Drives87                         | 7 |
| Creating Device Files8                                    | 7 |
| Examples of Optical Disk Device Files                     | 8 |
| Setting an HP Optical Drive Type in Nonvolatile Memory 89 | 9 |
| Command Summary93                                         | 3 |
| Chapter 5. HP9000-700 Running HP-UX 10.20/11.0            | 5 |
| Before You Start                                          | 5 |
| If You Are Using NetBackup BusinesServer                  | 5 |
| Configuring Robotic Controls                              | 6 |
| Configuring SCSI Robotic Controls9                        | 6 |
| Examples of SCSI Robotic Control Device Files             | 7 |
| Configuring Tape Drives9                                  | 8 |
| Using Berkeley Style Close                                | 8 |
| No Rewind Device Files                                    | 8 |
| Examples of No Rewind Device Files                        | 9 |
| Switch Settings for HP C1533A 4-mm DAT Drives             | 0 |

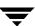

| Configuring Optical Disk Drives                      | 102 |
|------------------------------------------------------|-----|
| Examples of Optical Disk Device Files                | 102 |
| Command Summary                                      | 104 |
| Chapter 6. HP9000-800 Running HP-UX 10.20/11.0       | 105 |
| Before You Start                                     |     |
|                                                      |     |
| If You Are Using NetBackup BusinesServer             |     |
| Configuring Robotic Controls                         |     |
| Configuring SCSI Robotic Controls                    |     |
| Determining Which Pass-Through Driver to Configure   |     |
| Configuring Device Files for spt Pass-Through Driver |     |
| Configure Device Files for sct1 Pass-Through Driver  |     |
| Configuring Tape Drives                              | 113 |
| Using Berkeley Style Close                           | 113 |
| Fast-Tape Positioning (locate-block)                 | 113 |
| No Rewind Device Files                               | 114 |
| No Rewind Device File Example                        | 114 |
| Switch Settings for HP C1533A 4-mm DAT Drives        | 115 |
| Configuring Optical Disk Drives                      | 116 |
| Example of an Optical Disk Device File               | 116 |
| Command Summary                                      | 117 |
| Chapter 7. IRIX 6.5/6.5.1/6.5.2/6.5.3/6.5.4/6.5.5    | 119 |
| Before You Start                                     |     |
| Using SCIP Controllers                               |     |
| Using the mediad Command                             |     |
| Configuring Robotic Controls                         |     |
| Configuring SCSI Robotic Controls                    |     |
| Examples of SCSI Robot Control Device Files          |     |
| Configuring Tape Drives                              |     |
|                                                      |     |
| Fast-Tape Positioning (locate-block)                 | 124 |

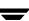

|   | No Rewind Device Files                              |
|---|-----------------------------------------------------|
|   | Examples of No Rewind Device Files                  |
|   | Adding HP 4-mm Drives and HP C1560B DAT Autoloaders |
|   | Checking Switch Settings                            |
|   | Changing the /var/sysgen/master.d/scsi File         |
|   | Adding Sony DTF Drives                              |
|   | Adding Quantum DLT Drives or Stackers               |
|   | Configuring Optical Disk Drives                     |
|   | Examples of Optical Disk Device Files               |
|   | Command Summary                                     |
| C | hapter 8. Compaq Alpha Running TRU64 UNIX 4.0F/5.0  |
|   | Configuring Robotic Controls                        |
|   | Configuring SCSI Robotic Controls                   |
|   | Creating SCSI Robotic Control Device Files          |
|   | Examples of SCSI Robotic Control Device Files       |
|   | Configuring Tape Drives                             |
|   | Fast-Tape Positioning (locate-block)                |
|   | Adding Standard Tape Drives                         |
|   | Creating No Rewind Device Files                     |
|   | Configuring Fibre Channel Tape Drives               |
|   | Examples of No Rewind Device Files                  |
|   | Adding Nonstandard Tape Drives                      |
|   | Switch Settings for HP C1533A 4mm DAT Drives        |
|   | Command Summary                                     |
| C | hapter 9. NCR Running SVR4MP-RAS 3.02               |
|   | NCR Device Files                                    |
|   | Configuring Robotic Controls                        |
|   | Configuring Tape Drives                             |

| Chapter 10. Sequent Running DYNIX/ptx 4.4.2/4.4.4/4.5                | 147 |
|----------------------------------------------------------------------|-----|
| Configuring Robotic Controls                                         | 148 |
| Configuring SCSI Robotic Controls                                    | 148 |
| Configuring Tape Drives                                              | 150 |
| Kernel Configuration                                                 | 152 |
| Turning Off Messages                                                 | 152 |
| Exabyte Drive Type                                                   | 152 |
| DLT Drive Type                                                       | 153 |
| Tape Drive Support                                                   | 153 |
| DLT Drive Type                                                       | 153 |
| IBM Magstar (3590) Drive Type                                        | 153 |
| Command Summary                                                      | 154 |
| Chapter 11. Pyramid Running Reliant UNIX 5.43 C20/5.43 C30/5.44/5.45 | 155 |
| Configuring Robotic Controls                                         | 156 |
| Configuring Tape Drives                                              | 156 |
| Using Berkeley-style Close                                           | 156 |
| Checking For Berkeley-style Close                                    | 156 |
| Setting Berkeley-style Close                                         | 157 |
| Glossary                                                             | 159 |

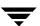

# **About This Guide**

#### Introduction

This guide contains configuration information that VERITAS has found useful when adding storage peripherals to device hosts controlled by Media Manager.

Media Manager is the component of NetBackup DataCenter, NetBackup BusinesServer, and Storage Migrator that manages devices and media.

This guide is intended for use with the NetBackup DataCenter and the NetBackup BusinesServer products. In this guide, the term *NetBackup* refers to NetBackup DataCenter and NetBackup BusinesServer.

Storage Migrator is not supported with NetBackup BusinesServer.

#### **Audience**

The intended audience for this guide is the system administrator responsible for adding the storage peripherals, and assumes a thorough knowledge of UNIX system and device configuration.

# Scope

This guide is intended to be used with the NetBackup DataCenter and NetBackup BusinesServer products.

The information in this guide supplements the manuals provided by hardware and operating system vendors.

# **Organization**

This guide contains a chapter for each of the UNIX server platforms that are supported on NetBackup DataCenter. Chapter 3 (Sun4), Chapter 5 (HP9000-700), and Chapter 6 (HP9000-800) are also applicable for NetBackup BusinesServer.

- ♦ Chapter 1 provides instructions for using this guide.
- ◆ Chapter 2 provides configuration information for Auspex device hosts.

- ◆ Chapter 3 provides configuration information for Sun4/SPARC device hosts.
- ◆ Chapter 4 provides configuration information for IBM RS6000 device hosts.
- Chapter 5 provides configuration information for HP9000-700 device hosts.
- ◆ Chapter 6 provides configuration information for HP9000-800 device hosts.
- ◆ Chapter 7 provides configuration information for SGI device hosts.
- Chapter 8 provides configuration information for Compaq Alpha device hosts.
- ◆ Chapter 9 provides configuration information for NCR device hosts.
- ◆ Chapter 10 provides configuration information for Sequent device hosts.
- ◆ Chapter 11 provides configuration information for Pyramid RM1000 device hosts.

In addition to these chapters, there is a glossary of terms that you may encounter, and an index.

# **Using This Guide**

Each UNIX platform that is supported by NetBackup DataCenter and NetBackup BusinesServer as a media or client server is described in a separate chapter in this guide. You should have to use only the chapters for the platforms on which you are configuring devices for Media Manager.

Portions of this guide include topics and examples that may *not* be applicable to your system hardware configuration.

It is important to refer to the NetBackup release notes to determine which Media Manager robot types, robots, and drives are supported for your NetBackup product, before using this guide.

# **Related Documents**

NetBackup documents that may be useful are listed below. For a complete list of related documents, see the NetBackup release notes. Depending on your configuration, other documents may also be required.

- ◆ NetBackup BusinesServer Getting Started Guide UNIX
  - Gives you the information you need to quickly get NetBackup BusinesServer server software installed and running. This is the first document that you should read after opening the NetBackup BusinesServer package.
- ♦ NetBackup BusinesServer Media Manager System Administrator's Guide UNIX

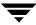

Explains how to configure and manage the storage devices and media on UNIX servers running NetBackup BusinesServer. Media Manager is part of the NetBackup BusinesServer product.

◆ NetBackup DataCenter Installation Guide - UNIX

Provides information on installing NetBackup DataCenter software on a UNIX server.

NetBackup DataCenter Media Manager System Administrator's Guide - UNIX

Explains how to configure and manage the storage devices and media on UNIX servers running NetBackup DataCenter. Media Manager is part of the NetBackup DataCenter product.

◆ NetBackup Release Notes

Contains information, such as, list of new features, platforms and operating systems that are supported, and operating notes that may not be in the manuals or the online help.

◆ NetBackup Troubleshooting Guide - UNIX

Provides troubleshooting information for the NetBackup products.

Storage Migrator is not supported with the NetBackup BusinesServer product.

◆ Storage Migrator Release Notes - UNIX

Provides information such as the platforms and operating systems that are supported and operating notes that may not be in the Storage Migrator manuals.

◆ Storage Migrator System Administrator's Guide - UNIX

Explains how to configure and manage Storage Migrator on a UNIX system.

About This Guide xiii

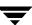

#### Conventions

The following explains typographical and other conventions used in this guide.

# Type Style

Table 1. Typographic Conventions

| Typeface                | Usage                                                                                                    |
|-------------------------|----------------------------------------------------------------------------------------------------|
| Bold fixed width        | Input. For example, type cd to change directories.                                                                                    |
| Fixed width             | Paths, commands, filenames, or output. For example: The default installation directory is $/opt/VRTSxx$ .                             |
| Italics                 | Book titles, new terms, or used for emphasis. For example: <i>Do not</i> ignore cautions.                                             |
| Sans serif (italics)    | Placeholder text or variables. For example: Replace $\it filename$ with the name of your file.                                        |
| Sans serif (no italics) | Graphical user interface (GUI) objects, such as fields, menu choices, etc.<br>For example: Enter your password in the Password field. |

#### **Notes and Cautions**

| Note This is a Note and is used to call attention to information that makes it easier to use |  |
|----------------------------------------------------------------------------------------------|--|
| the product or helps you to avoid problems.                                                  |  |

| Caution | on This is a Caution and is used to warn you about situations that can cause da |  |
|---------|---------------------------------------------------------------------------------|--|
|         | loss.                                                                           |  |

# **Key Combinations**

Some keyboard command sequences use two or more keys at the same time. For example, you may have to hold down the Ctrl key before you press another key. When this type of command is referenced, the keys are connected by plus signs. For example:

Press Ctrl+t

# **Command Usage**

The following conventions are frequently used in the synopsis of command usage.

brackets []

The enclosed command line component is optional.

Vertical bar or pipe (|)

Separates optional arguments from which the user can choose. For example, when a command has the following format:

```
command arg1 | arg2
```

the user can use either the arg1 or arg2 variable.

# **Getting Help**

For updated information about this product, including system requirements, supported platforms, supported peripherals, and a list of current patches available from Technical Support, visit our web site:

```
http://www.veritas.com/
```

For product assistance, contact VERITAS Customer Support.

US and Canadian Customers: 1-800-342-0652

International Customers: +1 (650) 335-8555

VERITAS Customer Support can also be reached through electronic mail at:

support@veritas.com

XV

About This Guide xv

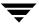

# **How To Use This Guide**

# **Before You Start Configuring Devices**

Observe the following important points before using this guide to perform device configurations.

#### **Read the Release Notes**

Refer to the NetBackup Release Notes to determine

The UNIX platforms that are supported on NetBackup BusinesServer. This dictates the chapters of this guide that are applicable for the NetBackup BusinesServer product and which chapters are only applicable for the NetBackup DataCenter product.

Each UNIX platform that is supported by NetBackup as a media or client server is described in a separate chapter in this guide. You should have to use only the chapters for the platforms on which you are configuring devices for Media Manager.

- ♦ Which Media Manager robot types, robots, and drives are supported on
  - ◆ Your UNIX platform.
  - ◆ Your NetBackup product (DataCenter or BusinesServer).

Portions of this guide include topics and examples that may *not* be applicable to your system hardware configuration.

# **Considerations When Using This Guide**

- This guide is intended for use with the NetBackup DataCenter and NetBackup BusinesServer products. In this guide, the term NetBackup refers to NetBackup DataCenter and NetBackup BusinesServer.
- ◆ It is important to read the Before You Start section in each chapter of this guide that you use. The Before You Start section provides any important platform-specific instructions. This section may also contain specific instructions pertaining to NetBackup BusinesServer.

◆ To help avoid configuration errors, you can copy configuration examples from the text-only version of this manual, that is in the following file:

/usr/openv/volmgr/MediaMgr\_DeviceConfig\_Guide.txt. This file is installed along with the NetBackup Media Manager software.

# **A Configuration Caution**

 VERITAS does not recommend or support the use of single-ended to differential SCSI converters on Media Manager controlled devices. You may encounter problems if you use these converters. Auspex 2

This chapter provides information for configuring devices on an Auspex server running SunOS 4.1.4. Configure drives and robots using one of the available Media Manager administrative interfaces.

This main topics in this chapter are as follows:

- **♦** Before You Start
- ◆ Configuring Robotic Controls
- ♦ Changing SCSI ID Mapping in Kernel Configuration
- **♦** Configuring Tape Drives
- ◆ Configuring HP Optical Disk Drives
- ♦ Rebuilding a SunOS Kernel
- **♦** Command Summary

# **Before You Start**

Typical device path names you enter when configuring drives and robots are described in this chapter. Instructions for changing and rebuilding the kernel are also given. Depending on the type and number of devices you are adding, you may have to enter information into kernel source files and then reconfigure the kernel.

<del>\_</del>

# **Configuring Robotic Controls**

Robots can be controlled through a SCSI or a network connection. Configuration for network controlled robotic libraries is discussed in the appendices of the Media Manager system administrator's guide. SCSI control is covered in the following section.

# **Configuring SCSI Robotic Controls**

Read this topic if you plan to use a robotic storage device that is controlled through a SCSI robotic connection.

Supported SCSI robots include the following. See the NetBackup release notes for a list of the vendor models associated with these robot types.

- ◆ ODL Optical Disk Library
- ◆ TL4 Tape Library 4MM
- ◆ TL8 Tape Library 8MM
- ◆ TLD Tape Library DLT
- ◆ TS8 Tape Stacker 8MM
- ◆ TSD Tape Stacker DLT

SCSI robotics are supported on Auspex systems with sun4c or sun4m kernel architecture. SCSI robotics are not supported on systems with sun4 kernel architecture. To determine the kernel architecture, use the /usr/bin/arch -k command.

#### The SCSA Generic driver

The SCSA Generic (SG) driver is a loadable driver used in combination with Media Manager robotic software to control SCSI robotic peripherals. When installing SCSI-controlled robotic software on a server running SunOS, you need to install this driver to use the peripheral's robotic control.

If the only robotics you have are on an Auspex Storage Processor (SP), you do not need to load the SG driver. The passthru driver for robotics on a SP is built into the system.

Since the SG driver is loadable, the kernel does not have to be reconfigured and the system does not have to be rebooted to install this driver. However, the driver must be installed and reloaded each time the system is booted and VERITAS recommends that you automate this procedure (for example, by putting it in /etc/rc.local).

#### Loading the SCSA Generic driver

The following instructions explain how to load the SG driver. You must perform these steps as the root user.

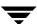

 Determine what loadable kernel modules are currently loaded by executing the modstat command:

```
/usr/etc/modstat

Id Type Loadaddr Size B-major C-major Sysnum Mod Name

1 Drv ff08f000 5000 59. SCSA Generic Driver
<no output is produced if no loadable drivers are present>
```

- ◆ If an SG driver is already installed (as in the above example), you must unload it before trying to install the new SG driver. Refer to step 2.
- ◆ If the modstat output shows any other loadable drivers, ensure that they are not used for communicating with the same SCSI robotic devices that Media Manager will access through the SG driver. If there are any such drivers, remove them as explained in step 2. A case where a conflicting driver could exist is where it is from another backup product.
- If there is no SG or other conflicting driver installed, proceed to step 3.
- 2. Unload an existing SG or other loadable driver using the modunload command.

The following is an example of how to unload the SG driver. The -id value that you use with modunload is the Id number of the driver as shown by modstat.

```
/usr/etc/modstat
Id Type Loadaddr Size B-major C-major Sysnum Mod Name
1 Drv ff08f000 5000 59. SCSA Generic Driver
/usr/etc/modunload -id 1
/usr/etc/modstat
<no output is produced if no loadable drivers are present>
```

**3.** Run the SG driver installation script provided with Media Manager by entering the following:

```
/usr/openv/volmgr/bin/driver/sg.install
```

This script loads the appropriate SG driver based on the system's kernel architecture and creates the /dev/sg device files.

**4.** Verify that the driver was loaded, using the modstat command.

```
/usr/etc/modstat
```

The output should be similar to the following:

```
Id Type Loadaddr Size B-major C-major Sysnum Mod Name
1 Drv ff08f000 5000 59. SCSA Generic Driver
```

**5.** The driver must be installed each time the system is booted. To install the SG driver at boot time on systems running SunOS, the following code can be placed in the /etc/rc.local start up script.

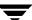

**Note** To display SCSI inquiry strings for devices available through the SG driver, execute /usr/openv/volmgr/bin/sgscan.

On Auspex, to display SCSI inquiry strings for  $/\text{dev/asc}^*$  devices, execute /usr/openv/volmgr/bin/spscan.

#### **Examples of SCSI Robotic Control Device Files**

#### Example 1:

On SunOS systems, SCSI controlled robotics use device files located in the /dev/sg directory. The format of the device file paths follows:

/dev/sq/c*Controller*t *Target*d*Lun*s0

#### Where:

Controller is the SCSI bus (adapter) number

*Target* is the SCSI ID

*Lun* is the logical unit number and is always 0 (except for some peripherals, such as DLT2700, DLT4700, and HP C1560B).

If the robotics control is not for a DLT2700, DLT4700, HP C1560B, or other LUN 1 peripheral and is on SCSI bus (adapter) 0 at SCSI ID 5, the device file you specify is:

```
/dev/sq/c0t5d0s0
```

If the robotics control is not for a DLT2700, DLT4700, HP C1560B, or other LUN 1 peripheral and is on SCSI bus (adapter) 1 at SCSI ID 3, the device file you specify is:

```
/dev/sq/c1t3d0s0
```

If a DLT2700, DLT4700, HP C1560B, or other LUN 1 peripheral robotics control is on SCSI bus (adapter) 0 at SCSI ID 4 with logical unit number 1, the device file you specify is:

```
/dev/sq/c0t4d1s0
```

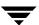

#### Example 2:

If the robotic device is connected to an Auspex SP, the format of the device file path follows:

/dev/asc*xx* 

Where xx is the slot number within the SP. Slot numbers can be determined by running the /usr/openv/volmgr/bin/spscan script.

For example.

An Odetics ATL 4/52 with the robotics connected to slot 38 would have a the following robotic path:

/dev/asc38

#### Example 3:

If a Quantum DLT4700 is being used on an Auspex SP, a special case file must be created indicating to the TSD software that LUN 1 must be used when communicating with the robotics. If the slot number of the DLT4700 is 40, the device file for robotics is /dev/asc40. The following command must also be used:

touch /dev/asc40.1

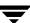

# **Changing SCSI ID Mapping in Kernel Configuration**

Read this topic if you have not yet verified that the kernel configuration file for SunOS on this system supports the number of tape and optical drives you have connected and the SCSI IDs for those devices.

When installing Media Manager and robotic software, you may need to reconfigure the SunOS kernel to support the number of tape or optical drives being added or to support a different SCSI ID. The data path to SCSI tape drives goes through the st(4s) SCSI tape driver, while the optical drives are used through the sd(4s) SCSI disk driver.

# Finding the SunOS Kernel Configuration File

The kernel configuration file contains a table of SCSI device unit assignments. This file is located in:

```
/usr/svs/arch/conf/file
```

#### Where:

*arch* is the kernel architecture for the system and can be determined using the arch -k command.

*file* is the configuration file for the running system.

The configuration file for the running SunOS can normally be determined by examining the /etc/motd file. For example, the following /etc/motd file shows that the kernel name is GENERIC.

```
cat /etc/motd
Auspex 1.9.2M1z4/SunOS 4.1.4 (GENERIC) #1:Mon Dec 13 09:58:55 CST 1999
```

An alternate method for determining the kernel name is as follows:

```
strings /vmunix | grep SunOS
Auspex 1.9.2M1z4/SunOS 4.1.4 (GENERIC) #1:Mon Dec 13 09:58:55 CST 1999
```

Using the above example, the kernel configuration file could be:

```
/usr/sys/sun4m/conf/GENERIC
```

# Checking the SCSI Device Unit Assignment Table

Within the SunOS kernel configuration file is a table of SCSI device unit assignments that maps the SCSI bus, target, and logical unit number of a device to a tape or disk number for the corresponding device driver (st or sd). This table is located near the end of the kernel configuration file.

The following is a portion of a sample SCSI device unit assignment table:

```
scsibus0 at esp # declare first SCSI bus
scsibus1 at esp # declare second SCSI bus
disk sd3 at scsibus0 target 0 lun 0  # first SCSI disk
disk sd1 at scsibus0 target 1 lun 0  # second SCSI disk
tape st0 at scsibus0 target 4 lun 0  # first SCSI tape
tape st1 at scsibus0 target 5 lun 0  # second SCSI tape
tape st2 at scsibus1 target 4 lun 0  # third SCSI tape
tape st3 at scsibus1 target 5 lun 0  # fourth SCSI tape
```

# **Changing the SCSI Device Unit Assignment Table**

In the above example, the first SCSI tape device, st0, is declared to be attached to the first SCSI bus, at SCSI ID (target) 4, and logical unit number (lun) 0. The disk device sd3 is declared to be attached to the first SCSI bus, at SCSI ID (target) 0, and logical unit number (lun) 0.

You may have to change this table, depending on the SCSI bus and SCSI ID of the tape or optical drive. If you change this table, the kernel has to be reconfigured and rebuilt to recognize the changes. See "Rebuilding a SunOS Kernel" on page 38 for an example of how to reconfigure and rebuild a SunOS kernel. Before rebuilding the kernel, you should read the other topics to see if additional changes are necessary because of the type of the tape or optical drive.

# **Logical Unit Numbers**

Tape devices (such as HP C1560B DAT Autoloaders or STK half-inch cartridge drives) that use the logical unit number characteristic require special attention. When devices use a logical unit number, multiple drives all share the same SCSI ID (target) and are differentiated only by their logical unit number at that specific SCSI target.

The following is a portion of a sample SCSI device unit assignment table that employs logical unit numbers:

```
scsibus0 at esp # declare first SCSI bus
scsibus1 at esp # declare second SCSI bus
disk sd3 at scsibus0 target 0 lun 0 # first SCSI disk
disk sd1 at scsibus0 target 1 lun 0 # second SCSI disk
tape st1 at scsibus1 target 3 lun 0 # first SCSI tape
```

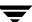

```
tape st2 at scsibus1 target 3 lun 1  # second SCSI tape
tape st3 at scsibus1 target 3 lun 2  # third SCSI tape
tape st4 at scsibus1 target 3 lun 3  # fourth SCSI tape
```

#### In this example:

- ◆ The first SCSI tape device, st1, is declared to be attached to the SCSI bus 1, at SCSI ID (target) 3, and logical unit number 0.
- ◆ The second (st2), third (st3), and fourth (st4) tape drives are also attached to SCSI bus 1 at SCSI ID (target) 3.

The distinguishing characteristic of these four drives is their logical unit number.

**Note** The HP C1560B DAT Autoloader always uses a logical unit number of 1.

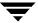

# **Configuring Tape Drives**

When adding tape drives to a Media Manager configuration, you must specify a no rewind on close device path. In a typical SunOS configuration, most of the tape device files already exist in the /dev directory. These device files have the following format:

```
/dev/nrstST_Number+Density
```

#### Where:

*ST\_Number* is the tape device number configured to the desired SCSI bus and SCSI ID in the kernel configuration file.

*Density* is 0, 8, or 16, depending on the drive's density capabilities. *Density* is added to *ST Number*.

For Exabyte drives, a density of

- 0 is added to the device number for 8200 drives
- ◆ 8 is added to the device number for 8500 drives
- ◆ 16 is added to the device number for 8500C and 8505 drives

Other drive types normally use 0 for the density, unless multiple densities are specified in the st\_conf.c file. (Refer to the st(4S) man page.)

# **Creating No Rewind Device Files**

If the required device files do not exist, you can use the MAKEDEV command to create device files for a particular SCSI tape number as follows:

```
cd /dev
MAKEDEV stST Number
```

Where *ST\_Number* is the tape device number assigned to the desired SCSI bus and SCSI ID in the SCSI device unit assignment table (see "Checking the SCSI Device Unit Assignment Table" on page 25).

For example, if the desired tape drive is on SCSI bus 1 at SCSI ID 3 and the SCSI device unit assignment table contains the following line, the tape device number is 7.

```
tape st7 at scsibus1 target 3 lun 0 # tape drive
```

The following commands create the device file:

```
cd /dev
MAKEDEV st7
```

If the tape drive is connected to an Auspex SP, the no rewind on close device file for the drive is as follows (*slot number* is the slot number):

/dev/nrast*slot number* 

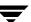

#### **Examples of No Rewind Device Files**

#### Example 1:

If the desired Exabyte tape drive is on SCSI bus 1 at SCSI ID 3 and the SCSI device unit assignment table contains the following line:

```
tape st7 at scsibus1 target 3 lun 0  # tape drive
```

then the *ST\_Number* is 7 and the path would be one of following (depending on the type of Exabyte drive):

```
/dev/nrst7 (Exabyte 8200)
/dev/nrst15 (Exabyte 8500)
/dev/nrst23 (Exabyte 8500C or 8505)
```

#### Example 2:

If the desired 4-mm (DAT) tape drive is on SCSI bus 0 at SCSI ID 3, and the kernel configuration file contains the following line:

```
tape st1 at scsibus0 target 5 lun 0 # tape drive
then the ST_Number is 1, and the device path is
/dev/nrst1
```

#### Example 3:

On an Auspex SP, a DLT tape drive is connected to slot 39, as determined using /usr/openv/volmgr/bin/spscan. For example, if this command returns the following output:

```
/dev/asc39: removable dev type 1h Quantum DLT4000 CC1E then the device path is as follows:
/dev/nrast39
```

# **Adding Nonstandard Tape Drives**

Adding any of the drives mentioned in this section may require you to modify and rebuild the SunOS kernel. The following topics explain how to determine if kernel changes are necessary and how to make those changes.

# Note on Case and Spaces in $st\_conf.c$ Entries

Upper and lower case are significant. For example, using QUANTUM instead of Quantum would not work for DLT4000 drives.

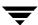

Spaces are significant within quoted strings in this file. For example, the first part of the entry for an HP C1533A drive is as follows (string length of 14, including spaces):

```
14, "HP
              C1533A"
```

If you omit some of the spaces, as in the following (string length of nine, including spaces), the drive would not be recognized correctly:

```
14 "HP C1533A"
```

The best way to ensure that your entries are accurate is to copy them from the on-line version of this manual whenever possible.

#### Adding Exabyte Compression Drives

Read this topic if you plan to use one or more standalone or robotic Exabyte compression drives (8500C, 8505, 8505XL, 8900). This topic is also important if you want to take advantage of faster file-skip performance on non-compression Exabyte tape drives (see the text on ST\_KNOWS\_EOD in step 1 below).

You may have to modify and rebuild the SunOS kernel for the system to recognize the Exabyte compression drives. The following procedure explains the steps you should

perform.

1. Check if the following code exists in the struct st\_drivetype

```
st_drivetypes[] array in the /sys/scsi/targets/st_conf.c file.
/* Exabyte 8mm half-height compression cartridge 8505 or 8505XL */
    "Exabyte EXB-8505 8mm Helical Scan", 16, "EXABYTE EXB-8505",
     ST_TYPE_EXB8505, 1024,
     (ST_VARIABLE | ST_BSF | ST_BSR | ST_LONG_ERASE |
     ST_KNOWS_EOD ),
     5000, 5000,
     \{ 0x14, 0x15, 0x00, 0x8C \},
     { 0, 0, 0, 0 }
},
/* Exabyte 8mm compression cartridge */
    "Exabyte EXB-8500C 8mm Helical Scan", 16, "EXABYTE EXB8500C",
     ST_TYPE_EXB8500C, 1024,
     (ST_VARIABLE | ST_BSF | ST_BSR | ST_LONG_ERASE |
     ST KNOWS EOD ),
     5000, 5000,
     \{ 0x14, 0x15, 0x00, 0x8C \},
       0, 0, 0, 0 }
},
/* Exabyte 8mm compression cartridge */
```

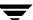

```
"Exabyte EXB-8900 Mammoth", 16, "EXABYTE EXB-8900",
   ST_TYPE_EXB8505, 1024,
   (ST_VARIABLE | ST_BSF | ST_BSR | ST_LONG_ERASE |
   ST_KNOWS_EOD ),
   5000, 5000,
   { 0x27, 0x27, 0x27, 0x00 },
   { 0, 0, 0, 0 }
},
```

Drives may have different vendor/product strings than the strings shown here. In the example above for an Exabyte 8505, "EXABYTE EXB-8505" is the vendor/product string. The 16 preceding this string is the string length and must compare.

To view the vendor/product strings for your drives, you can use the dmesg(8) command shortly after boot. The vendor and product strings for a drive are also logged with the syslogd(8) utility when the system is booted. This utility typically logs to /var/adm/messages.

#### **Caution** Always save a copy of a kernel file before changing it.

If this code is not in the /sys/scsi/targets/st\_conf.c file, add it. The best way to do this is to copy it from the MediaMgr\_DeviceConfig\_Guide.txt file.

For better file-skip performance on Exabyte drives, you may also want to add the ST\_KNOWS\_EOD attribute (as specified in the example code above) to the  $st\_conf.c$  file for all Exabyte drive types. The  $st\_conf.c$  file included in the standard SunOS does not contain this attribute for any Exabyte drive types.

**2.** Check for the following lines in /sys/scsi/targets/stdef.h:

```
define ST_TYPE_EXB8505 0x31 /*Exabyte 8505,8905XL,or 8900*/
define ST_TYPE_EXB8500C 0x32 /*Exabyte 8500C */
```

If these lines are not in stdef.h, add them.

3. If you changed the st\_conf.c or stdef.h files, you will have to rebuild the kernel and then reboot the system for any of these changes to become effective. Do this after completing all other necessary changes to the kernel. See "Rebuilding a SunOS Kernel" on page 38 for instructions.

#### Adding HP 4-mm Drives and HP C1560B DAT Autoloaders

Read this topic if you plan to use standalone or robotic Hewlett-Packard (HP) 4-mm DAT tape drives or HP C1560B DAT Autoloaders. It explains drive switch settings and SunOS kernel changes you may have to make in order for the system to recognize these drives.

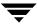

First, ensure that the hardware switch settings on the drives are as follows. Other switch combinations may work, but these are the settings that were functional during testing with an HP 35480A drive and an HP C1560B Autoloader.

On=1, Off=0

| Switch | Setting |
|--------|---------|
| 1      | 1       |
| 2      | 1       |
| 3      | 1       |
| 4      | 1       |
| 5      | 1       |
| 6      | 1       |
| 7      | 0       |
| 8      | 0       |

You may also have to make changes to the SunOS kernel and then rebuild it. The following explains how to determine if changes are necessary and how to make them.

**Caution** Always save a copy of a kernel file before changing it.

1. Check if the following code is in the struct st\_drivetype st\_drivetypes[] array in the /sys/scsi/targets/st\_conf.c file.

```
{ 0, 0, 0, 0 }
},
```

Drives may have different vendor/product strings than the strings shown here. In the example above for an HP 4-mm, "HP HP354" is the vendor/product string. The 13 preceding this string is the string length and must compare.

To view the vendor/product strings for your drives, you can use the <code>dmesg(8)</code> command shortly after boot. The vendor and product strings for a drive are also logged with the <code>syslogd(8)</code> utility when the system is booted. This utility typically logs to <code>/var/adm/messages</code>.

If this code is not in the st\_conf.c file, add it. The best way to make this addition is to copy it from MediaMgr\_DeviceConfig\_Guide.txt.

2. Check for the following line in /sys/scsi/targets/stdef.h. If this line is not in the file add it.

```
define ST TYPE HP1 0x33 /* HP DAT */
```

**3.** After completing all other necessary changes to the kernel, rebuild it and reboot the system as explained in "Rebuilding a SunOS Kernel" on page 38. This is necessary for any of these changes to become effective.

#### **Adding STK Drives**

Read this topic if you plan to use standalone or robotic StorageTek (STK) half-inch cartridge tape drives. It explains SunOS kernel changes you may have to make in order for the system to recognize these drives.

If the drives are contained in an STK silo, you may need to use multiple logical unit numbers (lun) for a given SCSI ID (target). See "Logical Unit Numbers" on page 25 for a discussion on how to use logical unit numbers.

**Caution** Always save a copy of a kernel file before changing it.

1. Check if the following code is in the struct st\_drivetype st\_drivetypes[] array found in the /sys/scsi/targets/st\_conf.c file.

If the code is not in this file, add it. The best way to make this addition is to copy it from MediaMgr\_DeviceConfig\_Guide.txt.

```
/* STK 38000 1/2 in cartridge */
{
    "STK", 3, "STK", ST_TYPE_STK, 1024,
    (ST_VARIABLE | ST_BSF | ST_BSR | ST_LONG_ERASE |
    ST_AUTODEN_OVERRIDE | ST_KNOWS_EOD),
```

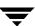

```
5000, 5000,
{ 0x00, 0x00, 0x00, 0x00 },
{ 0, 0, 0, 0 }
},
```

**2.** Check for the following line in /sys/scsi/targets/stdef.h. If this line is not in this file, add it.

```
define ST_TYPE_STK 0x34 /* STK 1/2 in.Cartridge */
```

**3.** After completing all other necessary changes to the kernel, rebuild it and reboot the system as explained in "Rebuilding a SunOS Kernel" on page 38. This is necessary for these changes to become effective.

#### **Adding Quantum DLT Drives or Stackers**

Read this topic if you plan to use standalone or robotic Quantum DLT2000 or DLT4000 drives or a Quantum DLT2700 or DLT4700 stacker. It explains SunOS kernel changes you may have to make in order for the system to recognize these drives.

**Caution** Always save a copy of a kernel file before changing it.

1. Check that the following code is in the struct st\_drivetype st\_drivetypes[] array found in the /sys/scsi/targets/st\_conf.c file.

```
/* QUANTUM DLT */
{
    "QUANTUM DLT Tape Drive", 15, "Quantum DLT2000",
    ST_TYPE_DLT, 1024,
    (ST_VARIABLE | ST_BSF | ST_BSR | ST_LONG_ERASE |
    ST_AUTODEN_OVERRIDE | ST_KNOWS_EOD),
    5000, 5000,
    { 0x00, 0x00, 0x00, 0x00 },
    { 0, 0, 0, 0 }
},
```

**Note** For a DLT4000 drive, create the entry as shown above, except substitute DLT4000 for DLT2000.

For a QUANTUM DLT2700 stacker, add the following to the struct
st\_drivetype st\_drivetypes[] array:

/\* QUANTUM DLT2700 Stacker \*/
{
 "QUANTUM DLT Tape Drive", 15, "Quantum DLT2700",
 ST\_TYPE\_DLT, 1024,

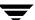

```
(ST_VARIABLE | ST_BSF | ST_BSR | ST_LONG_ERASE | ST_AUTODEN_OVERRIDE | ST_KNOWS_EOD), 5000, 5000, (0x00, 0x00, 0x00), { 0x00, 0x00, 0x00 }, { 0, 0, 0, 0 }
```

**Note** For a DLT4700 stacker, create the entry as shown above, except substitute DLT4700 for DLT2700.

Devices may have different vendor/product strings than those shown here. In the Quantum DLT2700 drive example, Quantum DLT2700 is the vendor/product string. The 15 preceding the string is the string length. It must compare.

To view the vendor/product strings for your drives, use the <code>dmesg(8)</code> command shortly after boot. The vendor and product strings for a drive are also logged with the <code>syslogd(8)</code> utility when the system is booted. This utility typically logs to <code>/var/adm/messages</code>.

Note Some older DLT2000 drives may have DEC instead of Quantum for a vendor ID.

If this code is not in the st\_conf.c file, add it. The best way to make additions is to copy it from MediaMgr\_DeviceConfig\_Guide.txt.

2. Check for the following line in /sys/scsi/targets/stdef.h. If this line is not in this file, add it.

```
define ST_TYPE_DLT 0x35 /* Quantum DLT*/
```

**3.** After completing all other necessary changes to the kernel, rebuild it and reboot the system as explained in "Rebuilding a SunOS Kernel" on page 38. This is necessary for these changes to become effective.

# **Configuring HP Optical Disk Drives**

**Note** HP optical disk drives are accessed through the SCSI disk driver (sd). Read the "Setting the Optical Drive Type in Nonvolatile Memory" on page 36 for instructions on configuring the system so this access can occur.

When adding optical disk drives to a Media Manager configuration, you must specify the following device paths:

- Character device path (partition g)
- Volume header device path (partition a)

In a typical SunOS configuration, most of the desired disk device files already exist in the /dev directory.

Character disk device files have the following format:

```
/dev/rsdsd_numberg
```

Volume header device files have the following format:

```
/dev/rsdsd numbera
```

#### Where:

*sd\_number* is the disk device number configured to the desired SCSI bus and SCSI ID in the kernel configuration file.

g is the desired disk partition.

a is the desired disk partition.

See the sd(4S) man page for further details.

# **Creating Device Files**

If the required device files does not exist, you can use the MAKEDEV command to create device files for a particular SCSI optical disk number as follows:

```
cd /dev
```

MAKEDEV sdsd number

Where *sd\_number* is the disk device number assigned to the desired SCSI bus and SCSI ID in the SCSI device unit assignment table (see "Checking the SCSI Device Unit Assignment Table" on page 25).

For example, if the desired optical disk drive is on SCSI bus 1 at SCSI ID 3 and the SCSI device unit assignment table contains the following line:

disk sd7 at scsibus1 target 3 lun 0 # HP optical disk drive

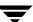

the SCSI disk number is 7 and the following commands create the device files:

```
cd /dev
MAKEDEV sd7
```

#### **Examples of Device Files**

If the desired optical disk drive is on SCSI bus 1 at SCSI ID 3, and the kernel configuration file contains the following line:

```
disk sd7 at scsibus1 target 3 lun 0 # HP optical disk drive then the sd_number is 7 and the device file paths you enter are as follows:
```

Volume header:

/dev/rsd7a

Character device:

/dev/rsd7g

# **Setting the Optical Drive Type in Nonvolatile Memory**

**Note** If you have not already done so, verify that your kernel SCSI ID mapping table has the appropriate sd (SCSI disk) entries for the optical disk drives. See "Changing SCSI ID Mapping in Kernel Configuration" on page 24 for details.

To use HP optical disk drives, the system must recognize the optical drives as disk drives (using the sd driver) at system boot time. If you are adding Hewlett-Packard 1.2 gigabyte or equivalent model magneto-optical disk drives, the system may not recognize these as disk drives, and thus cannot write to or read from them.

The following steps explain how to correct this condition:

 Install the SG loadable driver if it is not already installed. See "Configuring SCSI Robotic Controls" on page 20 for information on how to install the SG loadable driver.

**Note** Usually Media Manager uses the SG driver to access robotic controls. In the following step, the /dev path must allow Media Manager to access the optical disk drive through the SG driver. Be sure to specify the SCSI ID for the optical disk drive, *not* the SCSI ID for the robotic control.

2. Use /usr/openv/volmgr/bin/scsi\_command to change the optical drive's device type (stored in the drive's nonvolatile memory) from optical memory to disk. The format of this command is as follows:

```
scsi_command -d /dev/sg/ccontrollertid10 -disk
```

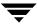

#### Where:

controller is the number of the SCSI controller

id is the SCSI ID of the disk drive

For example, if the Hewlett-Packard 1.2 gigabyte magneto-optical disk drive is on controller 1 at SCSI ID 3, enter the following command:

```
scsi_command -d /dev/sg/c1t310 -disk
```

**3.** Reboot the system to allow the drive to be recognized as a disk drive during system initialization by the kernel's SCSI disk (sd) driver. If you have done kernel reconfiguration, ensure the kernel is in place prior to reboot.

Chapter 2, Auspex 3

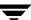

## Rebuilding a SunOS Kernel

Read this topic if you have modified the SCSI ID mapping in the kernel configuration table or have added a new drive type to the kernel source by altering the st\_conf.c or stdef.h files.

After you have completed modifications to the SunOS kernel configuration for the type or number of drives, as described in previous topics, you are ready to reconfigure and rebuild the kernel. This procedure is explained in the following steps:

1. Determine the name of your kernel by using one of the following commands.

```
cat /etc/motd
Auspex 1.9.2Mlz4/SunOS 4.1.4 (MY_KERN)#19:Tue Feb 15 09:55:41 2000
strings /vmunix | grep SunOS
Auspex 1.9.2Mlz4/SunOS 4.1.4 (MY_KERN)#19:Tue Feb 15 09:55:41 2000
In these examples, the name of the running kernel is most likely MY KERN.
```

**2.** Use the arch command to determine the kernel architecture.

```
/usr/bin/arch -k
```

- 3. Use the config utility on the kernel configuration file as follows:
  - **a.** Change your working directory as appropriate:

```
cd /sys/arch/conf
```

Where *arch* is the kernel architecture value obtained in step 2. For example:

```
cd /sys/sun4m/conf
```

**b.** Run the utility on the configuration file:

```
/etc/config kernel_name
```

Where *kernel\_name* is the value obtained in step 1 or a new name for your kernel. For example:

```
/etc/config MY_KERN
```

**4.** Build the new kernel using make in the appropriate directory:

```
cd ../kernel_name
make
```

Where *kernel\_name* is the value used in step 3. This results in a new file named vmunix created in your current working directory.

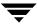

- **5.** Before booting with the new kernel created in the previous step, do the following:
  - **a.** Ensure there is enough disk space in the / partition, then make a copy of the old kernel:

```
cp /vmunix /vmunix.old
```

**b.** Replace the old kernel with the new one.

```
cp vmunix /vmunix
```

**6.** Reboot the system.

For more detailed information, see the st(4s), sd(4s), and config(8) man pages.

Chapter 2, Auspex

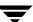

## **Command Summary**

The following is a summary of commands that may be useful when configuring devices. See the procedures in this chapter for examples of their usage.

/usr/etc/modstat

Shows the loadable drivers that are currently loaded.

/usr/openv/volmgr/bin/driver/sg.install

Loads the SG driver.

/usr/etc/modunload -id n

Unloads the loadable driver that has an Id of n, as shown by modstat.

cat /etc/motd

Displays the name of the kernel configuration file.

arch -k

Displays the kernel architecture.

MAKEDEV stst number

Creates SCSI tape device files, where *st\_number* is the tape device number configured to the desired SCSI bus and SCSI ID in the kernel configuration file.

dmesg

Shows the vendor and product strings for the drives on your system, when it is executed shortly after a boot.

```
/etc/config kernel_name
```

Builds system configuration files prior to rebuilding the kernel. *kernel\_name* is the name of the kernel configuration file as returned by cat /etc/motd (for example, GENERIC).

make

Creates a new kernel file named vmunix in your current working directory. This working directory should be /etc/config/kernel\_name, where kernel\_name is the name of the kernel configuration file as returned by cat /etc/motd (for example, GENERIC).

/usr/openv/volmgr/bin/sgscan

Allows you to determine the SCSI devices connected to a Auspex SunOS server by executing a SCSI inquiry on all device files in /dev/sg.

/usr/openv/volmgr/bin/spscan

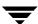

Allows you to determine the SCSI devices connected to an Auspex Storage Processor by executing a SCSI inquiry on all /dev/asc\* device files.

/usr/openv/volmgr/bin/vmconf

Provided with Media Manager, this script does device setup in less complex configurations.

Chapter 2, Auspex 41

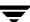

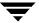

## Sun4/SPARC Running Solaris 2.6/7/8

This chapter explains how to configure devices for use with Media Manager on a Sun4/SPARC platform. Configure drives and robots using one of the available Media Manager administrative interfaces.

The major topics included are as follows:

- ♦ Before You Start
- Preventing Possible System Problems
- ♦ Installing SCSI Pass-Through Drivers
- ◆ Configuring the SG Driver
- ♦ Configuring Robotic Controls
- Configuring Tape Drives
- Configuring HP Optical Disk Drives
- Command Summary

## **Before You Start**

Observe the following points when performing the configurations described in this chapter:

- ♦ When configuring devices, you should attach all peripherals and reboot the system with the reconfigure option (boot -r or reboot -- -r).
- Always install the sg driver (see "Installing SCSI Pass-Through Drivers" on page 45).
  This driver is used by avrd (automatic volume recognition daemon) to scan drives,
  and is required for communicating with SCSI devices and for locate-block tape
  positioning.
- When removing or replacing adapter cards, remove all device files previously associated with the adapter card.
- ♦ If you use the Automated Cartridge System (ACS) robotic software, you must ensure that the SunOS/BSD Source Compatibility Package is installed, so that the ACS software can make use of shared libraries in /usr/ucblib.

## If You Are Using NetBackup BusinesServer

Portions of this chapter include configuration topics and examples for peripherals that are not supported in NetBackup BusinesServer. It is important to refer to the NetBackup release notes to determine which Media Manager robot types, robots, and drives are supported for NetBackup BusinesServer, before using this chapter.

#### Topics Applicable to NetBackup BusinesServer

"Preventing Possible System Problems" on page 44 applies to NetBackup BusinesServer.

#### Topics Not Applicable to NetBackup BusinesServer

"Installing SCSI Pass-Through Drivers" on page 45 does not apply to NetBackup BusinesServer. The NetBackup BusinesServer installation script installs the sg driver.

"Configuring HP Optical Disk Drives" on page 66 does not apply to NetBackup BusinesServer.

## **Preventing Possible System Problems**

When system memory gets low, Solaris unloads unused drivers from memory and reloads drivers as needed. Tape drivers are a frequent candidate for unloading, since they tend to be less heavily used than disk drivers. Depending on the timing of these unload and load events for the st (Sun), sg (VERITAS), and fibre channel drivers, various problems may result. These problems can range from devices "disappearing" from a SCSI bus to system panics.

VERITAS recommends adding the following forceload statements to the /etc/system file. These statements prevent the st and sg drivers from being unloaded from memory.

forceload: drv/st
forceload: drv/sq

Other statements may be necessary for various fibre channel drivers, such as the following example for JNI:

forceload: drv/fcaw

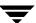

## **Installing SCSI Pass-Through Drivers**

NetBackup Media Manager software provides its own driver for communicating with SCSI-controlled robotic peripherals. This driver is called the SCSA (Generic SCSI pass-through driver), also referred to as the sg driver.

**Note** Since NetBackup uses its own pass-through driver, the Solaris 8.0 sgen scsi pass-through driver is not supported.

The sg driver is also used for the following:

- By avrd for scanning drives.
- By NetBackup for locate-block positioning.
- ◆ To set the optical drive type (as explained in "Setting the HP Optical Drive Type in Nonvolatile Memory" on page 67).

Use the following procedure to load the sg driver. Perform these steps as the root user.

**1.** Determine if an sg driver is loaded by using the following command:

```
/usr/sbin/modinfo | grep sg
141 fc580000 2d8c 116 1 sg (SCSA Generic Revision: 3.2)
153 fc7fa000 1684 49 1 msgsys (System V message facility)
```

In this example, there already is an sg driver loaded, so you must remove it before proceeding.

**2.** Remove the existing driver by executing:

```
/usr/sbin/rem_drv sg
```

3. Install the new sg driver, with the following command:

```
/usr/openv/volmgr/bin/driver/sg.install
```

Once the driver has been installed, it is not necessary to reboot the system, or run the sg.install command during or after each system boot.

To uninstall the driver, at a later time, use the following command:

```
/usr/sbin/rem drv sq
```

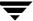

## Configuring the SG Driver

This procedure contains instructions for configuring the sg driver for SCSI targets 8 thru 15 for Fast/Wide Adapter Cards. In this procedure, you execute sg.build three times to add these targets to st.conf, sg.links, and sg.conf.

1. Execute the sg.build script to create a file that you then use to replace the following seven entries that are in the /kernel/drv/st.conf file:

```
name="st" class="scsi"
  target=0 lun=0;
name="st" class="scsi"
  target=1 lun=0;
name="st" class="scsi"
  target=2 lun=0;
name="st" class="scsi"
  target=3 lun=0;
name="st" class="scsi"
  target=4 lun=0;
name="st" class="scsi"
  target=5 lun=0;
name="st" class="scsi"
  target=6 lun=0;
```

**a.** Create a temporary st.conf file. An example of using sg.build to create this file follows. This command will create targets 0 thru 15 (omitting target 7).

```
cd /usr/openv/volmgr/bin/driver
/usr/openv/volmgr/bin/sg.build st.conf -mt 15 -ml 1 -st ./st.conf
```

- **b.** Edit the /kernel/drv/st.conf file. The temporary file./st.conf contains the entries that you need to insert into /kernel/drv/st.conf.
- **c.** Reboot the system with the reconfigure option (boot -r or reboot -- -r).
- **2.** Execute the sg.build script to add targets 8 thru 15 to the /usr/openv/volmgr/bin/driver/sg.links file.

**Caution** The field separator is a tab between the addr=#,#; and the  $sg/c\N0t#l#$  field.

An example of using the script and the file that is generated follow:

```
cd /usr/openv/volmgr/bin/driver
/usr/openv/volmgr/bin/sg.build sg.links -mt 15 -ml 1 -sl ./sg.links
```

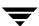

```
type=ddi pseudo;name=sq;addr=0,0;
                                         sq/c\N0t010
type=ddi_pseudo;name=sg;addr=1,0;
                                         sq/c\N0t110
type=ddi_pseudo;name=sq;addr=2,0;
                                         sg/c\N0t210
type=ddi pseudo;name=sg;addr=3,0;
                                         sq/c\N0t310
type=ddi_pseudo;name=sg;addr=4,0;
                                         sg/c\N0t410
type=ddi_pseudo;name=sg;addr=5,0;
                                         sq/c\N0t510
type=ddi_pseudo;name=sg;addr=6,0;
                                         sg/c\N0t6l0
type=ddi_pseudo;name=sg;addr=8,0;
                                         sg/c\N0t810
type=ddi_pseudo;name=sg;addr=9,0;
                                         sq/c\N0t910
type=ddi_pseudo;name=sg;addr=a,0;
                                         sg/c\N0t1010
type=ddi_pseudo;name=sg;addr=b,0;
                                         sg/c\N0t1110
type=ddi_pseudo;name=sg;addr=c,0;
                                         sq/c\N0t1210
type=ddi_pseudo;name=sg;addr=d,0;
                                         sg/c\N0t1310
type=ddi_pseudo;name=sg;addr=e,0;
                                         sg/c\N0t1410
type=ddi_pseudo;name=sq;addr=f,0;
                                         sq/c\N0t1510
type=ddi_pseudo;name=sg;addr=0,1;
                                         sq/c\N0t0l1
type=ddi_pseudo;name=sg;addr=1,1;
                                         sg/c\N0t1l1
type=ddi_pseudo;name=sq;addr=2,1;
                                         sq/c\N0t2l1
type=ddi_pseudo;name=sg;addr=3,1;
                                         sq/c\N0t3l1
type=ddi_pseudo;name=sg;addr=4,1;
                                         sq/c\N0t4l1
type=ddi_pseudo;name=sq;addr=5,1;
                                         sq/c\N0t511
type=ddi_pseudo;name=sq;addr=6,1;
                                         sg/c\N0t6l1
type=ddi_pseudo;name=sg;addr=8,1;
                                         sq/c\N0t8l1
type=ddi_pseudo;name=sq;addr=9,1;
                                         sq/c\N0t911
type=ddi pseudo;name=sg;addr=a,1;
                                         sq/c\N0t1011
type=ddi_pseudo;name=sg;addr=b,1;
                                         sq/c\N0t1111
type=ddi_pseudo;name=sq;addr=c,1;
                                         sq/c\N0t1211
type=ddi_pseudo;name=sq;addr=d,1;
                                         sq/c\N0t1311
type=ddi_pseudo;name=sg;addr=e,1;
                                         sq/c\N0t14l1
type=ddi_pseudo;name=sq;addr=f,1;
                                         sq/c\N0t1511
```

**3.** Execute the sg.build script to add targets 8 thru 15 to the /usr/openv/volmgr/bin/driver/sg.conf file.

#### An example of using the script and the file that is generated follow:

```
cd /usr/openv/volmgr/bin/driver
/usr/openv/volmgr/bin/sg.build sg.conf -mt 15 -ml 1 -sc ./sg.conf
name="sg" class="scsi" target=0 lun=0;
name="sg" class="scsi" target=0 lun=1;
name="sg" class="scsi" target=1 lun=0;
name="sg" class="scsi" target=1 lun=1;
name="sg" class="scsi" target=2 lun=0;
name="sg" class="scsi" target=2 lun=1;
name="sg" class="scsi" target=3 lun=0;
```

```
name="sg" class="scsi" target=3 lun=1;
name="sg" class="scsi" target=4 lun=0;
name="sq" class="scsi" target=4 lun=1;
name="sg" class="scsi" target=5 lun=0;
name="sg" class="scsi" target=5 lun=1;
name="sg" class="scsi" target=6 lun=0;
name="sg" class="scsi" target=6 lun=1;
name="sg" class="scsi" target=8 lun=0;
name="sq" class="scsi" target=8 lun=1;
name="sg" class="scsi" target=9 lun=0;
name="sg" class="scsi" target=9 lun=1;
name="sq" class="scsi" target=10 lun=0;
name="sg" class="scsi" target=10 lun=1;
name="sg" class="scsi" target=11 lun=0;
name="sq" class="scsi" target=11 lun=1;
name="sg" class="scsi" target=12 lun=0;
name="sg" class="scsi" target=12 lun=1;
name="sq" class="scsi" target=13 lun=0;
name="sg" class="scsi" target=13 lun=1;
name="sg" class="scsi" target=14 lun=0;
name="sq" class="scsi" target=14 lun=1;
name="sg" class="scsi" target=15 lun=0;
name="sg" class="scsi" target=15 lun=1;
```

- **4.** Edit the file /etc/devlink.tab and remove the devices for the sg driver.
- **5.** Uninstall the sg driver.

/usr/sbin/rem\_drv sg.

**6.** Install the new sg driver.

/usr/openv/volmgr/bin/driver/sg.install.

## **Configuring Robotic Controls**

Robots are controlled through a SCSI or a network connection.

Configuration of network controlled robotic libraries (for example, ACS robots) is discussed in the appendices of the UNIX Media Manager system administrator's guide.

SCSI control is covered in the following sections.

## **Configuring SCSI Robotic Controls**

Read this topic if you plan to use a robotic storage device that is controlled through a SCSI robotic connection. Supported SCSI robots include the following. See the NetBackup release notes for a list of the vendor models associated with each robot type.

- ◆ ODL Optical Disk Library
- ◆ TL4 Tape Library 4MM
- ◆ TL8 Tape Library 8MM
- ◆ TLD Tape Library DLT
- ◆ TS8 Tape Stacker 8MM
- ◆ TSD Tape Stacker DLT
- ◆ TSH Tape Stacker Half-inch

When communicating with SCSI-controlled robotic peripherals, Media Manager software utilizes the SCSA Generic (sg) driver. This driver is provided with the NetBackup software.

**Note** You must install the sg driver before continuing with the instructions in this topic (see "Installing SCSI Pass-Through Drivers" on page 45 for details).

To display the device files that are available to be used through the sg driver, use the sgscan command with the all parameter and note the lines that indicate the Changer devices, as in the following example:

```
/dev/sg/c4t410: Tape (/dev/rmt/4): "Quantum DLT4000"
/dev/sg/c4t510: Tape (/dev/rmt/5): "Quantum DLT4000"
/dev/sq/c5t0l0: Disk (/dev/rdsk/c5t0d0): "SONY
                                                  SMO-F541"
/dev/sg/c5t1l0: Disk (/dev/rdsk/c5t1d0): "SONY
                                                  SMO-F541"
/dev/sg/c5t2l0: Disk (/dev/rdsk/c5t2d0): "SEAGATE ST11200N SUN1.05"
/dev/sq/c5t610: Disk (/dev/rdsk/c5t6d0): "SEAGATE ST11200N SUN1.05"
/dev/sg/c6t3l0: Changer: "SONY
                                  DMS-B35"
/dev/sg/c6t510: Tape (/dev/rmt/6): "SONY
                                            GY-2120"
/dev/sq/c7t010: Disk (/dev/rdsk/c7t0d0): "SEAGATE ST32550W SUN2.1G"
/dev/sg/c7t310: Disk (/dev/rdsk/c7t3d0): "MICROP
                                                  4221-09
                                                            1128RA"
/dev/sg/c7t4l0: Disk (/dev/rdsk/c7t4d0): "MICROP
                                                  4221-09MZ O4D"
/dev/sg/c8t2l0: Tape (/dev/rmt/14): "Quantum DLT4000"
/dev/sg/c8t310: Changer: "STK
                                  9740"
/dev/sg/c8t4l0: Tape (/dev/rmt/13): "STK
                                             SD-3"
/dev/sg/c8t610: Changer: "STK
/dev/sg/c9t010: Changer: "EXABYTE Exabyte 18D"
/dev/sg/c9t110: Tape (/dev/rmt/15): "Quantum DLT4000"
```

Note Specific device types can be filtered from the output using other forms of sgscan.

```
Usage: sgscan [all|basic|changer|disk|tape] [conf] [-v]
```

#### **Examples of SCSI Robotic Control Device Files**

#### Example 1

Using the above sgscan output, if the SCSI robotic control for an Exabyte 210 is connected to SCSI ID 5 of adapter 1, you use the following path:

```
/dev/sg/c1t510
```

#### Example 2

Using the above sgscan output, if the SCSI robotic control for a Sony library is connected to SCSI ID 3 of adapter 6, you use the following path:

```
/dev/sg/c6t310
```

#### Example 3

Using the above sgscan output, if the SCSI robotic control for an STK 9710 is connected to SCSI ID 6 of adapter 8 and you want to use TLD robotics, you use the following path:

```
/dev/sg/c8t610
```

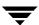

#### Example 4

If the SCSI robotic control for a DLT2700, DLT4700, or HP C1560B was connected to SCSI ID 5 of adapter 0, you use the following path:

```
/dev/sg/c0t5l1
```

Note that logical unit number 1 is used for those devices. The sg driver configuration can be modified so sgscan lists LUN 1 devices. In the sgscan output shown above, the configuration was not modified.

#### Example 5

Using the above sgscan output, even if the SCSI robotic control for an STK 9740 is connected to SCSI ID 3 of adapter 8, you would not enter any path to configure ACS robotic control.

Instead, assuming ACS control over the network, enter the appropriate ACSLS Host name. (If you want to use TLD robotics to control the 9740, specify the path /dev/sg/c8t310).

#### Example 6 (IBM 3570 B-series Stackers)

If there is one drive in the stacker, the robotic control is LUN 1 of the drive's SCSI ID. If there are two drives in the stacker, the robotic control is LUN 1 of the Drive 1 SCSI ID. The SCSI ID's are viewed and configured by using the front panel on the stacker.

The robotic control for the IBM 3570 B01/B02 is TLD, so if there are two drives, they may be connected to different host systems. If this is the case, the host system which is connected to drive 1 must also have the robotic control. Also, the library should be in RANDOM mode and BASE configuration. See the operator's guide supplied with the unit for information on setting library mode and configuration.

Assume a configuration as follows:

```
# /usr/openv/volmgr/bin/sgscan
/dev/sg/c0t010: Disk (/dev/rdsk/c0t0d0): "IBM DCAS32160SUN2.1G"
/dev/sg/c0t610: Cdrom: "TOSHIBA XM5701TASUN12XCD"
/dev/sg/c1t510: Tape (/dev/rmt/1): "IBM 03570B02"
/dev/sg/c1t610: Tape (/dev/rmt/2): "IBM 03570B02"
```

If drive 1 is SCSI ID 5, the robotic control for the stacker is /dev/sq/c1t511.

#### Example 7 (Fujitsu M8100 Stackers)

The robotic control for the Fujitsu M8100 stacker is TSH. The unit must be set up to run in SYSTEM Mode and 2LUN Mode. See the M8100 Cartridge Tape Drive product guide supplied with the unit for information on setting the library modes.

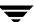

The robotic control is LUN 1 of the drive's SCSI ID. The SCSI ID's are viewed and configured by using the front panel on the stacker.

Assume a configuration as follows:

```
# /usr/openv/volmgr/bin/sgscan
/dev/sg/c1t010: Tape (/dev/rmt/0): "FUJITSU M8100AA2"
/dev/sg/c1t011: Changer: "FUJITSU M8100AA2"
```

If the drive is SCSI ID 0, the robotic control for the stacker is /dev/sg/clt0ll.

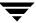

## **Configuring Tape Drives**

## **Using Berkeley-Style Close**

The examples in this section use Berkeley-style close for tape drives as indicated by the letter b after the density specification. You must specify Berkeley-style close for tape devices that you configure under Media Manager.

The terms *Berkeley-style close* and *AT&T style close* refer to where a tape is left logically positioned after a close operation (in relation to a tape mark). One style leaves an application logically positioned before a tape mark and the other leaves it after. Applications must assume where the tape is left after a close in order to establish the correct orientation the next time they do a tape-position or read operation. Some operating systems allow tape devices to be configured with either type of close. NetBackup assumes it is using Berkeley-style close.

## Fast-Tape Positioning (locate-block)

For AIT, DLT, Exabyte, DTF, and half-inch tape drives, Media Manager supports the SCSI locate-block command for positioning to a specific block on a tape. This approach improves tape-positioning times over the alternative, which is the forward-space-file/record method.

#### **Enabling locate-block**

NetBackup and Storage Migrator use the locate-block command by default if you did not uninstall the sg passthru driver as explained in "Installing SCSI Pass-Through Drivers" on page 45. The driver is automatically installed with Media Manager.

## Disabling locate-block

To disable locate-block positioning, execute the following:

touch /usr/openv/volmgr/database/NO\_LOCATEBLOCK

With locate-block positioning disabled, NetBackup uses the forward-space-file/record method and Storage Migrator skips file marks.

#### No Rewind Device Files

When adding tape drives to a Media Manager configuration, you need only specify a no rewind on close device path. To display the tape device files that are configured on your system, use the sgscan command with the tape parameter.

# /usr/openv/volmgr/bin/sgscan tape

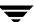

**Note** All device types can be displayed in the output using the all parameter with sgscan. This command can be helpful for associating tape devices with other SCSI devices that may be configured on the same adapter.

```
Usage: sgscan [all|basic|changer|disk|tape] [conf] [-v]
```

No rewind on close device files are in the /dev/rmt directory, and have the following format:

```
/dev/rmt/Logical_drivecbn
```

#### Where:

Logical\_drive is the logical drive id, as shown by the sgscan command.

The b indicates Berkeley-style close.

The n indicates no rewind on close.

#### **Examples of No Rewind Device Files**

## Example 1

Using the sgscan output, if an Exabyte 8505C drive is connected to SCSI ID 2 of adapter 1, the device path you use follows:

```
/dev/rmt/7cbn
```

#### Example 2

Using the sgscan output, if a DLT7000 drive is connected to SCSI ID 5 of adapter 2, the device path you use follows:

```
/dev/rmt/11cbn
```

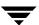

## **Configuring Nonstandard Tape Drives**

This topic applies to the following drive types.

**Note** These are nonstandard drive types that require changes to the kernel before you can use them on some of the supported versions of Solaris.

- ◆ Exabyte (models 8500, 8505, 8505XL, 8500C, 8900, or Mammoth2)
- ◆ Fujitsu M2488 and M8100
- HP 4-mm DAT
- ◆ IBM 3570 and 3590
- ◆ Quantum DLT2000, DLT4000, DLT7000, or DLT8000
- ◆ Sony AIT, AIT-2, and DTF
- ◆ STK half-inch cartridge
- ♦ Tandberg QIC and QIC 150

Caution As shown by the st.conf examples in this section, you must configure non-QIC tape drives as variable-mode devices if they are to be used by Media Manager on Solaris platforms. Otherwise, NetBackup is able to write data, but not read it. During a read, you see a "not in tar format" error. The terms variable mode or fixed mode refers to the behavior of reads and writes and the way the kernel packs physical tape records into logical tape records for an application. Variable-mode devices allow more flexibility in reading previously written tapes. Many tape devices can be accessed in either mode. NetBackup assumes variable mode for non-QIC drives.

## Note on Case and Spaces in st.conf Entries

Upper and lower case are significant. For example, using Hp instead of HP would not work.

Spaces are significant within quoted strings in the /kernel/drv/st.conf file. The area that users most frequently have trouble with is the vendor field, which must always be eight characters in length.

For example, the vendor/product string for an HP C1533A drive is as follows (HP and 6 spaces is the vendor field):

"HP C1533A"

If you were to omit some of the spaces (HP and 2 spaces is now the vendor field) in the vendor field as in the following example, the drive would not be recognized correctly.

"HP C1533A"

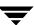

The best way to ensure that your entries are accurate is to copy them from the MediaMgr\_DeviceConfig\_Guide.txt file.

#### Additions to the st.conf File

An entry must be included for the drive type you are running. The changes in this section were tested and are known to work, but other settings may also work.

**Caution** Note the second portion of this list, where the third parameter (variable mode) must be 0. Not using 0 causes restores to fail and may result in data loss. (The entry for ARCHIVE\_VIP is the only exception.)

```
tape-config-list =
"EXABYTE EXB8500C", "Exabyte EXB-8500C 8mm Helical Scan", "EXB-8500C",
"EXABYTE EXB-8505", "Exabyte EXB-8505 8mm Helical Scan", "EXB-8505",
"EXABYTE EXB-8500", "Exabyte EXB-8500 8mm Helical Scan", "EXB-8500",
"EXABYTE EXB-8900", "Exabyte EXB-8900 Mammoth", "EXB-8900",
"EXABYTE Mammoth2", "Mammoth2 8MM Helical Scan Drive", "EXB-MAMMOTH2",
"FUJITSU M2488", "Fujitsu M2488", "FJ-D3",
"FUJITSU M8100", "Fujitsu M8100 1/2 Inch Cartridge", "FJ-M8100",
         HP354", "HP 4mm DAT Drive", "HP-DAT",
"HP
         C1533A", "HP DAT Autoloader", "HP-DAT",
"HP
         C1557A", "HP Dat DDS3 Autoloader", "HP-DAT-DDS3",
"HP
         C5683A", "HP DDS-4 4mm DAT", "HP_DAT_4",
"HP
         03590", "IBM 3590 1/2 Inch Cartridge", "IBM-3590",
"IBM
         03570", "IBM 3570 1/2 Inch Cartridge", "IBM-3590",
"IBM
"Metrum RSP-2150", "Metrum VHS Drive", "Metrum",
"ARCHIVE VIPER 150", "Archive 150 Tape", "ARCHIVE_VIP",
"TANDBERG SLR5 4/8GB", "Tandberg 8 Gig QIC", "TAND-8G-VAR",
"TANDBERGDLT4000", "Tandberg DLT4000", "DEC-DLT",
"TANDBERGDLT7000", "Tandberg DLT7000", "Q-DLT7000",
"SONY
        GY-2120", "Sony DTF Drive", "gy20-data",
        GY-8240", "DTF2", "gy2120-data",
"SONY
"SONY
         SDX-300C", "SONY 8mm AIT", "SONY_AIT",
"SONY
         SDX-500C", "SONY 8mm AIT2", "SONY_AIT",
"SONY
        TSL-A300C", "SONY 8mm AIT", "SONY_AIT",
"SONY
        TSL-A500C", "SONY 8mm AIT2", "SONY_AIT",
         DLT2000", "DEC DLT Tape Drive", "DEC-DLT",
"DEC
         DLT2700", "DEC DLT Tape Stacker", "DEC-DLT",
"DEC
"Quantum DLT2000", "Quantum DLT Tape Drive", "DEC-DLT",
"Quantum DLT4000", "Quantum DLT Tape Drive", "DEC-DLT",
"Quantum DLT4500", "Quantum DLT Tape Stacker", "DEC-DLT",
"Quantum DLT4700", "Quantum DLT Tape Stacker", "DEC-DLT",
"QUANTUM DLT7000", "Quantum DLT7000 Tape Drive", "Q-DLT7000",
"QUANTUM DLT8000", "Quantum DLT8000 Tape Drive", "DLT8k-data",
"Quantum DLT2700", "Quantum DLT Tape Stacker", "DEC-DLT",
```

```
"STK
         4781", "STK 1/2 Inch Cartridge (4480)", "STK-4781",
"STK
         4791", "STK 1/2 Inch Cartridge (Silverton)", "STK-4791",
"STK
         4890", "STK 1/2 Inch Cartridge (Twin Peaks)", "STK-4890",
"STK
         9840", "STK 1/2 Inch Cartridge (9840)", "STK-9840",
"STK
         SD-3", "STK 1/2 Inch Cartridge (Redwood)", "STK-SD-3";
EXB-8500C = 1,0x35,0,0x9639,4,0x14,0x15,0x8C,0x00,3;
EXB-8505 = 1,0x35,0,0x9639,4,0x14,0x15,0x8C,0x00,3;
EXB-8500 = 1,0x35,0,0x9639,4,0x14,0x00,0x00,0x15,2;
EXB-8900 = 1,0x35,0,0x9639,4,0x27,0x27,0x27,0x00,3;
EXB-MAMMOTH2 = 1,0x35,0,0x19639,4,0,0x27,0x28,0x7f,2;
FJ-D3 = 1,0x21,0,0xCA19,4,0x09,0x09,0x09,0x09,0;
FJ-M8100 = 1,0x24,0,0x1d63d,4,0x0,0x0,0x0,0x0,0x3;
HP-DAT = 1,0x34,0,0x9639,4,0x0,0x0,0x0,0x0,3;
HP-DAT-DDS3 = 1,0x34,0,0,0x9639,4,0x0,0x8c,0x8c,0x8c,3;
HP_DAT_4 = 1,0x34,0,0x9639,4,0x00,0x8c,0x8c,0x8c,0x8c,1;
IBM-3590 = 1,0x24,0,0x1c63d,4,0x0,0x0,0x0,0x0,0x3;
Metrum = 1,0x36,0,0x9639,4,0xf0,0xf0,0xf0,0xf0,3;
ARCHIVE_VIP = 1,0x32,512,0x163a,4,0x0,0x0,0x0,0x0,3;
TAND-8G-VAR = 1,0x37,0,0x963b,4,0xa0,0xd0,0xd0,0xd0,3;
qy20-data = 1,0x36,0,0xd659,1,0x00,0;
gy2120-data = 1,0x36,0,0x39659,1,0x00,0;
DEC-DLT = 1,0x36,0,0x9639,4,0x0,0x0,0x0,0x0,0x0,3;
Q-DLT7000 = 1,0x38,0,0x19639,4,0x82,0x83,0x84,0x85,3;
DLT8k-data = 1,0x38,0,0x19639,4,0x1a,0x1b,0x41,0x41,3;
SONY_AIT = 1,0x34,0,0x9639,4,0x13,0x0,0x8C,0x8C,3;
STK-4781 = 1,0x24,0,0x1d43d,1,0x00,0;
STK-4791 = 1,0x24,0,0x1d67d,1,0x00,0;
STK-4890 = 1,0x24,0,0x1d67d,1,0x00,0;
STK-9840 = 1,0x36,0,0x1d639,1,0x00,0;
STK-SD-3 = 1,0x24,0,0x1d67d,1,0x00,0;
```

**Caution** Reboot the system when you are done changing the kernel, using the reconfigure option (boot -r or reboot -- -r) to allow the kernel's SCSI tape (st) driver to recognize the drives as the correct type during system initialization.

## **Adding Logical Unit Number Entries**

If the devices you are adding utilize the logical unit number (LUN) concept, (such as a half-inch cartridge drives that attach to an STK Automated Cartridge System) you must also add entries of the following form to the st.conf file:

```
name="st" class="scsi" target=SCSI ID lun=LUN
```

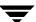

Where:

SCSI ID is the SCSI ID to which the drives are attached.

LUN is the logical unit number for the drive.

For example, if a drive is configured at logical unit number 4 of SCSI ID 3, you add the following entry to st.conf:

```
name="st" class="scsi"
    target=3 lun=4
```

You can use the sg.build script to generate entries for the st.conf file.

#### Multiple Logical Unit Numbers per SCSI Target

This procedure describes how to install a device with multiple Logical Unit Numbers (LUN) per SCSI target. In this procedure, you execute sg.build three times to add targets 0 thru 15 (omitting target 7) and LUNs 0 thru 4 to st.conf, sg.conf, and sg.links.

**Note** This procedure is necessary in a fibre channel environment.

1. Execute the sg.build script to create a file that you use to replace the following entries that are in the /kernel/dry/st.conf file:

```
name="st" class="scsi"
  target=0 lun=0;
name="st" class="scsi"
  target=1 lun=0;
name="st" class="scsi"
  target=2 lun=0;
name="st" class="scsi"
  target=3 lun=0;
name="st" class="scsi"
  target=4 lun=0;
name="st" class="scsi"
  target=5 lun=0;
name="st" class="scsi"
  target=6 lun=0;
```

**a.** Create a temporary st.conf file. An example of using sg.build to create this file follows:

```
cd /usr/openv/volmgr/bin/driver
/usr/openv/volmgr/bin/sq.build st.conf -mt 15 -ml 4 -st ./st.conf
```

- **b.** Edit the /kernel/drv/st.conf file. The temporary file./st.conf contains the entries that you need to insert into /kernel/drv/st.conf.
- **c.** Reboot the system with the reconfigure option (boot -r or reboot -- -r).
- 2. Execute the sg.build script to create an sg.conf file with targets 0 thru 15 (omitting target 7). Each target will have LUNs 0 thru 4.

An example of using the script and the file that is generated follow:

```
cd /usr/openv/volmgr/bin/driver
/usr/openv/volmgr/bin/sg.build sg.conf -mt 15 -ml 4 -sc ./sg.conf
name="sg" class="scsi" target=0 lun=0;
name="sg" class="scsi" target=0 lun=1;
name="sq" class="scsi" target=0 lun=2;
name="sg" class="scsi" target=0 lun=3;
name="sg" class="scsi" target=0 lun=4;
name="sg" class="scsi" target=1 lun=0;
name="sg" class="scsi" target=1 lun=1;
name="sg" class="scsi" target=1 lun=2;
name="sg" class="scsi" target=1 lun=3;
name="sg" class="scsi" target=1 lun=4;
name="sg" class="scsi" target=2 lun=0;
name="sq" class="scsi" target=2 lun=1;
name="sg" class="scsi" target=2 lun=2;
name="sg" class="scsi" target=2 lun=3;
name="sq" class="scsi" target=2 lun=4;
name="sg" class="scsi" target=3 lun=0;
name="sg" class="scsi" target=3 lun=1;
name="sq" class="scsi" target=3 lun=2;
name="sg" class="scsi" target=3 lun=3;
name="sq" class="scsi" target=3 lun=4;
name="sq" class="scsi" target=4 lun=0;
name="sg" class="scsi" target=4 lun=1;
name="sq" class="scsi" target=4 lun=2;
name="sg" class="scsi" target=4 lun=3;
name="sq" class="scsi" target=4 lun=4;
name="sg" class="scsi" target=5 lun=0;
name="sq" class="scsi" target=5 lun=1;
name="sg" class="scsi" target=5 lun=2;
name="sg" class="scsi" target=5 lun=3;
name="sq" class="scsi" target=5 lun=4;
name="sg" class="scsi" target=6 lun=0;
name="sg" class="scsi" target=6 lun=1;
name="sq" class="scsi" target=6 lun=2;
```

name="sg" class="scsi" target=6 lun=3;

```
name="sq" class="scsi" target=6 lun=4;
name="sg" class="scsi" target=8 lun=0;
name="sq" class="scsi" target=8 lun=1;
name="sq" class="scsi" target=8 lun=2;
name="sg" class="scsi" target=8 lun=3;
name="sq" class="scsi" target=8 lun=4;
name="sg" class="scsi" target=9 lun=0;
name="sg" class="scsi" target=9 lun=1;
name="sq" class="scsi" target=9 lun=2;
name="sg" class="scsi" target=9 lun=3;
name="sg" class="scsi" target=9 lun=4;
name="sq" class="scsi" target=10 lun=0;
name="sg" class="scsi" target=10 lun=1;
name="sg" class="scsi" target=10 lun=2;
name="sq" class="scsi" target=10 lun=3;
name="sg" class="scsi" target=10 lun=4;
name="sg" class="scsi" target=11 lun=0;
name="sq" class="scsi" target=11 lun=1;
name="sg" class="scsi" target=11 lun=2;
name="sg" class="scsi" target=11 lun=3;
name="sq" class="scsi" target=11 lun=4;
name="sg" class="scsi" target=12 lun=0;
name="sg" class="scsi" target=12 lun=1;
name="sq" class="scsi" target=12 lun=2;
name="sg" class="scsi" target=12 lun=3;
name="sg" class="scsi" target=12 lun=4;
name="sq" class="scsi" target=13 lun=0;
name="sg" class="scsi" target=13 lun=1;
name="sg" class="scsi" target=13 lun=2;
name="sq" class="scsi" target=13 lun=3;
name="sg" class="scsi" target=13 lun=4;
name="sg" class="scsi" target=14 lun=0;
name="sq" class="scsi" target=14 lun=1;
name="sg" class="scsi" target=14 lun=2;
name="sg" class="scsi" target=14 lun=3;
name="sq" class="scsi" target=14 lun=4;
name="sg" class="scsi" target=15 lun=0;
name="sg" class="scsi" target=15 lun=1;
name="sq" class="scsi" target=15 lun=2;
name="sg" class="scsi" target=15 lun=3;
name="sg" class="scsi" target=15 lun=4;
```

3. Execute the sg.build script to create an sg.links file with targets 0 thru 15 (omitting target 7). Each target will have LUNs 0 thru 4.

#### **Caution** The field separator is a tab between the addr=#,#; and the sg/c\N0t#l# field.

#### An example of using the script and the file that is generated follow:

```
cd /usr/openv/volmgr/bin/driver
/usr/openv/volmgr/bin/sg.build sg.links -mt 15 -ml 4 -sl ./sg.links
type=ddi_pseudo;name=sg;addr=0,0;
                                         sg/c\N0t010
type=ddi_pseudo;name=sg;addr=0,1;
                                         sg/c\N0t0l1
type=ddi_pseudo;name=sg;addr=0,2;
                                         sq/c\N0t012
type=ddi_pseudo;name=sg;addr=0,3;
                                         sg/c\N0t013
type=ddi_pseudo;name=sg;addr=0,4;
                                         sg/c\N0t014
type=ddi_pseudo;name=sg;addr=1,0;
                                         sg/c\N0t110
type=ddi_pseudo;name=sg;addr=1,1;
                                         sg/c\N0t1l1
type=ddi_pseudo;name=sg;addr=1,2;
                                         sg/c\N0t112
type=ddi_pseudo;name=sg;addr=1,3;
                                         sg/c\N0t113
type=ddi_pseudo;name=sg;addr=1,4;
                                         sq/c\N0t114
type=ddi_pseudo;name=sg;addr=2,0;
                                         sg/c\N0t210
type=ddi_pseudo;name=sq;addr=2,1;
                                         sg/c\N0t2l1
type=ddi_pseudo;name=sg;addr=2,2;
                                         sq/c\N0t212
type=ddi_pseudo;name=sg;addr=2,3;
                                         sq/c\N0t213
type=ddi_pseudo;name=sg;addr=2,4;
                                         sg/c\N0t214
```

**4.** Edit /usr/openv/volmgr/bin/sgscan to remove the zero preceding the last \* in the for statement, to allow all LUNs to print.

#### Change the following line:

```
for i in /dev/sg/c*t*[dl]0*; do
To the following line:
for i in /dev/sg/c*t*[dl]*; do
```

- **5.** Install or re-install the sg driver ./install.sg.
  - Refer to "Installing SCSI Pass-Through Drivers" on page 45 for more details.
- **6.** Run the sgscan command to display the /dev/sg/device numbers and SCSI inquiry strings.
- 7. If you are installing an optical library, run scsi\_command -d /dev/sg/sg\_id -inquiry to verify each optical target.

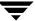

Then run scsi\_command -d /dev/sg/sg\_id -disk to change the eeprom for the optical drive from optical to disk, so the Solaris sd driver can communicate with the drive.

**8.** Edit the /kernel/drv/sd.conf file. Copy the target entry lines that you need and substitute the new lun # as needed.

```
# Copyright (c) 1992, by Sun Microsystems, Inc.
#ident "@(#)sd.conf
                        1.8
                                 93/05/03 SMI"
name="sd" class="scsi"
       target=0 lun=0;
name="sd" class="scsi"
       target=1 lun=0;
name="sd" class="scsi"
       target=2 lun=0;
name="sd" class="scsi"
       target=3 lun=0;
name="sd" class="scsi"
       target=4 lun=0;
name="sd" class="scsi"
       target=4 lun=1;
name="sd" class="scsi"
       target=4 lun=2;
name="sd" class="scsi"
       target=4 lun=3;
```

**9.** Reboot the system using the -r option to reconfigure the devices and you should see the sd driver address the drives during the boot process. (The sgscan all command displays them.)

## Adding HP 4-mm Drives and HP DAT Autoloaders

Read this section if you plan to use Hewlett-Packard (HP) 4-mm DAT tape drives or HP C1560B DAT Autoloaders.

**Note** Other switch settings may work, but these settings were functional during testing with an HP35480 drive and HP C1560B Autoloader.

Use the following hardware (tape drive) switch settings on HP35480 4-mm (DAT) drives:

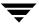

On=1, Off=0

| Switch | Setting |
|--------|---------|
| 1      | 1       |
| 2      | 1       |
| 3      | 1       |
| 4      | 1       |
| 5      | 1       |
| 6      | 1       |
| 7      | 1       |
| 8      | 1       |

Use the following settings on HP C1533A drives in an HP C1560B DAT Autoloader:

| Switch | Setting |
|--------|---------|
| 1      | 1       |
| 2      | 1       |
| 3      | 1       |
| 4      | 1       |
| 5      | 1       |
| 6      | 1       |
| 7      | 0       |
| 8      | 0       |

## **Adding Sony AIT or AIT-2 Drives**

Read this section if you plan to use Sony AIT or AIT-2 tape drives in your configuration.

#### No Rewind Device Files

When adding tape drives to a Media Manager configuration, you need only specify a no rewind on close device path. To display the no rewind device files that are configured on your system, use the sgscan command with the tape parameter.

```
# /usr/openv/volmgr/bin/sgscan tape
/dev/sg/c2t510: Tape (/dev/rmt/6): "SONY SDX-300C"
```

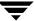

Using the sgscan output, if the drive is connected to SCSI ID 5 of adapter 2, the device path you use follows:

/dev/rmt/6cbn

#### **Dip Switch Settings**

Sony drives have 8 dip switches located on the bottom of the drive. It is important to set these switches correctly, even if it means taking the drives out of robots and checking them.

Some robots (for example, SpectraLogic) provide a way to set the drive switches from the robot itself. For SpectraLogic robots, it doesn't matter what the drive switches are. The Treefrog (215) robot has a dial in the back to set the appropriate OS. The Bullfrog (10000) robot has a means of setting the OS through the touch screen.

Depending on the version of the AIT drive, drives are shipped from Sony with one of the following two settings:

**Note** Robot vendors and hardware resellers may change the default drive switch settings.

On=1 and Off=0.

| Switch | Setting |
|--------|---------|
| 1      | 0       |
| 2      | 0       |
| 3      | 0       |
| 4      | 0       |
| 5      | 0       |
| 6      | 0       |
| 7      | 1       |
| 8      | 1       |

| Switch | Setting |
|--------|---------|
| 1      | 0       |
| 2      | 0       |
| 3      | 0       |
| 4      | 0       |

| Switch | Setting |
|--------|---------|
| 5      | 1       |
| 6      | 0       |
| 7      | 1       |
| 8      | 0       |

Switches 1 thru 4 are critical for setting the OS type. Usually, switches 5 - 8 can be left set at the default. For Solaris, use the following switch settings:

| Switch | Setting |
|--------|---------|
| 1      | 0       |
| 2      | 1       |
| 3      | 0       |
| 4      | 1       |

You can use the following command to determine the current dip switch settings without removing the drives and checking them:

/usr/openv/volmgr/bin/scsi\_command -d /dev/sg/c2t510 -ait

## The output is as follows:

Physical AIT drive switch setting = 0x0 (Default configuration)
Logical AIT drive switch setting = 0xa (SUN - SunOS and Solaris)

## **Configuring HP Optical Disk Drives**

To use standalone Hewlett-Packard optical-disk drives, the sg driver must be installed (see "Installing SCSI Pass-Through Drivers" on page 45). The system must also be configured to recognize the optical drives as disk drives at system boot time.

If you are adding Hewlett-Packard 1.2 gigabyte or equivalent model magneto-optical disk drives, the system may not recognize these as disk drives and thus cannot use them. See "Setting the HP Optical Drive Type in Nonvolatile Memory" on page 67 for more information.

## **Creating Device Files**

When adding optical disk drives to a Media Manager configuration, you must specify the following device paths:

- ◆ Volume header disk device path (partition 0).
- ◆ Character device path (partition 6).

To display the disk device files that are configured on your system, use the sgscan command with the disk parameter:

```
# /usr/openv/volmgr/bin/sgscan disk
/dev/sg/c0t010: (/dev/rdsk/c0t0d0): "IBM DCAS32160SUN2.1G"
/dev/sg/c0t110: (/dev/rdsk/c0t1d0): "HP C1113F"
/dev/sg/c0t210: (/dev/rdsk/c0t2d0): "HP C1113F"
/dev/sg/c0t510: (/dev/rdsk/c0t5d0): "HP C1160F"
/dev/sg/c1t010: (/dev/rdsk/c1t0d0): "SONY SMO-F541"
/dev/sg/c1t110: (/dev/rdsk/c1t1d0): "SONY SMO-F541"
/dev/sg/c1t210: (/dev/rdsk/c1t2d0): "SEAGATE ST11200N SUN1.05"
```

**Note** All device types can be displayed using the all parameter when executing sgscan. This command can be helpful for associating disk devices with other SCSI devices that may be configured on the same adapter.

```
Usage: sgscan [all|basic|changer|disk|tape] [conf] [-v]
```

Optical disk device files are located in the /dev directory and have the following formats:

```
/dev/rdsk/cAdaptertTargetd0s0 (volume header device)
/dev/rdsk/cAdaptertTargetd0s6 (character device)
```

#### Where:

Adapter is the logical adapter number as shown in the sgscan output.

Target is the SCSI ID.

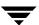

#### **Examples of Optical Disk Device Files**

#### Example 1

Using the above sample sgscan output, if the desired optical disk drive connects to SCSI ID 5 of adapter card 0, you would use the following device paths:

```
/dev/rdsk/c0t5d0s0 (volume header device)
/dev/rdsk/c0t5d0s6 (character device)
```

#### Example 2

Using the above sample sgscan output, if the desired optical disk drive connects to SCSI ID 0 of S bus 1 adapter card 1, you would use the following device paths:

```
/dev/rdsk/c1t0d0s0 (volume header device)
/dev/rdsk/c1t0d0s6 (character device)
```

## **Setting the HP Optical Drive Type in Nonvolatile Memory**

To use HP optical disk drives, the system must recognize the optical drives as disk drives at system boot time. If you are adding Hewlett-Packard 1.2 gigabyte or equivalent model magneto-optical disk drives, the system may not recognize these as disk drives. The following steps explain how to correct this condition:

- **1.** Install the sg loadable driver if it is not already installed. See "Installing SCSI Pass-Through Drivers" on page 45 for information on how to install this driver.
- 2. Use the scsi\_command command to change the device type (stored in the drive's nonvolatile memory) from optical memory to disk. The format of the command follows.

```
/user/openv/volmgr/bin/scsi_command -d /dev/sg/sg_id -disk
```

Where *sg\_id* is the logical identifier assigned to the optical disk drive for use by the sg driver. See "Configuring SCSI Robotic Controls" on page 49 for information on determining the logical identifier.

**Note** The /dev path allows Media Manager to access the optical disk drive through the sg driver. This is an exception to the usual case where Media Manager uses the sg driver to access robotic controls. Therefore, be sure to specify the SCSI ID for the optical disk drive, *not* the SCSI ID for the robotic control.

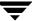

**3.** Reboot the system with the reconfigure option (boot -r or reboot -- -r) to allow the drive to be recognized as a disk drive by the kernel's SCSI disk (sd) driver during system initialization.

## **Command Summary**

The following is a summary of commands that may be useful when configuring devices. See the procedures in this chapter for examples of their usage.

```
/usr/sbin/modinfo | grep sg
   Displays whether or not the sg driver is installed.
/usr/openv/volmgr/bin/driver/sg.install
   Installs the sg driver for the first time.
/usr/sbin/rem_drv sg
   Uninstalls sg driver.
/usr/openv/volmgr/bin/sg.build all
   -mt max_target
   -ml max lun
   -st st.conf_file
   -sc sc.conf file
   -sl sg.links_file
   Updates st.conf, sg.conf, and sg.links, and generates wide SCSI IDs with
   multiple LUNs.
/usr/openv/volmgr/bin/sg.build st.conf
   -mt max_target
   -ml max_lun
   -st st.conf file
   Updates st.conf and generates wide SCSI IDs with multiple LUNs.
/usr/openv/volmgr/bin/sg.build sg.conf
   -mt max_target
   -ml max_lun
   -sc sg.conf_file
   Updates sg. conf and generates wide SCSI IDs with multiple LUNs.
/usr/openv/volmgr/bin/sg.build sg.links
   -mt max_target
   -ml max_lun
```

-sl sg.links\_file

Updates sg.links and generates wide SCSI IDs with multiple LUNs.

/usr/openv/volmgr/bin/sgscan all

Scans all connected devices with a SCSI inquiry and provides correlation between physical and logical devices using all device files in /dev/sg.

/usr/openv/volmgr/bin/scsi\_command -d /dev/sg/sg\_id -disk

Changes the device type (stored in the drive's nonvolatile memory) from optical memory to disk.

Where *sg\_id* is the logical identifier assigned to the optical disk drive for use by the sg driver. See "Configuring SCSI Robotic Controls" on page 49 for information on determining the logical identifier.

boot -r or reboot -- -r

Reboot the system with the reconfigure option (-x) to allow a drive to be recognized as a disk drive during system initialization by the kernel's SCSI disk (sd) driver.

/usr/openv/volmgr/bin/vmconf

Provided with Media Manager, this script does device setup in less complex configurations.

# 4

# IBM RS6000 Running AIX 4.2.1/4.3/4.3.1/4.3.2/4.3.3

This chapter describes how to configure devices for use with Media Manager on an IBM RS6000 system. Configure drives and robots using one of the available Media Manager administrative interfaces.

The topics covered are as follows:

- ♦ Before You Start
- ◆ RS6000 AIX Adapter Number Conventions
- ◆ Installing the SCSI Pass-Through Driver
- ♦ Configuring Robotic Controls
- ♦ Configuring Tape Drives
- ◆ Configuring Optical Disk Drives
- **♦** Command Summary

## **Before You Start**

Observe the following points when performing the configurations described in this chapter:

- ♦ Attach all peripherals and reboot the system before configuring devices. Many of these steps may be accomplished using smit (the System Management Interface Tool). See smit(1) for more information.
- ◆ To obtain error and debugging information about devices and robotic software daemons, the syslogd daemon must be configured to be in effect. See syslogd(1) for more information.

## **RS6000 AIX Adapter Number Conventions**

The location code for an adapter consists of two pairs of digits with the format AA-BB; where AA identifies the location code of the drawer containing the adapter card and BB identifies both the I/O bus and slot containing the card.

A value of 00 for AA means that the adapter card is located in the CPU drawer or system unit, depending on the type of system. Any other value for AA indicates that the card is located in an I/O expansion drawer; in which case the value identifies the I/O bus and slot number in the CPU drawer that contains the asynchronous expansion adapter. The first digit identifies the I/O bus with 0 corresponding to the standard I/O bus and 1 corresponding to the optional I/O bus. The second digit identifies the slot on the indicated I/O bus.

The first digit of BB identifies the I/O bus containing the adapter card. If the card is in the CPU drawer or system unit, this digit will be 0 for the standard I/O bus or 1 for the optional I/O bus. If the card is in an I/O expansion drawer, this digit is 0. The second digit identifies the slot number on the indicated I/O bus (or slot number in the I/O expansion drawer) that contains the card.

A location code of 00-00 is used to identify the Standard I/O Planar.

#### **Examples**

00-05 identifies an adapter card that is in slot 5 of the standard I/O bus in either the CPU drawer or system unit, depending on the type of system.

00-12 identifies an adapter card that is in slot 2 of the optional I/O bus in the CPU drawer.

18-05 identifies an adapter card located in slot 5 of an I/O expansion drawer. The drawer is the one connected to the asynchronous expansion adapter located in slot 8 of the optional I/O bus in the CPU drawer.

### Installing the SCSI Pass-Through Driver

Read this topic if you plan to use SCSI-controlled robotic peripherals or Hewlett-Packard 1.2 gigabyte or equivalent model magneto-optical disk drives.

When communicating with SCSI-controlled robotic peripherals on an IBM RS6000 system, Media Manager software utilizes a SCSI pass-through driver called ovpass. This driver is also used to set the optical drive type, as documented in "Setting an HP Optical Drive Type in Nonvolatile Memory" on page 89. This driver is not required if the only peripheral is the IBM 3590 B11 tape stacker.

To install the ovpass driver for the first time, enter the following command:

/usr/openv/volmgr/bin/driver/install\_ovpass

To ensure the driver device files are accessible after each system boot, the following command should be placed in the system startup script:

/usr/openv/volmgr/bin/driver/mkdev\_ovpass

Note The mkdev\_ovpass command is called by the rc.veritas.aix script. This script is found in the /usr/openv/netbackup/bin/goodies directory. You can call this script at system boot time, by following the instructions in the Modify Scripts section of the NetBackup DataCenter Installation Guide for UNIX.

To uninstall the ovpass driver at a later time, enter the following command:

/usr/openv/volmgr/bin/driver/remove\_ovpass

**Note** You cannot use smit to configure ovpass device files.

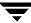

# **Configuring Robotic Controls**

Robots are controlled through a SCSI or a network connection.

Configuration for network controlled robotic libraries is discussed in the appendices of the Media Manager system administrator's guide for UNIX.

SCSI control is covered in the following section.

### **Configuring SCSI Robotic Controls**

Read this topic if you plan to use a robotic storage device that is controlled through a SCSI robotic connection. Supported SCSI robots include the following. See the NetBackup release notes for a list of the vendor models associated with the following robot types.

- ♦ ODL Optical Disk Library
- ◆ TL4 Tape Library 4MM
- ◆ TL8 Tape Library 8MM
- ◆ TLD Tape Library DLT
- ◆ TS8 Tape Stacker 8MM
- ◆ TSD Tape Stacker DLT
- ◆ TSH Tape Stacker Half-inch

Perform the following steps to check for and create the necessary device files.

- 1. Install the SCSI pass-through driver as explained in "Installing the SCSI Pass-Through Driver" on page 73.
- **2.** Display which SCSI controllers are physically available on your machine by using the following command:

```
/usr/sbin/lsdev -C -c adapter | grep SCSI
```

In the following sample output, SCSI controller 1 (01) has been assigned the logical identifier scsi0:

```
scsi0 Available 00-01 SCSI I/O Controller
```

**3.** Display the SCSI device files that have already been created by using the following command:

```
/usr/sbin/lsdev -C -s scsi
```

The example output follows:

```
hdiskO Available 00-01-00-0,0 400 MB SCSI Disk Drive hdiskl Available 00-01-00-1,0 400 MB SCSI Disk Drive
```

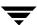

```
rmt0 Available 00-01-00-3,0 Other SCSI Tape Drive
```

This output shows that two disk drives and one tape drive are configured as follows:

- ♦ hdisk0 is a disk drive at controller 1 (01) and SCSI id 0 (0,0)
- ♦ hdisk1 is a disk drive at controller 1 (01) and SCSI id 1 (1,0)
- ◆ rmt0 is a tape drive at controller 1 (01) and SCSI id 3 (3,0)

If the device files for the SCSI robotic control already exist, they appear in the lsdev output as ovpass0, ovpass1, etc. The output for this example does not show any ovpass files so you would have to create them as explained in the next step.

**4.** If the device files for the desired robotic control SCSI id do not exist, create them with the following command:

```
mkdev -c media_changer -s scsi -t ovpass -p ctlr -w id, lun
```

#### Where:

*ctlr* is the logical identifier of the drive's SCSI adaptor, such as scsi0, scsi1 or vscsi1.

id is the SCSI id of the robotic connection.

*lun* is the logical unit number of the robotic connection.

**5.** You can display the newly created logical identifier for the device by using the following command:

```
/usr/sbin/lsdev -C -s scsi
```

In this example output, ovpass0 is a SCSI robotic control device file.

```
hdisk0 Available 00-01-00-0,0 400 MB SCSI Disk Drive hdisk1 Available 00-01-00-1,0 400 MB SCSI Disk Drive rmt0 Available 00-01-00-3,0 Other SCSI Tape Drive ovpass0 Available 00-01-5,0 VERITAS Media Changer
```

The path name for these types of device files has the following form:

```
/dev/ovpass_id
```

Where *ovpass\_id* is the logical identifier assigned to the device.

In this example, you use the following device file path:

```
/dev/ovpass0
```

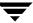

#### **Examples of SCSI Robotic Control Device Files**

#### Example 1

Assume this robot is not a TSD or an HP C1560B. The ovpass driver has been installed and the desired SCSI robotic controller is controller 1 at SCSI ID 5, but the device files do not exist.

1. Determine the logical identifier for the SCSI controller as follows:

```
/usr/sbin/lsdev -C -c adapter | grep SCSI
```

The output shows that scsi0 is the logical name for SCSI controller 1.

```
scsi0 Available 00-01 SCSI I/O Controller
```

**2.** Check if the device files exist for ovpass at SCSI ID 5.

```
/usr/sbin/lsdev -C -s scsi
```

The output shows that the device files exist for tape and disk, but not for the SCSI robotic control at controller 1 (scsi0) and SCSI ID 5 (5,0).

```
hdisk0 Available 00-01-00-0,0 400 MB SCSI Disk Drive rmt0 Available 00-01-00-3,0 Other SCSI Tape Drive
```

**3.** Create the device files by using the following command:

```
mkdev -c media_changer -t ovpass -s scsi -p scsi0 -w 5,0
```

**4.** Display the device files by issuing the lsdev command:

```
/usr/sbin/lsdev -C -s scsi
hdisk0 Available 00-01-00-0,0 400 MB SCSI Disk Drive
hdisk1 Available 00-01-00-1,0 400 MB SCSI Disk Drive
rmt0 Available 00-01-00-3,0 Other SCSI Tape Drive
ovpass0 Available 00-01-5,0 VERITAS Media Changer
```

For this example, use the following device file path to configure the SCSI robot control connected to controller 1 and SCSI ID 5:

```
/dev/ovpass0
```

#### Example 2

Assume the robot is a DLT2700/DLT4700 (TSD) or an HP C1560B (TL4). The ovpass driver has been installed, but the device files for SCSI robotic control at controller 1 with SCSI ID 3 and logical unit number 1 do not exist.

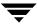

**1.** Determine the logical identifier for the SCSI controller:

```
/usr/sbin/lsdev -C -c adapter | grep -i SCSI
```

The following output shows that scsi0 is the logical name for SCSI controller 1:

```
scsi0 Available 00-01 SCSI I/O Controller
```

**2.** Check if the device files exist for ovpass at SCSI ID 5.

```
/usr/sbin/lsdev -C -s scsi
```

The following output shows that the device files exist for tape and disk, but not for the SCSI robotic control at controller 1 (scsi0), SCSI ID 3, and logical unit number 1 (3,1):

```
hdisk0 Available 00-01-00-0,0 400 MB SCSI Disk Drive rmt0 Available 00-01-00-3,0 Other SCSI Tape Drive
```

**3.** The device files can now be created using the following command:

```
mkdev -c media_changer -t ovpass -s scsi -p scsi0 -w 3,1
```

**4.** Display the device files by issuing the lsdev command:

```
/usr/sbin/lsdev -C -s scsi
hdisk0 Available 00-01-00-0,0 400 MB SCSI Disk Drive
hdisk1 Available 00-01-00-1,0 400 MB SCSI Disk Drive
rmt0 Available 00-01-00-3,0 Other SCSI Tape Drive
ovpass0 Available 00-01-3,1 VERITAS Media Changer
```

For this example, the device file to use for the TSD SCSI robotic control connected at controller 1 with SCSI ID 3 and logical unit number 1 would be:

```
/dev/ovpass0
```

#### Example 3

Assume the robot is an STK 9710 connected to a F/W Differential SCSI board and the pass-through driver has been installed. Assume the drives are at SCSI ID's 4 and 5, and the robotics is at SCSI ID 6.

**1.** Determine the correct scsi controller.

Ţ

```
rmt2 Available 00-04-01-4,0 Other SCSI Tape Drive rmt3 Available 00-04-01-5,0 Other SCSI Tape Drive .
```

**2.** The drives are on Adapter 00-04-01. Therefore, vscsi1 is the correct adapter for making the ovpass device file as follows:

```
mkdev -c media_changer -t ovpass -s scsi -p vscsil -w 6,0
```

**Note** Never use the ascsi adapter name.

#### **Example 4 (IBM 3570 B-series Stackers)**

If there is one drive in the stacker, the robotic control is LUN 1 of the drive's SCSI ID. If there are two drives in the stacker, the robotic control is LUN 1 of the Drive 1 SCSI ID. The SCSI IDs can be set or viewed using the front panel on the stacker. The robotic control for the IBM  $3570\ B01/B02$  is TLD, so if there are two drives they may be connected to different host systems.

If this is the case, the host system which is connected to Drive 1 must also have the robotic control. Also, the library should be in RANDOM mode and BASE configuration. See the operator's guide supplied with the unit for information on setting library mode and configuration.

Assume a configuration as follows:

```
lsdev -C -c tape
rmt0 Available 00-02-01-5,0 Other SCSI Tape Drive
rmt0 Available 00-02-01-6,0 Other SCSI Tape Drive
```

If drive 1 is SCSI ID 5, the robotic control for the stacker will be LUN 1 of this SCSI ID. Assuming vscsi1 is the correct adapter, make the passthru device (ovpass) as follows:

```
mkdev -c media_changer -t ovpass -s scsi -p vscsi1 -w 5,1
```

### **Configuring IBM 3590 Stacker Robotic Controls**

Read this topic if you plan to use a Tape Stacker Half-inch (TSH) robotic storage device. See the NetBackup release notes for the vendor model associated with the TSH robot type.

Perform the following steps to check for and create the necessary device files:

1. Display the SCSI tape devices configured in the system using the following command:

```
/usr/sbin/lsdev -C -c tape
rmt0 Defined 00-02-00-4,0 Other SCSI Tape Drive
```

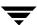

```
rmt1 Available 00-08-00-6,0 2.3 GB 8mm Tape Drive
.
.
rmt12 Available 00-04-01-6,0 IBM 3590 Tape Drive and Medium Changer
```

2. The SCSI robotic path for the IBM 3590 is the same as the no rewind on close tape path. When configuring the TSH SCSI robotic path, the robotic control path for the above 3590 would be /dev/rmt12.1. The tape drive path would also be /dev/rmt12.1.

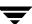

# **Configuring Tape Drives**

Read the topics in this section if you plan to use tape drives in your configuration.

### **Configuring Non-QIC Tape Drives**

**Caution** If you do not configure non-QIC tape drives as variable-length-block devices, NetBackup is able to write data, but may not be able to read it.

As shown by the examples in this section, you must configure non-QIC tape drives as variable-length-block devices if they will be used by Media Manager. Otherwise, NetBackup is able to write data but may not be able to read it correctly. During a read, you may see a "not in tar format" error.

The terms variable length block or fixed length block refers to the behavior of reads and writes and the way the kernel packs physical tape records into logical tape records for an application. Variable-mode devices allow more flexibility in reading previously written tapes. Many tape devices can be accessed in either mode. NetBackup assumes variable length for non-QIC drives. For more information, see  $\mathtt{chdev}(1)$ ,  $\mathtt{smit}(1)$  and the system management guide. The  $\mathtt{smit}$  application is the most convenient way to change from fixed to variable-length-block devices.

Ensure that the device being used is configured for variable mode by using the chdev command as follows:

```
/usr/sbin/chdev -l dev -a block size=0
```

Where *dev* is the logical identifier for the drive (for example: rmt0 or rmt1).

### **Using Extended-File Marks for Drives**

You must configure tape drives to use extended file marks, if those tape drives are capable of supporting them (for example, 8-mm drives). See <code>chdev(1)</code> and <code>smit(1)</code> for additional information. Otherwise, NetBackup may not be able to use those drives.

Ensure that the device being used is configured for extended file marks as required by Media Manager by using the chdev command as follows:

```
/usr/sbin/chdev -1 dev -a extfm=yes
```

Where dev is the logical identifier for the drive (for example: rmt0 or rmt1)

### **Fast-Tape Positioning (locate-block)**

For DLT, Exabyte, and half-inch cartridge tape drives, Media Manager supports the SCSI locate-block command for positioning tape to a specific block. This improves tape-positioning greatly over what can be obtained with the alternative.

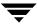

Media Manager uses the locate-block command by default unless you disable it by executing:

```
touch /usr/openv/volmgr/database/NO_LOCATEBLOCK
```

With locate-block positioning disabled, NetBackup uses the forward-space-file/record method.

### **Creating No Rewind Device Files**

When adding tape drives to a Media Manager configuration, you need only specify a no rewind on close device path. These SCSI device files are in the /dev directory and have the following format:

```
/dev/rmtid.1
```

Where *id* is the logical identifier assigned to the device by the system.

Perform the following steps to check for and create the necessary device files:

 Display which SCSI controllers are physically available by using the lsdev command as follows:

```
/usr/sbin/lsdev -C -c adapter | grep SCSI
```

This sample output shows that SCSI controller 1 (00-01) has been assigned the logical identifier scsi0.

```
scsi0 Available 00-01 SCSI I/O Controller
```

Display the SCSI device files that have already been created by using the lsdev command.

```
/usr/sbin/lsdev -C -s scsi
hdisk0 Available 00-01-00-0,0 400 MB SCSI Disk Drive
hdisk1 Available 00-01-00-1,0 400 MB SCSI Disk Drive
rmt0 Available 00-01-00-3,0 Other SCSI Tape Drive
```

This example output shows that two disk drives and one tape drive exist as follows:

- ♦ hdisk0 is a disk drive at controller 1 (00-01) and SCSI id 0 (0,0)
- ♦ hdisk1 is a disk drive at controller 1 (00-01) and SCSI id 1 (1,0)
- ◆ rmt0 is a tape drive at controller 1 (00-01) and SCSI id 3 (3,0)

If the device files for the SCSI tape drives exist, they appear in the output as rmt0, rmt1, and so on. The above example output shows rmt0.

For rmt0 and rmt1, you would use the following no rewind on close device files:

```
/dev/rmt0.1
/dev/rmt1.1
```

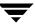

**3.** If the device files for the desired tape drive's SCSI ID do not exist, create them using the following mkdev command:

```
/usr/sbin/mkdev -c tape -s scsi -t ost -p contr -w id, lun
```

#### Where:

contr is the logical identifier of the SCSI adapter for the device, such as scsi0 or scsi1.

id is the SCSI ID of the drive connection.

*lun* is the logical unit number of the drive connection.

An example for an 8-mm drive connected to controller 0 and SCSI ID 5 follows:

```
mkdev -c tape -s scsi -t ost -p scsi0 -w 5,0
```

You can display the newly created logical identifier for the device by using the lsdev command.

```
/usr/sbin/lsdev -C -s scsi
hdisk0 Available 00-01-00-0,0 400 MB SCSI Disk Drive
hdisk1 Available 00-01-00-1,0 400 MB SCSI Disk Drive
rmt0 Available 00-01-00-3,0 Other SCSI Tape Drive
rmt1 Available 00-01-00-5,0 Other SCSI Tape Drive
ovpass0 Available 00-01-6,0 VERITAS Media Changer
```

The rmt1 device file has been created.

**4.** Ensure that the device being used is configured for variable-mode and extended file marks as required by Media Manager by using the chdev command as follows:

```
/usr/sbin/chdev -l dev -a block_size=0 /usr/sbin/chdev -l dev -a extfm=yes
```

Where *dev* is the logical identifier for the drive (for example: rmt0 or rmt1).

#### No Rewind Device File Example

Assume the device files for the desired SCSI 8-mm tape drive (controller 1, SCSI ID 5) do not exist.

1. Determine the logical identifier for the SCSI controller as follows:

```
/usr/sbin/lsdev -C -c adapter | grep SCSI
```

The following output shows that scsi0 is the logical name for SCSI controller 1:

```
scsi0 Available 00-01 SCSI I/O Controller
```

**2.** Check if the device files exist for any device at SCSI ID 5.

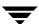

```
/usr/sbin/lsdev -C -s scsi
```

The following output shows that some device files exist for tape and disk, but not for the 8-mm tape drive at controller 1 (scsi0) and SCSI ID 5 (5,0):

```
hdisk0 Available 00-01-00-0,0 400 MB SCSI Disk Drive hdisk1 Available 00-01-00-1,0 400 MB SCSI Disk Drive rmt0 Available 00-01-00-3,0 Other SCSI Tape Drive
```

**3.** Create the desired device files by using the following command:

```
mkdev -c tape -t ost -s scsi -p scsi0 -w 5,0
```

**4.** Display the device files by issuing the following lsdev command:

```
/usr/sbin/lsdev -C -s scsi
hdisk0 Available 00-01-00-0,0 400 MB SCSI Disk Drive
hdisk1 Available 00-01-00-1,0 400 MB SCSI Disk Drive
rmt0 Available 00-01-00-3,0 Other SCSI Tape Drive
rmt1 Available 00-01-00-5,0 Other SCSI Tape Drive
```

**5.** To ensure that the tape device is configured for variable-mode and extended file marks, use the following commands:

```
chdev -l rmt1 -a block_size=0
chdev -l rmt1 -a extfm=ves
```

Enter the following device file path to configure the 8-mm drive connected to controller 1 and SCSLID 5:

```
/dev/rmt1.1
```

### **Using Multiple Tape Densities**

After creating the necessary device files for your tape drives you may want to use nondefault densities on drives that support them (for example, Exabyte 8500C tape drives).

There are two configurable densities available for all tape drives, although not all tape drives support multiple densities. The default density for both density setting 1 and density setting 2 is 0, which means maximum density.

To modify either of the density settings, you can use  $\mathtt{smit}(1)$  or commands similar to the following:

```
chdev -1 tapedev -a density_set_1=density
chdev -1 tapedev -a density_set_2=density
```

Where:

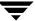

tapedev is the logical identifier for the drive, such as rmt0 or rmt1.

density is the decimal number representing the desired density.

To use density setting 1, use the following no rewind on close device file:

```
/dev/rmt*.1
```

To use density setting 2, use the following no rewind on close device file:

```
/dev/rmt*.5
```

### Adding HP 4-mm Drives and HP C1560B DAT Autoloaders

To support HP (Hewlett-Packard) 4-mm DAT tape drives and HP C1560B DAT Autoloaders use the following hardware (tape drive) switch settings. Other combinations may work, but these are the settings that were functional during testing with an HP 35480 tape drive and HP C1560B DAT Autoloader.

| O 1   | $\sim$ $\sim$ $\sim$ |
|-------|----------------------|
| On=1  | ( )++-()             |
| OII-I | $O_{11}$             |

| Switch | Setting |
|--------|---------|
| 1      | 1       |
| 2      | 1       |
| 3      | 1       |
| 4      | 1       |
| 5      | 1       |
| 6      | 1       |
| 7      | 0       |
| 8      | 0       |

### **Adding Sony AIT Drives**

Read this section if you plan to use Sony AIT tape drives in your configuration.

#### No Rewind Device Files

When adding tape drives to a Media Manager configuration, you need only specify a no rewind on close device path. To display the no rewind device files that are configured on your system, use the lsdev command as follows:

```
/usr/sbin/lsdev -C -s scsi
rmt6 Available 00-03-01-6,0 Other SCSI Tape Drive
```

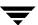

Using the lsdev output, if the drive is connected to SCSI ID 6 of adapter 3, the device path you use follows:

/dev/rmt0.1

#### **Dip Switch Settings**

Sony AIT drives have 8 dip switches located on the bottom of the drive. It is important to set these switches correctly, even if it means taking the drives out of robots and checking them.

Some robots (for example, SpectraLogic) provide a way to set the drive switches from the robot itself. For SpectraLogic robots, it doesn't matter what the drive switches are. The Treefrog (215) robot has a dial in the back to set the appropriate OS. The Bullfrog (10000) robot has a means of setting the OS through the touchscreen.

Depending on the version of the AIT drive, drives are shipped from Sony with one of two switch settings, as shown in the following tables:

**Note** Robot vendors and hardware resellers may change the default drive switch settings.

On=1 and Off=0.

| Switch | Setting |
|--------|---------|
| 1      | 0       |
| 2      | 0       |
| 3      | 0       |
| 4      | 0       |
| 5      | 0       |
| 6      | 0       |
| 7      | 1       |
| 8      | 1       |

| Switch | Setting |
|--------|---------|
| 1      | 0       |
| 2      | 0       |
| 3      | 0       |
| 4      | 0       |

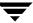

| Switch | Setting |
|--------|---------|
| 5      | 1       |
| 6      | 0       |
| 7      | 1       |
| 8      | 0       |

Switches 1 thru 4 are critical for setting the OS type. Usually, switches 5 thru 8 can be left set at the default. For AIX, use the following switch settings:

| Switch | Setting |
|--------|---------|
| 1      | 1       |
| 2      | 0       |
| 3      | 0       |
| 4      | 0       |

You can use the following command to determine the correct dip switch settings without removing the drives and checking them:

/usr/openv/volmgr/bin/scsi\_command -d /dev/rmt0.1 -ait

#### The output is as follows:

Physical AIT drive switch setting = 0x1 (IBM RS6000 - AIX - disconnect enabled)

Logical AIT drive switch setting = 0xff (Not set, physical setting in effect)

The above example was an AIT drive in a ADIC Grau library. The drive was removed and set to the AIX switch settings.

# **Configuring Optical Disk Drives**

When adding optical disk drives to a Media Manager configuration, you specify only a character device path. Optical disk character device files are located in the /dev directory and have the following format:

/dev/rhdisk*id* 

Where *id* is the logical identifier assigned to the device by the system.

Note To use Hewlett-Packard optical disk drives, the system must recognize the optical drives as disk drives at system boot time. If you are adding Hewlett-Packard 1.2 gigabyte or equivalent model magneto-optical disk drives to an AIX system, the system may not recognize them as disk drives, and thus cannot use them. See "Setting an HP Optical Drive Type in Nonvolatile Memory" on page 89 for information on correcting this condition.

### **Creating Device Files**

Perform the following steps to check for and create the necessary device files.

1. Display which SCSI controllers are physically available on your machine by using the following lsdev command:

```
/usr/sbin/lsdev -C -c adapter | grep SCSI
```

This sample output shows that SCSI controller 1 (00-01) has been assigned the logical identifier scsi0.

```
scsi0 Available 00-01 SCSI I/O Controller
```

**2.** Display the SCSI device files that have already been created by using the following lsdev command:

```
/usr/sbin/lsdev -C -s scsi
```

The following example output shows that two disk drives and one tape drive exist:

- ♦ hdisk0 is a disk drive at controller 1 (00-01) and SCSI id 0 (0,0)
- ♦ hdisk1 is a disk drive at controller 1 (00-01) and SCSI id 1 (1,0)
- ◆ rmt0 is a tape drive at controller 1 (00-01) and SCSI id 3 (3,0)

If the device files for the SCSI optical disk drives exist, they show up in the output as hdisk0, hdisk1, and so on.

```
hdisk0 Available 00-01-00-0,0 400 MB SCSI Disk Drive hdisk1 Available 00-01-00-1,0 400 MB SCSI Disk Drive rmt0 Available 00-01-00-3,0 Other SCSI Tape Drive
```

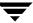

For hdisk0, you would use the following device path:

/dev/rhdisk0

**3.** If the device files for the desired optical drive's SCSI ID do not exist, you can create them with the following command:

```
mkdev -c disk -s scsi -t osdisk -p controller -w id, lun
```

#### Where:

*controller* is the logical identifier of the device's SCSI adapter, such as scsi0 or scsi1.

id is the SCSI id of the drive connection.

*lun* is the logical unit number of the drive connection.

An example for an optical disk drive on controller 1 and SCSI ID 5 follows:

```
mkdev -c disk -t osdisk -s scsi -p scsi0 -w 5,0
```

**4.** You can display the newly created logical identifier for the device by using the following command:

```
/usr/sbin/lsdev -C -s scsi
hdisk0 Available 00-01-00-0,0 400 MB SCSI Disk Drive
hdisk1 Available 00-01-00-1,0 400 MB SCSI Disk Drive
rmt0 Available 00-01-00-3,0 Other SCSI Tape Drive
hdisk2 Available 00-01-00-5,0 Other SCSI Disk Drive
ovpass0 Available 00-01-6,0 VERITAS Media Changer
```

The device files for hdisk2 have been created and you can now use them.

### **Examples of Optical Disk Device Files**

Assume the device files for the desired optical disk drive (controller 1, SCSI ID 5) do not yet exist.

**1.** Determine the logical identifier for the SCSI controller as follows:

```
/usr/sbin/lsdev -C -c adapter | grep SCSI

The output shows that scsi0 is the logical name for SCSI controller 1.
```

scsi0 Available 00-01 SCSI I/O Controller

**2.** Check to see if the device files exist for ovpass at SCSI ID 5.

```
/usr/sbin/lsdev -C -s scsi
```

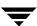

The output shows that some device files exist for tape and disk, but not for the optical disk drive at controller 1 (scsi0) and SCSI ID 5 (5,0).

```
hdisk0 Available 00-01-00-0,0 400 MB SCSI Disk Drive hdisk1 Available 00-01-00-1,0 400 MB SCSI Disk Drive rmt0 Available 00-01-00-3,0 Other SCSI Tape Drive
```

**3.** Create device files for the optical disk drive on controller 1 at SCSI ID 5 by using the following command:

```
mkdev -c disk -t osdisk -s scsi -p scsi0 -w 5,0
```

**4.** Display the device files by issuing the lsdev command.

```
/usr/sbin/lsdev -C -s scsi
hdisk0 Available 00-01-00-0,0 400 MB SCSI Disk Drive
hdisk1 Available 00-01-00-1,0 400 MB SCSI Disk Drive
rmt0 Available 00-01-00-3,0 Other SCSI Tape Drive
hdisk2 Available 00-01-00-5,0 Other SCSI Disk Drive
```

Enter the following character device file path to configure the optical disk drive connected to controller 1 and SCSI ID 5:

```
/dev/rhdisk2
```

### **Setting an HP Optical Drive Type in Nonvolatile Memory**

To use Hewlett-Packard optical disk drives, the system must recognize the optical drives as disk drives at system boot time. If you are adding Hewlett-Packard 1.2 gigabyte or equivalent model magneto-optical disk drives to an AIX system, the system may not recognize them as disk drives and cannot use them.

To detect whether the system recognizes the optical drives, execute the following command after system boot.

```
/usr/sbin/lsdev -C -s scsi
```

If you see the appropriate controller and SCSI ID combination for the optical drive listed as *Other SCSI Disk Drive*, the system recognizes the drive as a disk drive. If not, use the procedure that follows.

```
hdisk0 Available 00-00-0S-0,0 2.2 GB SCSI Disk Drive rmt0 Available 00-00-0S-3,0 Other SCSI Tape Drive omd0 Defined 00-00-0S-6,0 Other SCSI Read/Write Optical Drive ovpass0 Available 00-00-0S-2,0 VERITAS Media Changer
```

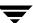

- 1. Install the ovpass driver if it is not already installed. See "Installing the SCSI Pass-Through Driver" on page 73 for information on how to install this driver.
- **2.** Create the ovpass device file for the optical drive so that the driver can be used to communicate with the optical drive.
  - **a.** Display the SCSI device files that have already been created by using the following command:

```
/usr/sbin/lsdev -C -s scsi
```

The following example output shows that a disk drive, a tape drive, an optical drive, and SCSI robotic control are configured:

- ♦ hdisk0 is a disk drive at controller 1 (00) and SCSI id 0 (0,0)
- ◆ rmt0 is a tape drive at controller 1 (00) and SCSI id 3 (3,0)
- ◆ omd0 is an optical drive at controller 1 (00) and SCSI id 6 (6,0)
- ◆ ovpass0 refers to the SCSI robotic control for controller 1 (00) and SCSI id 2 (2,0)

```
hdisk0 Available 00-00-0S-0,0 2.2 GB SCSI Disk Drive rmt0 Available 00-00-0S-3,0 Other SCSI Tape Drive omd0 Defined 00-00-0S-6,0 Other SCSI Read/Write Optical Drive ovpass0 Available 00-00-0S-2,0 VERITAS Media Changer
```

**b.** Create the device files for the optical drive by using the following command:

```
mkdev -c media_changer -s scsi -t ovpass -p ctlr -w id, lun
```

#### Where:

 $\it ctlr$  is the logical identifier of the drive's SCSI adapter, such as scsi0 or scsi1.

*id* is the SCSI id of the optical drive (not the robotic connection).

*lun* is the logical unit number of the optical drive.

### For example:

```
mkdev -c media_changer -s scsi -t ovpass -p scsi 0 -w 6,0
```

Use the following command to obtain the logical identifier for the optical drive you just created:

```
/usr/sbin/lsdev -C -s scsi
```

**c.** Verify the temporary ovpass device file created in step b.

/usr/openv/volmgr/bin/scsi\_command -d /dev/ovpass\_id -inquiry

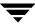

Where *ovpass\_id* is the logical identifier assigned to the temporary device.

For example if the temporary ovpass device was ovpass2, enter:

```
/usr/openv/volmgr/bin/scsi_command -d /dev/ovpass2 -inquiry
```

#### The output shows

```
removable device type c_8h_HP
```

**3.** Use the following command to change the device type (stored in the drive's nonvolatile memory) from optical memory to disk. The format of the command is as follows:

```
/usr/openv/volmgr/bin/scsi command -d /dev/ovpass id -disk
```

Where *ovpass\_id* is the logical identifier assigned to the device.

#### For example:

```
/usr/openv/volmgr/bin/scsi_command -d /dev/ovpass1 -disk
```

**4.** Remove the ovpass device files and the optical drive that were created by using rmdev command as in the following:

```
rmdev -1 ovpass_id -d rmdev -1 optical_drive_id -d
```

#### Where:

ovpass\_id is the logical identifier assigned to the device.

optical\_drive\_id is the optical drive identifier assigned to the optical drive.

### For example:

```
rmdev -l ovpass1 -d
rmdev -l omd0 -d
```

**5.** Reboot the system to allow the drive to be recognized as a disk drive by the kernel's SCSI disk driver during system initialization.

The optical drive should be displayed as:  $hdisk logical\_number$ .

Where *logical\_number* is the logical number assigned to the drive by the system.

### For example:

```
/usr/sbin/lsdev -C -s scsi
```

The following example output shows a disk drive, tape drive, robotic control, and optical drive:

```
hdisk0 Available 00-00-0S-0,0 2.2 GB SCSI Disk Drive rmt0 Available 00-00-0S-3,0 Other SCSI Tape Drive
```

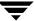

ovpass0 Available 00-00-0S-2,0 VERITAS Media Changer hdisk1 Available 00-00-0S-6,0 Other SCSI Disk Drive

# **Command Summary**

The following is a summary of commands that may be useful when configuring devices. See the procedures in this chapter for examples of their usage.

```
/usr/openv/volmgr/bin/driver/install_ovpass
```

Installs the ovpass driver for the first time.

```
/usr/openv/volmgr/bin/driver/remove_ovpass
```

Uninstalls the ovpass driver.

```
/usr/openv/volmgr/bin/driver/mkdev_ovpass
```

Place this command in the system startup script to ensure that the ovpass driver device files are accessible after each system boot.

```
/usr/sbin/lsdev -C -c adapter | grep type
```

Displays adapters that are physically available on your machine. *type* defines the type of adapter displayed, as follows: SCSI displays SCSI adapters.

```
/usr/sbin/lsdev -C -s filetype
```

Displays the device files that have been created, where scsi displays SCSI files.

```
mkdev -c media_changer -s scsi -t ovpass -p controller -w id, lun
```

Creates device files for the robotic control SCSI ID.

Where *controller* is the logical identifier of the drive SCSI adaptor (such as scsi0 or scsi1), *id* is the SCSI ID of the robotic connection, and *lun* is the logical unit number of the robotic connection.

```
mkdev -c disk -s scsi -t osdisk -p controller -w id, lun
```

Creates device files for optical disk drives.

Where *controller* is the logical identifier of the drive SCSI adaptor (such as scsi0 or scsi1), *id* is the SCSI ID of the robotic connection, and *lun* is the logical unit number of the robotic connection.

```
mkdev -c tape -s scsi -t ost -p controller -w id, lun
```

Creates device files for tapes.

Where *controller* is the logical identifier of the drive SCSI adaptor (such as scsi0 or scsi1), *id* is the SCSI ID of the robotic connection, and *lun* is the logical unit number of the robotic connection.

```
/usr/sbin/chdev -l dev -a block_size=0
```

Configures the drive with logical identifier specified by *dev* (for example: rmt0) to variable mode.

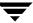

/usr/sbin/chdev -1 *dev* -a extfm=yes

Configures the drive with logical identifier specified by *dev* (for example: rmt0) for extended file marks.

/usr/openv/volmgr/bin/scsi\_command -d /dev/*ovpass\_id* -disk

Used for HP optical disk drives to change the device type (stored in the drive's nonvolatile memory) from optical memory to disk.

Where *ovpass\_id* is the logical identifier assigned to the device.

/usr/openv/volmgr/bin/vmconf

Provided with Media Manager, this script does device setup in less complex configurations.

/etc/lsattr -l dev -E -H

Displays device information, where *dev* is the name of the device (for example, rmt1).

# HP9000-700 Running HP-UX 10.20/11.0

This chapter shows how to configure devices for use with Media Manager on an HP9000-700 system. Configure drives and robots using one of the available Media Manager administrative interfaces.

The topics included are as follows:

- **♦** Before You Start
- ◆ Configuring Robotic Controls
- **♦** Configuring Tape Drives
- ◆ Configuring Optical Disk Drives
- **♦** Command Summary

## **Before You Start**

### If You Are Using NetBackup BusinesServer

Portions of this chapter include configuration topics and examples for peripherals that are not supported in NetBackup BusinesServer (for example, Configuring Optical Disk Drives).

HP-UX 10.20 is not supported in NetBackup BusinesServer.

It is important to refer to the NetBackup release notes to determine which Media Manager robot types, robots, and drives are supported for NetBackup BusinesServer, before using this chapter.

# **Configuring Robotic Controls**

Robots are controlled through a SCSI or a network connection.

Configuration of network controlled robotic libraries (for example, ACS robots) is discussed in the appendices of the UNIX Media Manager system administrator's guide.

SCSI control is covered in the following sections.

### **Configuring SCSI Robotic Controls**

Read this topic if you plan to use a robotic storage device that is controlled through a SCSI robotic connection. Supported SCSI robots include.

- ◆ ODL Optical Disk Library
- ◆ TL4 Tape Library 4MM
- ◆ TL8 Tape Library 8MM
- ◆ TLD Tape Library DLT
- ◆ TS8 Tape Stacker 8MM
- ◆ TSD Tape Stacker DLT

When communicating with SCSI-controlled robotic peripherals, Media Manager robotic software utilizes the generic (user mode) SCSI pass-through driver. You do not have to reconfigure the HP-UX kernel to use this driver on HP9000-700 systems, since the generic SCSI driver is part of basic HP-UX.

If the devices do not exist, you can create device files by using the mknod command as follows. See the scsi\_ctl(7) man page for more information.

```
mkdir /dev/sctl
cd /dev/sctl
```

/etc/mknod c*controller*t*target*d*lun* c 203 0x*iitl*00

#### Where:

controller is the Instance number of the controlling bus. The Instance value is displayed in ioscan -f output under column I of the controller entry (ext\_bus in the Class column).

target is the SCSI ID of the robotic control.

*lun* is the SCSI logical unit number and should be 0 for all robots, except DLT2700, DLT4700, HP C1560B, and a few other robots where *lun* must be 1.

*ii* are two hexadecimal digits that identify the controlling bus interface card by its Instance number (same as controller).

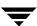

*t* is one hexadecimal digit representing the SCSI ID.

/ is one hexadecimal digit representing the SCSI LUN.

#### **Examples of SCSI Robotic Control Device Files**

#### Example 1

If the robotic control for an Exabyte 10i (TS8) is connected to a SCSI controller with Instance number 0 at SCSI ID 5, LUN 0 and the /dev/sctl files exist, the device file path to use is

```
/dev/sctl/c0t5d0
```

If the /dev/sctl files do not exist, the commands to create the device file are

```
cd /dev/sctl
/etc/mknod c0t5d0 c 203 0x005000
```

This creates the following device file, which you specify to Media Manager:

```
/dev/sctl/c0t5d0
```

#### Example 2

If the robotic control for an HP Optical Disk Library (ODL) is on an EISA adapter with Instance number 2 at SCSI ID 3, LUN 0, the commands to create the device file are

```
cd /dev/sctl
/etc/mknod c2t3d0 c 203 0x023000
```

This creates the following device file, which you specify to Media Manager:

```
/dev/sctl/c2t3d0
```

#### Example 3

If the robotic control for a DLT2700 or DLT4700 is connected to the controller with Instance number 0 at SCSI ID 3, LUN 1, the commands to create the device file are as follows:

```
cd /dev/sctl
/etc/mknod c0t3d1 c 203 0x003100
```

This creates the following device file, which you specify to Media Manager:

```
/dev/sctl/c0t3d1
```

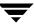

# **Configuring Tape Drives**

### **Using Berkeley Style Close**

The examples in this section show *Berkeley-style close* for tape drives as indicated by the letter b after the density specification. It is mandatory to specify Berkeley-style close for tape devices that you configure under Media Manager.

The terms *Berkeley-style close* and *AT&T style close* refer to where a tape is left logically positioned after a close operation (in relation to a tape mark). One style leaves an application logically positioned before a tape mark and the other leaves it after. Applications must assume where the tape is left after a close in order to establish the correct orientation the next time they do a tape-position or read operation. Some operating systems allow tape devices to be configured with either type of close. NetBackup assumes it is using Berkeley-style close on an HP9000-700.

#### No Rewind Device Files

When adding tape drives to a Media Manager configuration, you need specify only a no rewind on close device path. To determine if the tape device files exist on your system, check the /dev/rmt directory. No rewind on close device files have the following format:

/dev/rmt/c*Controller*t*Target*d*Unit*BESTnb

#### Where:

Controller is the Instance number of the controlling bus. The Instance value is displayed in ioscan -f output under column I of the controller entry (ext\_bus in the Class column).

*Target* is the SCSI ID of the tape drive.

*Unit* is the SCSI logical unit number (LUN) of the drive. This is usually 0.

If the desired tape device files do not exist, you can create them using sam, the system administration manager, or the mksf(1M) command. The following is an example using mksf:

```
mksf -C tape -H H/W Path -b BEST -u -n
```

#### Where:

H/W Path is the hardware path of the tape drive as specified by ioscan.

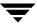

#### **Examples of No Rewind Device Files**

#### **Example 1**

Assume that the desired Exabyte 8505 tape drive is on the built-in SCSI interface at SCSI ID 4 and the ioscan -f command shows the following output:

| Class                | I           | H/W Path  | Driver                        | S/W State                       | H/W Type                      | Description      |
|----------------------|-------------|-----------|-------------------------------|---------------------------------|-------------------------------|------------------|
| bc<br>graphics<br>ba | 0<br>0<br>0 | 1<br>2    | root<br>graph3<br>bus adapter | CLAIMED CLAIMED CLAIMED CLAIMED | BUS_NEXUS INTERFACE BUS NEXUS | -                |
|                      |             |           |                               |                                 |                               | Adapter          |
| ext_bus              | 0           | 2/0/1     | c700                          | CLAIMED                         | INTERFACE                     | Built-in SCSI    |
| target               | 2           | 2/0/1.4   | tgt                           | CLAIMED                         | DEVICE                        |                  |
| tape                 | 5           | 2/0/1.4.0 | stape                         | CLAIMED                         | DEVICE                        | EXABYTE EXB-8505 |
| •                    |             |           |                               |                                 |                               |                  |
| •                    |             |           |                               |                                 |                               |                  |
|                      |             |           |                               |                                 |                               |                  |

The Instance number for the controlling bus is 0, and the H/W path for the tape drive is 2/0/1.4.0. The command to create the device file follows:

```
mksf -C tape -H 2/0/1.4.0 -b BEST -u -n
```

This creates the following device file, which you specify to Media Manager:

```
/dev/rmt/c0t4d0BESTnb
```

You can display the device files for the drive using ioscan -f -H 2/0/1.4.0 -n.

```
Class I H/W Path
                Driver S/W State H/W Type Description
______
tape 5 2/0/1.4.0 stape
                      CLAIMED
                               DEVICE
                                       EXABYTE
                                          EXB-85058SOANXR1
                               /dev/rmt/c0t4d0BESTb
                /dev/rmt/3m
                /dev/rmt/3mb
                               /dev/rmt/c0t4d0BESTn
                /dev/rmt/3mn
                               /dev/rmt/c0t4d0BESTnb
                /dev/rmt/3mnb
                /dev/rmt/c0t4d0BEST
```

#### Example 2

Assume that the desired DAT (4mm) tape drive with compression is on an EISA adapter at SCSI 3 and ioscan shows the following:

```
ioscan -f
```

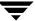

| Class                | I                | H/W Path             | Driver                        | S/W State               | H/W Type                      | Description               |
|----------------------|------------------|----------------------|-------------------------------|-------------------------|-------------------------------|---------------------------|
| bc<br>graphics<br>ba | 0<br>0<br>0<br>0 | 0<br>2               | root<br>graph3<br>bus_adapter | CLAIMED CLAIMED CLAIMED | BUS_NEXUS INTERFACE BUS_NEXUS | Graphics<br>Core I/O      |
| ext_bus              | 0                | 2/0/1                | c700                          | CLAIMED                 | INTERFACE                     | Adapter<br>Built-in SCSI  |
| ba<br>ext_bus        | 1 2              | 4 4/0/1              | eisa<br>c700                  | CLAIMED<br>CLAIMED      | BUS_NEXUS<br>INTERFACE        | EISA Adapter<br>EISA card |
| target<br>tape       | 9<br>5           | 4/0/1.3<br>4/0/1.3.0 | tgt<br>stape                  | CLAIMED<br>CLAIMED      | DEVICE<br>DEVICE              | HWP0C80<br>HP C1533A      |

The Instance number for the controlling bus (ext\_bus) is 2 and the H/W path for the tape drive is 4/0/1 . 3.0. The command to create the device file for this tape drive follows:

mksf -C tape -H 
$$4/0/1.3.0$$
 -b BEST -u -n

This creates the following device file, which you specify to Media Manager:

/dev/rmt/c2t3d0BESTnb

### Switch Settings for HP C1533A 4-mm DAT Drives

If you have standalone or robotic 4-mm drives that are model HP C1533A, you may have to change the switch settings on the bottom of the drive. This drive comes in the HP C1560B (48AL) DAT Autoloader.

If the C1533A drive or HP C1560B autoloader was purchased from Hewlett Packard, the default switch settings should work. These default settings as documented by Hewlett Packard, are as follows:

On=1. Off=0

| Switch | Setting |
|--------|---------|
| 1      | 1       |
| 2      | 1       |
| 3      | 0       |
| 4      | 1       |
| 5      | 1       |
| 6      | 1       |

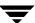

| Switch | Setting |
|--------|---------|
| 7      | 1       |
| 8      | 1       |

However, if the drive or autoloader was purchased from another vendor and that vendor changed the switch settings, you will have to set the switches as shown.

You may also have to make this change to HP C1533A drives in non-Hewlett Packard 4-mm robots.

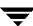

# **Configuring Optical Disk Drives**

When adding optical disk drives to a Media Manager configuration, you only need to specify a character device path. Optical disk character device files are found in the /dev/rdsk directory and have the following format:

/dev/rdsk/cControllert TargetdUnit

#### Where:

Controller is the Instance number of the controlling bus. The Instance value is displayed in ioscan -f output under the column I of the controllers entry (ext\_bus in the Class column).

Target is the SCSI ID of the drive.

*Unit* is the SCSI logical unit number (LUN) of the drive and is usually 0.

If the desired character device files do not exist, create them with the mksf command. The following is an example:

```
mksf -C disk -H H/W Path -r
```

Where H/W Path is the hardware path of the disk drive as specified by ioscan.

#### **Examples of Optical Disk Device Files**

#### Example 1

Assume that the desired optical disk drive is on the built-in SCSI interface at SCSI ID 4 and ioscan - f shows the following:

The Instance number for the controlling bus is 0, and the H/W path for the optical disk drive is 2/0/1.4.0. The command to create the device file for the drive follows:

```
mksf -C disk -H 2/0/1.4.0 -r
```

This creates the following device file, which you specify to Media Manager:

/dev/rdsk/c0t4d0

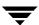

Example 2

Assume that the desired optical disk drive is on an EISA interface at SCSI ID 3 and ioscan -f shows the following:

| Class          | I             | H/W Path             | Driver                                 | S/W State                     | H/W Type                          | Description                          |
|----------------|---------------|----------------------|----------------------------------------|-------------------------------|-----------------------------------|--------------------------------------|
| bc<br>graphics | ===<br>0<br>0 | 0                    | ====================================== | =======<br>CLAIMED<br>CLAIMED | =======<br>BUS_NEXUS<br>INTERFACE | Graphics                             |
| ba             | 0             | 2                    | bus_adapter                            | CLAIMED                       | BUS_NEXUS                         | Core I/O                             |
| ext_bus        | 0             | 2/0/1                | c700                                   | CLAIMED                       | INTERFACE                         | Adapter<br>Built-in<br>SCSI          |
| ba<br>ext_bus  | 1 2           | 4<br>4/0/1           | eisa<br>c700                           | CLAIMED<br>CLAIMED            | BUS_NEXUS<br>INTERFACE            | EISA Adapter<br>EISA card<br>HWP0C80 |
| target<br>disk | 9<br>5        | 4/0/1.3<br>4/0/1.3.0 | tgt<br>sdisk                           | CLAIMED<br>CLAIMED            | DEVICE<br>DEVICE                  | нр С1716Т                            |

The Instance number for the controlling bus is 2, and the H/W path for the optical disk drive is 4/0/1.3.0. The command to create the device file for drive follows:

```
mksf -C disk -H 4/0/1.3.0 -r
```

This creates the following device file, which you specify to Media Manager:

/dev/rdsk/c2t3d0

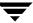

# **Command Summary**

The following is a summary of commands that may be useful when configuring devices. See the procedures in this chapter for examples of their usage.

```
ioscan -f
```

Displays information about the physical interfaces available in your system. For example, it shows the hardware path and the Instance number for the controlling bus.

```
/etc/mknod ccontrollerttargetdlun c 203 0xiitl00
```

Creates device files for SCSI robotic controlled robotics.

controller is the Instance number of the controlling bus. The Instance value is displayed in ioscan -f output under column I of the controller entry (ext\_bus in the Class column).

target is the SCSI ID of the robotic control.

*lun* is the SCSI logical unit number and should be 0 for most robots. Exceptions are Quantum DLT2700 and DLT2700, HP C1560B, and a few other robots where *lun* must be 1.

*ii* is two hexadecimal digits that identify the controlling bus interface card by its Instance number (same as controller).

t is one hexadecimal digit representing the SCSI ID.

/ is one hexadecimal digit representing the SCSI LUN.

```
mksf -C tape -H H/W Path -b BEST -u -n
```

Creates device files for tape drives.

Where H/W Path is the hardware path of the disk drive as specified by ioscan.

```
mksf -C disk -H H/W Path -r
```

Creates device files for optical disk drives.

Where H/W Path is the hardware path of the disk drive as specified by ioscan.

# HP9000-800 Running HP-UX 10.20/11.0

This chapter shows how to configure devices for use with Media Manager on an HP9000-800 system. Configure drives and robots using one of the available Media Manager administrative interfaces.

The major topics included are as follows:

- ◆ Before You Start
- ◆ Configuring Robotic Controls
- **♦** Configuring Tape Drives
- ◆ Configuring Optical Disk Drives
- **♦** Command Summary

## **Before You Start**

### If You Are Using NetBackup BusinesServer

Portions of this chapter include configuration topics and examples for peripherals that are not supported in NetBackup BusinesServer (for example, Configuring Optical Disk Drives).

HP-UX 10.20 is not supported in NetBackup BusinesServer.

It is important to refer to the NetBackup release notes to determine which Media Manager robot types, robots, and drives are supported for the NetBackup BusinesServer product, before using this chapter.

# **Configuring Robotic Controls**

Robots are controlled through a SCSI or a network connection.

Configuration of network controlled robotic libraries (for example, ACS robots) is discussed in the appendices of the UNIX Media Manager System Administrator's Guide.

SCSI control is covered in the following sections.

### **Configuring SCSI Robotic Controls**

Read this topic if you plan to use a robotic storage device that is controlled through a SCSI robotic connection.

Supported SCSI robots include the following. See the NetBackup release notes for a list of the vendor models associated with the following robot types:

- ◆ ODL Optical Disk Library
- ◆ TL4 Tape Library 4MM
- ◆ TL8 Tape Library 8MM
- ◆ TLD Tape Library DLT
- ◆ TS8 Tape Stacker 8MM
- ◆ TSD Tape Stacker DLT

### **Determining Which Pass-Through Driver to Configure**

When communicating with SCSI-controlled robotic peripherals, Media Manager robotic software uses the spt or sctl SCSI pass-through driver. The driver that is used depends on the type of SCSI interface on the system.

The two types of SCSI interface are

- ♦ Interfaces that use the scsi1/scsi3 bus-adapter driver require the spt pass-through driver. The 28655A SCSI interface is in this category.
- ◆ Interfaces that use the c700/c720 bus-adapter driver require the sctl pass-through driver. The GSC built-in SCSI interface, and some add-on cards for HP9000-800 D, K, T, and V series systems are in this category.

When attaching an autochanger device to a GCS interface and using the sctl driver, the schgr device driver must also be installed. Without this driver installed, the system will not bind the driver to the device. See the autochanger (7) man page.

To determine the type of interface on your system, use the  ${\tt ioscan}$  -f command as shown in the examples below.

#### Example 1: 28655A SCSI Interface (spt driver)

| ioscan -<br>Class | -f<br>I | H/W Path  | Driver S | S/W State | H/W Type  | Description      |
|-------------------|---------|-----------|----------|-----------|-----------|------------------|
| ======            | ==:     | =======   |          | ========  |           | -                |
| bc                | 0       |           | root     | CLAIMED   | BUS_NEXUS |                  |
| bc                | 1       | 56        | bc       | CLAIMED   | BUS_NEXUS | Bus Converter    |
| ext_bus           | 0       | 56/52     | scsi1    | CLAIMED   | INTERFACE | HP 28655A - SCSI |
|                   |         |           |          |           |           | Interface        |
| target            | 0       | 56/52.2   | target   | CLAIMED   | DEVICE    |                  |
| tape              | 0       | 56/52.2.0 | tape2    | CLAIMED   | DEVICE    | HP HPC1533A      |
|                   |         |           |          |           |           |                  |
|                   |         |           |          |           |           |                  |
|                   |         |           |          |           |           |                  |

In this case, the ext\_bus entry (which designates the bus adapter) specifies a scsil driver. You would configure the spt pass-through driver for the SCSI robotic controls on this system (see "Configuring Device Files for spt Pass-Through Driver" on page 107).

#### Example 2: Built-in SCSI interface (sct1 driver)

| ioscan -f<br>Class | I  | H/W Path    | Driver | S/W State | H/W Type  | Description      |
|--------------------|----|-------------|--------|-----------|-----------|------------------|
| ext_bus            | 2  | 10/12/5     | c700   | CLAIMED   | INTERFACE | Built-in<br>SCSI |
| target             | 11 | 10/12/5.0   | tgt    | CLAIMED   | DEVICE    |                  |
| tape               | 0  | 10/12/5.0.0 | stape  | CLAIMED   | DEVICE    | HP C1533A        |
| target             | 12 | 10/12/5.2   | tgt    | CLAIMED   | DEVICE    |                  |
| disk               | 6  | 10/12/5.2.0 | sdisk  | CLAIMED   | DEVICE    | TOSHIBA          |
|                    |    |             |        |           |           | CD-ROM           |
|                    |    |             |        |           |           |                  |

In this case, the ext\_bus entry specifies a c700 driver. You would configure the sctl pass-through driver for the SCSI robotic controls on this system (see "Configure Device Files for sctl Pass-Through Driver" on page 109).

### Configuring Device Files for spt Pass-Through Driver

Use this procedure on HP9000-800 systems that have a 28655A SCSI interface and use the scsil bus-adapter driver.

Note The HP-UX kernel has to be reconfigured to use the spt SCSI pass-through driver. Refer to the HP-UX scsi\_pt (7) man page.

The device files for the spt driver have the following format:

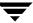

/dev/spt/cControllertTargetdUnit

#### Where:

Controller is the Instance number of the controlling bus. The Instance value is displayed in ioscan -f output under the column I of the controller's entry.

*Target* is the SCSI ID of the robotic control.

*Unit* is the SCSI logical unit number (LUN) of the robot. This is usually 0.

You must create the device files for the spt driver manually, as they are not created automatically when the system boots. The following steps describe how to create these device files. These steps are also documented in the scsi\_pt(7) man page.

- 1. Install and configure the driver as described in the man page.
- **2.** Determine the character major number of the spt driver using lsdev -d spt.
- **3.** Use the following commands to create the device file for the SCSI robot control:

```
mkdir /dev/spt
mknod /dev/spt/name c major 0xiitl00
```

#### Where:

name is the device name as described above.

*major* is the character major number (from the lsdev command).

*ii* is two hexadecimal digits identifying the controlling bus interface card by its Instance number.

*t* is one hexadecimal digit representing the SCSI ID of robotic control.

/ is one hexadecimal digit representing the SCSI LUN of the robotic control.

### **Example of a Device File**

If the robotic control for an HP Optical Disk Library(ODL) is on a secondary SCSI bus at SCSI ID 3, LUN 0, use the following steps to create the device file.

 Use the ioscan -f command to get information on the SCSI bus and the robotic control.

| Class   | I   | H/W Path | Driver | S/W State | H/W Type  | Description   |
|---------|-----|----------|--------|-----------|-----------|---------------|
| ======  | === | =======  | ====== | =======   | ========= | ========      |
| bc      | 0   |          | root   | CLAIMED   | BUS_NEXUS |               |
| bc      | 1   | 56       | bc     | CLAIMED   | BUS_NEXUS | Bus Converter |
| ext_bus | 1   | 56/16    | scsil  | CLAIMED   | INTERFACE | HP 28655A -   |
|         |     |          |        |           |           | SCSIInterface |

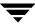

target 4 56/16.3 target CLAIMED DEVICE spt 0 56/16.3.0 spt CLAIMED DEVICE HP C1700T . .

The Instance number for the robot's SCSI bus is 1. It also confirms that the spt driver is attached to the optical robotic control at H/W Path 56/16.3.0.

**2.** Use lsdev to get the character major number for the spt driver.

lsdev -d spt

This shows that the character major number for the spt driver is 137.

| Character | Block | Driver | Class |
|-----------|-------|--------|-------|
| 137       | -1    | spt    | spt   |

**3.** Create the /dev/spt directory, if it has not already been created.

mkdir /dev/spt

**4.** Create the device file as follows:

```
mknod /dev/spt/c1t3d0 c 137 0x013000
```

This creates the /dev/spt/c1t3d0 device file. Specify this file as the robot control path when configuring your device under Media Manager.

## Configure Device Files for sctl Pass-Through Driver

Use this procedure on HP9000-800 D, K, T, and V series systems that have a built-in SCSI interface and also on other systems that use the c700 bus-adapter driver.

**Note** You do not have to reconfigure the HP-UX kernel to use sctl pass-through driver on HP9000-700 systems, since the generic SCSI driver is part of basic HP-UX.

If the devices do not exist, you can create device files by using the mknod command as follows. See the scsi\_ctl(7) man page.

```
mkdir /dev/sctl
cd /dev/sctl
/etc/mknod ccontrollertargetllun c 203 0xiitl00
```

#### Where:

controller is the Instance number of the controlling bus. The Instance value is displayed in ioscan -f output under column I of the controller entry (ext\_bus in the Class column).

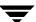

*target* is the SCSI ID of the robotic control.

*lun* is the SCSI logical unit number and should be 0 for all robots, except DLT2700, DLT4700, HP C1560B, and a few other robots where *lun* must be 1.

*ii* are two hexadecimal digits that identify the controlling bus interface card by its Instance number (same as controller).

*t* is one hexadecimal digit representing the SCSI ID.

is one hexadecimal digit representing the SCSI LUN.

#### Notes on Using ioscan With sctl Robots

- ♦ If the robot is a LUN 1 robot (DLT4700, HP C1560B, and so on) there is no entry in the ioscan output for the robot.
- ◆ If the robotic control has its own SCSI ID, it has an entry similar to the following:

The Class I and Driver fields may also have invalid information. In these instances, the robotics are correct, but the ioscan command returns invalid information.

#### **Examples of Device Files**

#### Example 1

If the robotic control for a HP C1560B autoloader is on a built-in SCSI bus at SCSI ID 0 and the LUN is 1 (LUN is always 1 for HP C1560B autoloaders), use the following steps to create the device file:

1. Use the ioscan -f command to get information on the SCSI bus and the robotic control.

| Class   | I    | H/W Path    | Driver | S/W State | H/W Type  | Description    |
|---------|------|-------------|--------|-----------|-----------|----------------|
| ======= | ==== | ========    | ====== | =======   | =======   | =======        |
| ext_bus | 2    | 10/12/5     | c700   | CLAIMED   | INTERFACE | Built-in SCSI  |
| target  | 11   | 10/12/5.0   | tgt    | CLAIMED   | DEVICE    |                |
| tape    | 0    | 10/12/5.0.0 | stape  | CLAIMED   | DEVICE    | HP C1533A      |
| target  | 12   | 10/12/5.2   | tgt    | CLAIMED   | DEVICE    |                |
| disk    | 6    | 10/12/5.2.0 | sdisk  | CLAIMED   | DEVICE    | TOSHIBA CD-ROM |

**2.** The commands to create the device file are

cd /dev/sctl

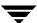

/etc/mknod c2t011 c 203 0x020100

This creates the following device file, which you specify to Media Manager:

/dev/sctl/c2t0l1

#### Example 2

Assume the robotic control for an Exabyte 10i tape stacker (TS8) is on a built-in SCSI bus at SCSI ID 3, LUN 0. Also assume that an ioscan -f verifies that the SCSI ID is 3 and shows that the Instance number for the robot's SCSI bus is 1.

The commands to create the device file are

cd /dev/sctl

/etc/mknod c1t310 c 203 0x013000

This creates the following device file, which you specify to Media Manager:

/dev/sctl/c1t310

#### Example 3

 Use the ioscan -f command to get information on the SCSI bus and the robotic control.

| Class   | Ι   | H/W Path          | Driver | S/W State | H/W Type  | Description   |
|---------|-----|-------------------|--------|-----------|-----------|---------------|
| ======= | ==: |                   |        | =======   | =======   | =======       |
| ext_bus | 3   | 0/0/0.8.0.0.0     | fcpmux | CLAIMED   | INTERFACE | HP A3308      |
|         |     |                   |        |           | FCP-SCSI  | MUX Interface |
| target  | 0   | 0/0/0.8.0.0.0.0   | tgt    | CLAIMED   | DEVICE    |               |
| tape    | 0   | 0/0/0.8.0.0.0.0.0 | stape  | CLAIMED   | DEVICE    | QUANTUM       |
|         |     |                   |        |           |           | DLT7000       |
| target  | 1   | 0/0/0.8.0.0.0.1   | tgt    | CLAIMED   | DEVICE    |               |
| autoch  | 0   | 0/0/0.8.0.0.0.1.0 | schgr  | CLAIMED   | DEVICE    | STK9740       |
| target  | 2   | 0/0/0.8.0.0.0.7   | tgt    | CLAIMED   | DEVICE    |               |
| ctl     | 3   | 0/0/0.8.0.0.0.7.0 | sctl   | CLAIMED   | DEVICE    | Initiator     |

With fibre channel and SCSI muxes the hardware paths are a bit longer. If you use the bus H/W Path as a mask and apply it to the other hardware paths for devices on that bus, you are left with SCSI ID.SCSI LUN for the device.

This example has a bus with H/W Path of 0/0/0.8.0.0.0, which has an instance number (I) of 3. Applying the mask shows a DLT 7000 drive at SCSI ID 0 and a STK 9740 robot at SCSI ID 1 also on this bus. When configuring the robotic device file for the STK 9740 robot, you would use controller=3, target=1, and lun=0.

2. The commands to create the device file are

cd /dev/sctl

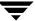

/etc/mknod c3t110 c 203 0x031000

These commands create the following device file, which you specify to Media Manager:

/dev/sctl/c3t110

## **Configuring Tape Drives**

## **Using Berkeley Style Close**

The examples in this section show *Berkeley-style close* for tape drives as indicated by the letter b after the compression specification. It is mandatory to specify Berkeley-style close for tape devices that you configure under Media Manager.

The terms *Berkeley-style close* and *AT&T style close* refer to where a tape is left logically positioned after a close operation (in relation to a tape mark). One style leaves an application logically positioned before a tape mark and the other leaves it after. Applications must assume where the tape is left after a close in order to establish the correct orientation the next time they do a tape-position or read operation. Some operating systems allow tape devices to be configured with either type of close. NetBackup assumes it is using Berkeley-style close on an HP9000-800.

## Fast-Tape Positioning (locate-block)

Locate block is supported for most drive types in HP9000-800 for Fast/Wide GSC SCSI adapters. See the NetBackup release notes for a list of drive types that are supported.

**Note** Locate is not supported on HP-PB adapters such as HP 28696A - Wide SCSI or HP 28655A - SE SCSI.

To enable locate block on Fast/Wide GSC SCSI adapter, a device file in the directory /dev/sctl must exist for the tape drives. Create the device files as explained in "Configure Device Files for sctl Pass-Through Driver" on page 109.

## Example:

Assume the configuration from ioscan -f is as follows:

| Class   | I | H/W Path | Driver | S/W State | H/W Type | Description                       |
|---------|---|----------|--------|-----------|----------|-----------------------------------|
| ext_bus | 0 | 10/0     | c720   | CLAIMED   | _        | GSC built-in /Wide SCSI Interface |
| tape    | 5 | 10/0.1.0 | stape  | CLAIMED   | DEVICE   | Quantum DLT4000                   |
| tape    | 6 | 10/0.2.0 | stape  | CLAIMED   | DEVICE   | Quantum DLT4000                   |
| •       |   |          |        |           |          |                                   |

The tape drives are SCSI IDs 1 and 2 on ext\_bus 0. In the above example, the robotics for the robot is SCSI ID 0 (it does not show up with ioscan). In the directory /dev/sctl, the following device files were created:

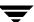

The first one is used for the SCSI robotics. The second two are created to perform locate block on the tape drives. These device files have to exist, but are not used for any configuration in Media Manager. They must be of the form cAdaptert Target1 Lun.

To disable locate block (once it is enabled), remove the /dev/sctl device file created for the tape drive.

#### No Rewind Device Files

When adding tape drives to the Media Manager configuration, you need only specify a no rewind on close device file path. These device files are found in the /dev/rmt directory and have the following format:

```
/dev/rmt/cControllert TargetdUnitBESTnb
```

#### Where:

Controller is the Instance number of the controlling bus. The Instance value is displayed in ioscan -f output under the column I of the controllers entry (ext\_bus in the Class column).

Target is the SCSI ID of the tape drive.

*Unit* is the SCSI logical unit number (LUN) of the drive. This is usually 0.

If the desired tape device file does not exist, you can create device files through sam, the system administration manager, or with the following mksf(1M) command:

```
mksf -C tape -H H/W Path -b BEST -u -n
```

Where H/W Path is the hardware path of the tape drive as specified by ioscan.

## No Rewind Device File Example

Assume that the desired 4-mm DDS2 compression tape drive is at SCSI ID 2 and ioscan -f shows the following:

| Class   | I    | H/W Path | Driver | S/W State | H/W Type  | Description    |
|---------|------|----------|--------|-----------|-----------|----------------|
| ======  | ===: | =======  | ====== | =======   | ========= | ==========     |
| bc      | 0    |          | root   | CLAIMED   | BUS_NEXUS |                |
| bc      | 1    | 56       | bc     | CLAIMED   | BUS_NEXUS | Bus Converter  |
| ext bus | 0    | 56/52    | scsi1  | CLAIMED   | INTERFACE | HP 28655A-SCSI |

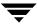

Interface

```
target 0 56/52.2 target CLAIMED DEVICE
tape 0 56/52.2.0 tape2 CLAIMED DEVICE HP HPC1533A
.
```

The Instance number for the controlling bus is 0 and the H/W path for the tape drive is 56/52.2.0.

The command to create the device file for the drive follows:

```
mksf -C tape -H 56/52.2.0 -b BEST -u -n
```

This creates the following device file, which you specify to Media Manager:

/dev/rmt/c0t2d0BESTnb

## Switch Settings for HP C1533A 4-mm DAT Drives

If you have standalone or robotic 4-mm drives, model HP C1533A, you may have to change the switch settings on the bottom of the drive. This drive comes in the HP C1560B (48AL) DAT Autoloader.

If the C1533A drive or HP C1560B autoloader was purchased from Hewlett Packard, the default switch settings should work. These default settings as documented by Hewlett Packard, are as follows:

| On: |  |  |
|-----|--|--|
|     |  |  |
|     |  |  |

| Switch | Setting |
|--------|---------|
| 1      | 1       |
| 2      | 1       |
| 3      | 0       |
| 4      | 1       |
| 5      | 1       |
| 6      | 1       |
| 7      | 1       |
| 8      | 1       |

However, if the drive or autoloader was purchased from another vendor and that vendor changed the switch settings, you will have to set the switches as shown.

You may also have to make this change to HP C1533A drives in non-Hewlett Packard 4-mm robots.

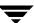

## **Configuring Optical Disk Drives**

When adding optical disk drives to the Media Manager configuration, you need only specify a character device path. Optical disk character device files are found in the /dev/rdsk directory and have the following format:

/dev/rdsk/c*BI*t *Target*d0

#### Where:

*BI* is the bus Instance number of the controlling bus. The Instance value is displayed in ioscan output under the column I of the ext\_bus entries.

Target is the SCSI ID of the drive. This ID is in the third position of the H/W Path as displayed by ioscan. For example, in 56/52.5.0 the SCSI ID is 5.

You can determine the bus Instance using ioscan -C ext\_bus -f. The output is

You can determine the configured drives using ioscan -C disk -f. The output is

```
Class
        H/W Path Driver S/W State H/W Type Description
______
disk
      1 56/52.1.0 disc3 CLAIMED
                             DEVICE
                                    HP C1716T
disk
      2 56/52.2.0 disc3 CLAIMED
                             DEVICE HP C1716T
disk
     3 56/52.5.0 disc3 CLAIMED DEVICE
                                   HP C2490AM
disk
      4 56/52.6.0 disc3 CLAIMED
                            DEVICE
                                    HP C2490AM
```

#### **Example of an Optical Disk Device File**

Assume you are using the two optical disk drives at SCSI IDs 1 and 2 as shown in the disk ioscan example above. These drives are on bus 56/52, which as shown in the ext\_bus ioscan above, is bus Instance 0.

The character device file paths that you specify to Media Manager follow:

## For target 1:

/dev/rdsk/c0t1d0

#### For target 2:

/dev/rdsk/c0t2d0

## **Command Summary**

The following is a summary of commands that may be useful when configuring devices. See the procedures in this chapter for examples of usage.

```
ioscan -C type -f
```

Shows information about the physical interfaces. *type* is the type of interface as follows:

spt specifies SCSI robotic controls.

tape specifies tape drives.

disk specifies optical disks.

ext\_bus specifies SCSI controllers.

#### **Note** Numeric information is displayed in decimal.

```
mknod /dev/spt/name c major 0xiitl00
```

Creates device files for SCSI robotic controls.

*name* is the device name as described in the format: ccontrollert targetdunit.

major is the character major number (from lsdev).

*ii* are the two hexadecimal digits identifying the controlling bus interface card by its Instance number. The Instance value is displayed in the ioscan output under the I column of the proper ext\_bus entry.

*t* is one hexadecimal digit for the SCSI ID of the robotic control.

/ is one hexadecimal digit for the SCSI LUN of the robotic control.

```
lsdev -d spt
```

Displays information about the SCSI robotic control drivers.

```
mksf -C tape -H H/W Path -b BEST -u -n
```

Creates device files for tape drives. Where *H/W Path* is the hardware path of the tape drive, as specified by ioscan.

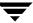

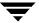

This chapter provides information for configuring devices for use with Media Manager on an SGI platform running IRIX. You configure drives and robots using one of the available Media Manager administrative interfaces.

The topics included in this chapter are as follows:

- **♦** Before You Start
- ♦ Using SCIP Controllers
- ◆ Using the mediad Command
- Configuring Robotic Controls
- ♦ Configuring Tape Drives
- Configuring Optical Disk Drives
- ♦ Command Summary

## **Before You Start**

Observe the following points when performing the configurations described in this chapter:

- ◆ Typical device path names used when configuring drives and robots are described. Instructions for changing and rebuilding the kernel are also included. Depending on the type and number of devices you are adding, you may have to enter information in kernel source files and then reconfigure the kernel.
- ◆ The SGI IRIX version of Media Manager has been tested using SCSI peripherals (tape drives, optical disk drives, and robotic control) attached to the built-in SCSI controllers, sometimes referred to as on-board SCSI or Integral SCSI controllers.

When referring to these SCSI controllers, this guide uses the term *integral SCSI controller*. Communication with tape drives attached to integral SCSI controllers is done through the tps(7M) tape driver. Communication with disk drives (including optical disk drives) attached to integral SCSI controllers is done through the dks(7M) disk driver.

## **Using SCIP Controllers**

If your IRIX system has SCIP fast-wide-differential controllers, a change to the /var/sysgen/master.d/scip file may be required to avoid SCSI timeouts.

You should change the following:

To the following:

This value was tested with a Quantum DLT4700 and corrected driver errors. In general, it is better to try a peripheral first without modifying this file. If errors occur, then change the timeout and retry. You may have to contact Silicon Graphics Corporation for further information.

After making this change, you must generate a new kernel and reboot the system as follows:

**1.** Run the following kernel auto-configuration script:

/etc/autoconfig

**2.** Reboot the system to utilize the newly built kernel.

## Using the mediad Command

Do not use the IRIX mediad command to monitor devices configured under Media Manager. If you do, Media Manager will not be able to access the devices and you will see a message similar to the following in the system log:

```
Apr 12 10:30:55 3D:boris mediad: Could not access device /dev/rmt/tps0d4nr, Device busy
```

If you see this type of message and you are using mediad, then disable mediad as described in the mediad(1M) man page.

For example, assume you encounter this problem with a tape device whose device file is /dev/rmt/tps0d4. Instruct mediad to not monitor this tape device by editing the /etc/config/mediad.config file. mediad monitors this file so your change should be immediate.

In this example, you would add the following line to mediad.config:

ignore device /dev/rmt/tps0d4

## **Configuring Robotic Controls**

Robots are controlled through a SCSI or a network connection.

Configuration for network controlled robotic libraries is explained in the appendices of the UNIX Media Manager system administrator's guide.

SCSI control is covered in the following section.

## **Configuring SCSI Robotic Controls**

Read this topic if you plan to use a robotic device that is controlled through a SCSI robotic connection. Supported SCSI robots include the following:

- ◆ ODL Optical Disk Library
- TL4 Tape Library 4MM
- ◆ TL8 Tape Library 8MM
- ◆ TLD Tape Library DLT
- ◆ TS8 Tape Stacker 8MM
- ◆ TSD Tape Stacker DLT
- ◆ TSH Tape Stacker Half-inch

See the NetBackup release notes for a list of the vendor models associated with the above robot types.

When communicating with SCSI-controlled robotic peripherals on an SGI platform, Media Manager robotic software utilizes ds(7M), the generic (user mode) SCSI driver. Since this driver is part of basic IRIX, you do not have to reconfigure the kernel and reboot the system to use this driver.

## **Examples of SCSI Robot Control Device Files**

**Note** Note that the second-to-last character in the following example paths is the letter l, rather than the number 1, and represents logical unit.

## Example 1

If the robotics control is not for a DLT2700, DLT4700, HP C1560B, or other LUN 1 peripheral and is on SCSI bus (adapter) 0 at SCSI ID 5, the device file you specify is

/dev/scsi/sc0d510

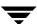

## Example 2

If the robotics control is not for a DLT2700, DLT4700, HP C1560B, or other LUN 1 peripheral and is on SCSI bus (adapter) 1 at SCSI ID 3, the device file you specify is

/dev/scsi/sc1d310

### Example 3

If a DLT2700, DLT4700, HP C1560B, or other LUN 1 peripheral robotics control is on SCSI bus (adapter) 1 at SCSI ID 4 with logical unit number 1, the device file you specify is

/dev/scsi/sc1d4l1

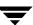

## **Configuring Tape Drives**

Read the following topics if you plan to use tape drives.

## Fast-Tape Positioning (locate-block)

For most drive types, Media Manager supports the SCSI locate-block command for positioning a tape to a specific block. This improves tape-positioning greatly over the alternative method. See the NetBackup release notes for a list of drive types that support locate-block.

NetBackup and Storage Migrator use the locate-block command by default unless you disable the command by executing the following:

touch /usr/openv/volmgr/database/NO\_LOCATEBLOCK

With locate-block positioning disabled, NetBackup uses the forward-space-file/record method and Storage Migrator skips file marks.

#### No Rewind Device Files

When adding tape drives to a Media Manager configuration, you need only specify a no rewind on close device path. In a typical configuration, most of the desired tape device files exist and you just have to locate them in the /dev directory.

No rewind on close device files that connect to the integral SCSI controllers have the following format:

/dev/rmt/tps*Controller*d*Target*nrv

#### Where:

Controller is the SCSI bus (adapter) number.

Target is the SCSI ID.

The v specifies a variable mode device.

Some device types (like Exabyte) also have suffixes on device files that designate their particular drive type. For example

/dev/rmt/tps*ControllerdTarget*nrv.8500c (EXB8500C)

#### **Examples of No Rewind Device Files**

#### Example 1

If the desired HP 4-mm (DAT) drive is on SCSI bus 1 at SCSI ID 4, you specify the following device path for that drive:

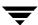

/dev/rmt/tps1d4nrv

#### Example 2

If the desired Exabyte 8500C or 8505 tape drive is on SCSI bus 0 at SCSI ID 3, you specify the following device path for that drive:

/dev/rmt/tps0d3nrv.8500c

#### Example 3

If the desired DLT2000 or DLT4000 tape drive is on SCSI bus 0 at SCSI ID 5, you specify the following device path for the drive:

/dev/rmt/tps0d5nrvc

#### Example 4

If the desired DLT7000 tape drive is on SCSI bus 0 at SCSI ID 5, you specify the following device path:

/dev/rmt/tps0d5nrvc.7000c

#### Example 5

If the desired Exabyte 8900 (Mammoth) is on SCSI bus 1 at SCSI ID 5, you specify the following device file path for the drive:

/dev/rmt/tps1d5nrvc

Since this drive writes in only one format, you can ignore the other device files that are created for this drive.

## Adding HP 4-mm Drives and HP C1560B DAT Autoloaders

Read this topic if you plan to use standalone or robotic Hewlett-Packard (HP) 4-mm DAT tape drives or HP C1560B DAT Autoloaders. It explains drive switch settings and kernel changes you may have to make in order for the system to recognize these devices.

## **Checking Switch Settings**

Ensure that the hardware (tape drive) switch settings on HP35480A 4-mm (DAT) drives are as follows.

**Note** Other combinations may work, but these are the settings that were functional during testing by VERITAS with an HP35480A drive and HP C1560B Autoloader.

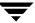

On=1, Off=0

| Switch | Setting |
|--------|---------|
| 1      | 1       |
| 2      | 1       |
| 3      | 1       |
| 4      | 1       |
| 5      | 1       |
| 6      | 1       |
| 7      | 0       |
| 8      | 0       |

Ensure that the hardware (tape drive) switch settings on the HP C1533A 4-mm (DAT) drives are as follows:

| Switch | Setting |
|--------|---------|
| 1      | 1       |
| 2      | 1       |
| 3      | 0       |
| 4      | 1       |
| 5      | 1       |
| 6      | 1       |
| 7      | 0       |
| 8      | 0       |

Changing the /var/sysgen/master.d/scsi File

For the system to recognize the 4-mm DAT drives, the  $struct tpsc_types tpsc_types[]$  array must have code entries for them. You will find this array in the var/sysgen/master.d/scsi file.

**1.** The code entries that must be in this array are as follows:

For all DAT drives except an HP C1560B DAT Autoloader:

```
/* HP DAT drives. Any product number that starts with HP354.*/ { DATTAPE, TPDAT, 2, 5, "HP", "HP354", 0, 0, \{0, 0, 0, 0\}, MTCAN_BSF|MTCAN_BSR|MTCAN_APPEND|MTCAN_SETMK|MTCAN_PART
```

```
| MTCAN_PREV | MTCAN_SPEOD | MTCAN_CHKRDY | MTCAN_VAR | MTCAN_SETSZ | MTCAN_SILI | MTCAN_SEEK | MTCAN_CHTYPEANY, 
/* minimum delay on i/o is 4 minutes, because when a retry is 
* performed, the drive retries a number of times, and then 
* rewinds to BOT, repositions, and tries again. */
40, 4*60, 4*60, 5*60, 512, 128*512, 0, (u_char*)0, 3 * 3600, 
(0), 0, 0, 0, 0, },
```

#### For an HP C1560B DAT Autoloader:

- 2. If this code is in /var/sysgen/master.d/scsi and you have previously rebuilt the kernel as explained in step c of step 3 below, then no further changes are necessary.
- **3.** If the code is not in /var/sysgen/master.d/scsi, add it as follows:
  - a. Save a copy of /var/sysgen/master.d/scsi.
  - **b.** Add the above code. The easiest way to make this addition is to copy it from the MediaMgr\_DeviceConfig\_Guide.txt file.
  - **c.** After completing your changes to the file, reconfigure the kernel by running the kernel auto-configuration script.

```
/etc/autoconfig
```

**d.** Reboot the system to utilize the newly built kernel.

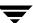

## **Adding Sony DTF Drives**

For the system to recognize DTF drives, the code in the struct tpsc\_types tpsc\_types[] array must contain entries for them. You will find this array in the /var/sysgen/master.d/scsi file.

1. Code entries for Sony drives that must be in this array are as follows:

```
/* SONY GY-2120 drive */
{ SONYGY, TPGY2120, 4, 7, "SONY", "GY-2120", 0, 0, {0, 0, 0, 0},
MTCAN_BSF | MTCAN_BSR | MTCANT_RET | MTCAN_CHKRDY | MTCAN_PREV |
MTCAN_SEEK | MTCAN_APPEND | MTCAN_SILI | MTCAN_VAR | MTCAN_SETSZ |
MTCAN_CHTYPEANY | MTCAN_COMPRESS,
20, 100*60, 10*60, 9*60, 9*60, 16384, 256*1024,
tpsc_default_dens_count, tpsc_default_hwg_dens_names,
tpsc_default_alias_dens_names,
{0}, 0, 0, 0,
0, (u_char *)0
/* SONY GY-8240 drive */
{ SONYGY, TPGY2120, 4, 7, "SONY", "GY-8240", 0, 0, {0, 0, 0, 0},
MTCAN_BSF | MTCAN_BSR | MTCANT_RET | MTCAN_CHKRDY | MTCAN_PREV |
MTCAN_SEEK | MTCAN_APPEND | MTCAN_SILI | MTCAN_VAR | MTCAN_SETSZ |
MTCAN CHTYPEANY | MTCAN COMPRESS,
20, 100*60, 10*60, 9*60, 9*60, 16384, 256*1024,
tpsc default dens count, tpsc default hwg dens names,
tpsc default alias dens names,
{0}, 0, 0, 0, 0, (u_char *)0
},
```

- 2. If the above code is in /var/sysgen/master.d/scsi and you have previously rebuilt the kernel as explained in step c of step 3 below, then no further changes are necessary.
- **3.** If the code is not in /var/sysgen/master.d/scsi, add it as follows:
  - **a.** Save a copy of the /var/sysgen/master.d/scsi file.
  - **b.** Add the above code. The easiest way to make this addition is to copy it from the MediaMgr\_DeviceConfig\_Guide.txt file.
  - **c.** After completing your changes to the file, reconfigure the kernel by running the following kernel auto-configuration script:

```
/etc/autoconfig
```

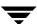

**d.** Reboot the system to utilize the newly built kernel.

## **Adding Quantum DLT Drives or Stackers**

Read this topic if you plan to use DLT8000 tape drives.

For the operating system to recognize DLT drives, the following entries must be in the /var/sysgen/master.d/scsi file.

1. The section used to define arrays for density counts and density names must contain the following entry:

```
#define tpsc_dlt8000_dens_count 2
char *tpsc_dlt8000_hwg_dens_names[] = { "8000", "8000_compress" };
char *tpsc_dlt8000_alias_dens_names[] = { ".8000", ".8000c" };
```

**2.** The struct tpsc\_types tpsc\_types[] array must contain the following entry:

- **3.** If these entries are in /var/sysgen/master.d/scsi and you have previously rebuilt the kernel as explained in step c of step 4 below, then no further changes are necessary.
- **4.** If the entries are not in /var/sysgen/master.d/scsi, then add them as follows:
  - $\textbf{a.} \quad Save \ a \ copy \ of \ / \texttt{var/sysgen/master.d/scsi.}$
  - **b.** Add the above code. The easiest way to make this addition is to copy it from the MediaMgr\_DeviceConfig\_Guide.txt file.
  - **c.** After completing your changes to the file, reconfigure the kernel by running the following kernel auto-configuration script:

```
/etc/autoconfig
```

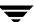

**d.** Reboot the system to utilize the newly built kernel.

## **Configuring Optical Disk Drives**

When adding optical disk drives to a Media Manager configuration, you must specify the following device paths:

- ◆ Character device path (disk partition s7)
- ◆ Volume header disk device path (disk partition vh)

In a typical SGI IRIX configuration, most of the desired optical disk device files already exist and you just have to locate them in the /dev directory.

Character disk device files have the following format:

```
/dev/rdsk/dks/Controllerd Targets7
```

Volume disk device files have the following format:

```
/dev/rdsk/dksControllerdTargetvh
```

#### Where:

Controller is the SCSI bus (adapter) number.

Target is the SCSI ID.

s7 is the desired character device partition.

vh is the desired volume header partition.

## **Examples of Optical Disk Device Files**

If the desired optical disk drive is on SCSI bus 1 at SCSI ID 3, you specify the following paths:

```
/dev/rdsk/dks1d3vh (volume header)
/dev/rdsk/dks1d3s7 (character device)
```

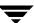

## **Command Summary**

The following is a summary of commands that may be useful when configuring devices. See the procedures in this chapter for examples of their usage.

MAKEDEV type

If the device files you need do not exist, you can execute this command from the /dev directory to create them.

type indicates the type of device file, as follows:

tps creates all the tape device file combinations for tps (the SCSI tape driver for Integral SCSI controllers)

scsi creates all the device files for the generic SCSI driver.

dks creates all the device files for dks (the SCSI disk driver for integral SCSI controllers).

/etc/autoconfig

Runs the kernel auto-configuration script.

/usr/openv/volmgr/bin/vmconf

Provided with Media Manager, this script does device setup in less complex configurations.

/sbin/hinv

Shows the system configuration, including devices configured on SCSI controllers.

# Compaq Alpha Running TRU64 UNIX 4.0F/5.0

8

This chapter explains how to configure devices for use with Media Manager on a Compaq Alpha platform running TRU64 UNIX. You configure drives and robots using one of the available Media Manager administrative interfaces.

The main topics included in this chapter are

- ◆ Configuring Robotic Controls
- ♦ Adding Nonstandard Tape Drives
- **♦** Command Summary

## **Configuring Robotic Controls**

Robots are controlled through a SCSI or a network connection.

Configuration for network controlled robotic libraries is discussed in the appendices of the Media Manager system administrator's guide.

SCSI control is covered in the following section.

## **Configuring SCSI Robotic Controls**

Read this topic if you plan to use a robotic storage device that is controlled through a SCSI robotic connection. See the NetBackup release notes for a list of the vendor models associated with the following supported SCSI robot types.

- ◆ TL4 Tape Library 4MM
- ◆ TL8 Tape Library 8MM
- ◆ TLD Tape Library DLT
- ◆ TS8 Tape Stacker 8MM
- ◆ TSD Tape Stacker DLT

When communicating with SCSI-controlled robotic peripherals, Media Manager robotic software utilizes the generic (user mode) SCSI pass-through driver. The TRU64 UNIX kernel does not have to be reconfigured to use this driver, since this driver is part of basic TRU64 UNIX.

## **Creating SCSI Robotic Control Device Files**

Media Manager requires that a special file be created in the /dev directory for SCSI controlled robotics. If the /usr/openv/volmgr/bin/vmconf script is used to configure devices, it creates the necessary device files.

If you do not use this script, the device files must be created using the mknod command as follows:

```
cd /dev
```

/sbin/mknod robtypecbusttargetllun c 38 minor

#### Where:

robtype is the robot type in lower case (for example, tsd).

bus is the bus (adapter) number.

target is the SCSI ID.

*lun* is the logical unit number (*lun* is always 0, except for DLT2700, DLT4700, HP C1560B, and some other peripherals).

```
minor equals (bus * 256) + (target * 16) + lun
```

#### **Examples of SCSI Robotic Control Device Files**

#### Example 1

If the robotics control for an Exabyte 10i (TS8) is connected to bus 0 at SCSI ID 5, lun 0, the commands to create the device file are as follows:

```
cd /dev
/sbin/mknod ts8c0t5l0 c 38 80
```

This creates the following device file, which you specify to Media Manager:

```
/dev/ts8c0t510
```

#### Example 2

If the robotics control for a Quantum DLT2700 (TSD) is connected on bus 1 at SCSI ID 3, lun 1, the commands to create the device file would be

```
cd /dev
/sbin/mknod tsdc1t311 c 38 305
```

This creates the following device file, which you specify to Media Manager:

```
/dev/tsdc1t3l1
```

The lsdev command located in /usr/openv/volmgr/bin can be used to determine what devices are physically connected to the system. An example for determining connected autochangers follows. This example shows that there is only one possible autochanger connected to this system.

```
/usr/openv/volmgr/bin/lsdev changer
Bus 0 Scsi Id 5 Lun 0, Changer: EXABYTE EXB-10i 3.0
```

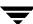

## **Configuring Tape Drives**

## Fast-Tape Positioning (locate-block)

For most drive types, Media Manager supports the SCSI locate-block command for positioning a tape to a specific block. This improves tape-positioning greatly over the alternative method. See the NetBackup release notes for a list of drive types that support locate-block.

NetBackup uses the locate-block command by default unless you disable it by executing the following:

touch /usr/openv/volmgr/database/NO\_LOCATEBLOCK

With locate-block positioning disabled, NetBackup uses the forward-space-file/record method.

## **Adding Standard Tape Drives**

When adding tape drives to a Media Manager configuration, you need only specify a no rewind on close device path.

**Note** These are LUN 0 tape drives.

These device files are located in the /dev directory, and have the following format:

/dev/nrmt*LtuDensity* 

#### Where:

*Ltu* is the logical tape unit. When the first MAKEDEV of a tape drive is done, *Ltu* is 0. The next time, Ltu is 1, and so on.

Values for *Density* can be 1, m, h, or a. Typically, h (for high) is used.

## **Creating No Rewind Device Files**

If the desired tape device file does not exist, you can create device files using the MAKEDEV command as follows:

cd /dev

./MAKEDEV tzn

Where n is (bus \* 8) + SCSI ID

Media Manager provides the lsdev command that you can use to determine the devices that are physically connected to the system. This command is located in /usr/openv/volmgr/bin.

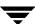

An example of using lsdev to determine connected tape drives follows:

```
lsdev tape
Bus 0 Scsi Id 3 Lun 0, Tape (rmt2): EXABYTE EXB-8500-85Qanx005E0
Bus 0 Scsi Id 4 Lun 0, Tape (rmt0): EXABYTE EXB-850085QANXRC05E0
```

You can also use the following form of the command:

```
lsdev logical_tape_devs
rmt2 is defined on bus 0, scsi id 3
rmt0 is defined on bus 0, scsi id 4
```

If the device files do not exist for a connected tape drive, the command shows (----) instead of rmt *Ltu*, for example

```
1sdev tape
```

The output shows that the device files for the tape drive on bus 0, SCSI ID 4 do not exist.

```
Bus 0 Scsi Id 3 Lun 0, Tape (rmt2): EXABYTE EXB-8500-85Qanx005E0 Bus 0 Scsi Id 4 Lun 0, Tape (---): EXABYTE EXB-850085QANXRC05E0
```

To create device files, use the MAKEDEV command.

```
cd /dev
./MAKEDEV tz4
```

#### The output is as follows:

```
MAKEDEV: special file(s) for tz4:
rmt01
rmt0h
rmt0m
rmt0a
nrmt0l
nrmt0h
nrmt0m
nrmt0m
```

**Note** Only the four no rewind device files are needed for configuration.

## **Configuring Fibre Channel Tape Drives**

When adding tape drives to a Media Manager configuration, you need only specify a no rewind on close device path. These device files are located in the /dev directory, and have the following format:

/dev/nrmt*LtuDensity* 

#### Where:

Ltu is the logical tape unit.

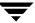

Values for *Density* can be 1, m, h, or a. Typically, h (for high) is used.

If the desired tape device file does not exist, you can create device files using the mknod command. Most fibre channel tape drives have a LUN other than 0.

The commands in the example use the following format:

```
mknod/dev/nrmtLtuDensity c 9 calc
```

#### Where:

```
calc = (LUN \times 64) + (target\_ID \times 1024) + (bus\_number \times 16384) + (den \times 2) + rewind
den = 0 \text{ for low, 1 for high, 2 for medium, or 3 for auxiliary density.}
rewind = 0 \text{ for rewind and 1 for no rewind.}
```

**Note** Use 1 for no rewind on close device files.

## **Fibre Channel Example**

The following example uses the formula to add a SCSI tape device with LUN 3, target ID 4, and bus number 2.

**1.** Perform the following calculation for the no rewind device files, depending on the density of the device:

```
low density: (3x64) + (4x1024) + (2x16384) + (0x2) + 1 = 37057
high density: (3x64) + (4x1024) + (2x16384) + (1x2) + 1 = 37059
medium density: (3x64) + (4x1024) + (2x16384) + (2x2) + 1 = 37061
auxilliary density: (3x64) + (4x1024) + (2x16384) + (3x2) + 1 =
37063
```

**2.** Create the no rewind device files. *Ltu* must be a unique number.

```
# mknod /dev/nrmtLtul c 9 37057
# mknod /dev/nrmtLtuh c 9 37059
# mknod /dev/nrmtLtum c 9 37061
# mknod /dev/nrmtLtua c 9 37063
```

## **Examples of No Rewind Device Files**

## **Example 1**

If the desired Exabyte 8500 tape drive is on bus 0 at SCSI ID 4, the commands to create the device files follow:

```
cd /dev
./MAKEDEV tz4
```

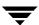

This creates the following device file, which you specify to Media Manager (this example assumes *Ltu* is 0):

/dev/nrmt0h

#### Example 2

If the desired DLT4000 tape drive is on bus 1 at SCSI ID 3, the commands to create the device files are as follows:

```
cd /dev
./MAKEDEV tz11
```

This creates the following device file, which you specify to Media Manager (this example assumes *Ltu* is 1):

/dev/nrmt1h

## **Adding Nonstandard Tape Drives**

VERITAS has tested several tape drives on TRU64 UNIX, including EXABYTE 8-mm drives, HP 4-mm DAT drives, and Quantum DLT drives.

Normally, using tape drives from these vendors does not require kernel reconfiguration because the default definitions are sufficient. If a drive vendor recommends kernel reconfiguration, the file that contains the tape drive definitions is

/usr/sys/data/cam\_data.c.

#### If this file is modified

- ◆ Care should be taken to ensure tape drives are configured in variable (rather than fixed) mode.
- Refer to the doconfig(8) command for information on rebuilding a new kernel.

## Switch Settings for HP C1533A 4mm DAT Drives

If you have standalone or robotic 4MM drives that are model HP C1533A, you may have to change the switch settings on the bottom of the drive. This drive comes in the HP C1560B (48AL) DAT Autoloader.

If the drive or autoloader was purchased from Hewlett Packard, the default switch settings should work. However, if the drive or autoloader was purchased from some other vendor, that vendor may have changed the default switch settings. The same thing may apply to other vendor's 4MM robots if they contain HP C1533A drives.

If this situation exits, set the switch settings to the following (the documented default):

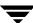

On=1, Off=0

| Switch | Setting |
|--------|---------|
| 1      | 1       |
| 2      | 1       |
| 3      | 0       |
| 4      | 1       |
| 5      | 1       |
| 6      | 1       |
| 7      | 1       |
| 8      | 1       |

## **Command Summary**

The following is a summary of commands that may be useful when configuring devices. See the procedures in this chapter for usage examples.

```
/sbin/mknod robtypecbusttargetllun c 38 minor
```

Execute this command from the /dev directory to create the special device file for SCSI controlled robotics. If the /usr/openv/volmgr/bin/vmconf script is used to configure devices, it automatically creates the necessary device files and this command is unnecessary.

#### Where:

*robtype* is the robot type in lower case (for example, ts8).

bus is the bus (adapter) number.

target is the SCSI ID.

*lun* is the logical unit number (*lun* is 0, except for DLT2700, DLT4700, HP C1560B, and some other peripherals).

```
minor = (bus * 256) + (target * 16) + lun
```

/sbin/mknod/dev/nrmt*LtuDensity* c 9 *calc* 

Execute this command to can create tape device files.

#### Where:

Ltu is the logical tape unit and values for Density can be 1, m, h, or a.

```
calc = (LUN \times 64) + (target\_ID \times 1024) + (bus\_number \times 16384) + (den \times 2) + rewind
```

den = 0 for low, 1 for high, 2 for medium, or 3 for auxiliary density.

rewind = 0 for rewind and 1 for no rewind.

./MAKEDEV ace0

Creates device files for the serial ports. Normally, these files exist after the system is installed. Execute this command from the /dev directory.

./MAKEDEV tzn

Where n is (bus \* 8) + SCSI ID.

Creates device files for tape drives. Execute this command from the /dev directory.

/usr/openv/volmgr/bin/lsdev tape

Displays tape devices that are physically connected to the system.

/usr/openv/volmgr/bin/vmconf

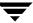

Provided with Media Manager, this script does device setup in less complex configurations.

scu sh edt

Displays the CAM equipment data table (EDT).

scu sc edt

Scans for devices and places them in the CAM equipment data table (EDT).

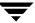

# 9

# NCR Running SVR4MP-RAS 3.02

This chapter explains how to configure devices for use with Media Manager on a NCR system. Configure drives and robots using one of the available Media Manager administrative interfaces.

The main topics covered here are as follows:

- ◆ NCR Device Files
- ♦ Configuring Robotic Controls
- ♦ Configuring Tape Drives

## **NCR Device Files**

You do not need to install a pass-through driver or run mknod commands to add new device files. (The device files are created automatically when the machine is rebooted after adding a new device.)

After you attach the hardware and boot the machine, locate your device file names in the /etc/device.tab.rd text file and use those device file names when configuring Media Manager.

Information about attached devices can be found in this text file, for example

```
-----snippet 1 from /etc/device.tab.rd -----
c13t2d0s0:/dev/rmt/c13t2d0s0:::\
    removable="true" \
    id="Quantum DLT4000 " \
    desc="Tape Drive" \
-----snippet 2 from /etc/device.tab.rd -----
c13t4d0s0:/dev/rchg/c13t4d0s0::\
    removable="true" \
    id="STK 9714 " \
    desc="Medium Changer Device" \
```

### **Configuring Robotic Controls**

Robots are controlled through a SCSI or a network connection. Configuration for network controlled robotic libraries is discussed in the appendices of the Media Manager system administrator's guide.

From the previous example, an example robotic path for SCSI control is /dev/rchg/c13t4d0s0.

### **Configuring Tape Drives**

To configure a no rewind on close tape device, use the device file with the nn suffix. In the following example this device file would be: /dev/rmt/c13t2d0s0nn.

The following example list was created using /usr/openv/volmgr/bin/tpconfig -d:

| Index                           | DriveName         | DrivePath             | Type    | Multihost    | Status  |
|---------------------------------|-------------------|-----------------------|---------|--------------|---------|
| ****                            | *****             | *****                 | ***     | *****        | *****   |
|                                 |                   |                       |         |              |         |
| 0                               | DRIVE2            | /dev/rmt/c13t2d0s0nn  | dlt     | No           | UP      |
|                                 | TLD(0) Definit    | ion DRIVE=2           |         |              |         |
| Currently defined robotics are: |                   |                       |         |              |         |
| TLD(                            | 0) robotic path = | /dev/rchg/c13t4d0s0,v | olume d | latabase hos | t = ted |

**Note** The list of currently supported devices is limited. The list includes: STK9710 and STK9714 robots (SCSI or Automated Cartridge System control) with DLT2000/DLT4000 drives.

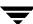

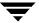

## Sequent Running DYNIX/ptx 4.4.2/4.4.4/4.5

10

This chapter explains how to configure devices for use with Media Manager on a Sequent system running DYNIX. You configure drives and robots using one of the available Media Manager administrative interfaces.

The main topics covered in this chapter are as follows:

- ◆ Configuring Robotic Controls
- ◆ Configuring Tape Drives

### **Configuring Robotic Controls**

Robots can be controlled through a SCSI or a network connection.

Configuration for network controlled robotic libraries is discussed in the appendixes of the Media Manager system administrator's guide. These appendixes describe specific platform requirements and restrictions.

Configuring SCSI robotic control is covered in the following section.

### **Configuring SCSI Robotic Controls**

The following SCSI robot types are supported. See the NetBackup release notes for a list of the vendor models associated with these robot types.

- ♦ TL4
- ◆ TL8
- ◆ TLD
- **◆** TS8

Use the following procedure to configure a pseudo device file for the robot pass-through capability:

1. The following display using lsdev, lists the devices in a system. This command uses the pass-through capability to do an inquiry command. If lsdev works it is a good indicatorthat the robotics will also work.

```
/usr/openv/volmgr/bin/lsdev
Bus 0, target 0, lun 0, Disk: (IBM OEM DFHSS4E
                                                        4343)
Bus 0, target 1, lun 0, Disk: (SEAGATE ST15150W
                                                        0023)
Bus 0, target 3, lun 0, Tape: (EXABYTE EXB8500C8SQANXRU07J0)
Bus 0, target 4, lun 0, Tape: (TANDBERG TDC 3800
                                                        -07:)
Bus 0, target 5, lun 0, Cdrom: (PLEXTOR CD-ROM PX-6XCS 4.05)
Bus 0, target 7, lun 0, Processor: (SEQUENT CSM SCSI Ctlr 0601)
Bus 0, target 8, lun 0, Disk: (HP
                                      C2490A
                                                       5083)
Bus 1, target 1, lun 0, Disk: (SEAGATE ST15150W
                                                        0023)
Bus 1, target 3, lun 0, Changer: (STK
                                          9730
                                                         1102)
Bus 1, target 4, lun 0, Tape: (Quantum DLT4000
                                                       CD3C)
Bus 1, target 5, lun 0, Tape: (Quantum DLT4000
                                                       CD3C)
```

- **2.** Note the bus, target, and lun of the robotic library you want to control as a TLD robot. In the above example, it is the STK 9730.
- **3.** Create a pseudo device file, as follows:

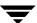

**a.** Create a directory in /dev.

```
cd /dev
mkdir dir-name
cd dir-name
```

**b.** Create a file, *file-name*, in this directory that contains the bus, target, and lun for the robotics. The directory name and file name used in the following example is veritas/stk9730, but they can be any names.

To configure the STK 9730 robot, create a file as follows. The lsdev display in step 1 shows that the bus is 1, the target is 3, and the lun is 0. These three values are entered in the new file.

```
cat > stk9730
1 3 0
^D
```

**4.** Use /dev/dir-name/file-name as the robotic path when using tldtest or when configuring the robot. For example

```
tldtest -r /dev/veritas/stk9730
```

Media Manger uses the file to obtain the path to the device required by the pass-through capability (bus, target, and lun).

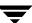

### **Configuring Tape Drives**

The vmconf configuration script does not support adding tape drives or robots to a Media Manager configuration on Sequent systems.

The following table shows the drivers that are used with various drive types:

Table 2. Drivers for Selected Drive Types

| Drive Type                                                                                    | Sequent Driver |
|-----------------------------------------------------------------------------------------------|----------------|
| Exabyte 8500, 8500C, 8505, 8505XL, 8900                                                       | tx             |
| DLT4000, DLT7000                                                                              | tl             |
| IBM Magstar (3590)                                                                            | tc             |
| 4mm DAT                                                                                       | td             |
| STK 4490, 4781 (4480), 4791 (Silverton), 4890 (Twin Peaks), 9490 (Timberline), SD-3 (Redwood) | tf             |

See the Sequent DYNIX man pages on the tape drivers for information on which device paths to use for a specific drive.

Table 3. Example Device Files for Media Manager

| Drive Type           | No Rewind Device  |
|----------------------|-------------------|
| Exabyte 8500C        | /dev/rmt/tx0x85cn |
| 1/2 Cartridge (3480) | /dev/rmt/tf2n     |
| DLT                  | /dev/rmt/tl4n     |
| IBM Magstar (3590)   | /dev/rmt/tc3n     |
| 4mm DAT              | /dev/rmt/td6n     |

To configure psuedo-device files for tape drives to use fast positioning (locate block), perform the following steps:

1. The following output using lsdev, lists the devices in an example system. lsdev uses the pass-through capability to do an inquiry command.

```
/usr/openv/volmgr/bin/lsdev

Bus 0, target 0, lun 0, Disk: (IBM OEM DFHSS4E 4343)

Bus 0, target 1, lun 0, Disk: (SEAGATE ST15150W 0023)

Bus 0, target 3, lun 0, Tape: (EXABYTE EXB8500C8SQANXRU07J0)

Bus 0, target 4, lun 0, Tape: (TANDBERG TDC 3800 -07:)

Bus 1, target 1, lun 0, Disk: (SEAGATE ST15150W 0023)
```

```
Bus 1, target 3, lun 0, Changer: (STK 9730 1102)
Bus 1, target 4, lun 0, Tape: (Quantum DLT4000 CD3C)
Bus 1, target 5, lun 0, Tape: (Quantum DLT4000 CD3C)
```

Note the bus, target, and lun of the tape drives you want to configure (for example, the two Quantum DLT4000s).

2. Use the command /etc/dumpconf to determine the tape device name by matching the target (in the UNIT) column and the scsibus. The following is an excerpt from dumpconf:

| NAME | CFGTYPE  | DEVNUM   | UNIT                | FLAGS   | OnBUS | OnDEVICE |
|------|----------|----------|---------------------|---------|-------|----------|
| tl0  | tl       | 0        | 0x00000040          | S       | scsi  | scsibus1 |
| tl1  | tl       | 1        | $0 \times 00000050$ | S       | scsi  | scsibus1 |
|      | The tape | at targe | t 4 is /dev/        | rmt/tl0 |       |          |
|      | The tape | at targe | t 5 is /dev/        | rmt/tl1 |       |          |

- **3.** Create a device file, as follows:
  - **a.** Create a veritas directory in /dev if it does not exist (the name must be veritas).

```
cd /dev
mkdir veritas
cd veritas
```

**b.** Create a file, *file-name*, in dev/veritas that contains the bus, target, and lun for each tape drive. *file-name* must be located in this directory and must match the last element of the path of the tape drive that is configured as the non-rewind device name (using the Media and Device management interface, tpconfig, or xdevadm).

For example, to configure the two DLT drives, use the output from the tpconfig -d command.

| Index | DriveName     | Drive   | Path    | Type | Multihost | Status |
|-------|---------------|---------|---------|------|-----------|--------|
| ****  | ******        | ****    | ****    | ***  | *****     | ****   |
| 4     | /dev/rmt/tl0  | /dev/r  | mt/tl0n | dlt  | no        | UP     |
|       | TLD(0) Defini | tion    | DRIVE=1 |      |           |        |
| 5     | /dev/rmt/tl1  | /dev/ri | mt/tlln | dlt  | no        | UP     |
|       | TLD(0) Defini | tion    | DRIVE=2 |      |           |        |

Currently defined robotics are:

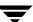

Create files for the two DLT drives as follows. The existence of the files /dev/veritas/tl0n and /dev/veritas/tl1n with the correct bus, target, and lun is all that's needed to enable locate block. The important thing to remember is that the filename must be the same as the /dev/rmt filename for the non-rewind device.

```
cat > tl0n
1 4 0
^D
cat > tl1n
1 5 0
```

### **Kernel Configuration**

Media Manager (the avrd daemon) periodically attempts to open configured tape drives that are UP to see if a tape has been loaded. DYNIX logs error messages to the console when a not ready (empty) tape drive is opened.

The following are kernel configuration options you can make to reduce the number of messages that are logged. After making changes to any kernel configuration files you must generate a new kernel for the system. See the config (1M) man page.

### **Turning Off Messages**

To turn off messages for drives being scanned, change the following line in /usr/conf/uts/io/scsitape/scsitape space.c.

#### From

```
int sct_devroute = CE_TRACE | CE_WARN;
To
int sct_devroute = CE_TRACE;
```

### **Exabyte Drive Type**

If you are using 8mm Exabyte tape drives, you may want to disable the 45 second wait for a drive to become ready. Change the following line in

```
/usr/conf/uts/io/tx/tx space.c.
```

#### From

```
int tx_ready_timeout = 45;
To
int tx_ready_timeout = 0;
```

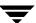

### **DLT Drive Type**

If you are using DLT tape drives, you may want to disable the 45 second wait for a drive to become ready. Change the following line in /usr/conf/uts/io/tl/tl\_space.c.

#### From

```
int tl_ready_timeout = 45;
To
int tl_ready_timeout = 0;
```

### **Tape Drive Support**

### **DLT Drive Type**

The DLT driver from Sequent should be installed. Refer to the Sequent Computer Systems installation guide for instructions for this driver.

### IBM Magstar (3590) Drive Type

The IBM Magstar driver from Sequent should be installed. Refer to the Sequent Computer Systems installation guide for instructions for this driver.

### **Command Summary**

The following commands display the hardware configuration.

/etc/dumpconf

Examines the physical devices configured on the system.

The -d option shows the SCSI buses and tape devices on the system.

/etc/showcfg

Displays the configuration of the system in a manner similar to the power-up monitor configuration command.

The -s option selects an alternate one-line format that gives the quantity of each type of board.

The -d option produces a dump of relevant parts of the system configuration description table. The data displayed includes information about the memory available, the boot flags, the boot device, console tty control characters, and the current system bus mode.

# Pyramid Running Reliant UNIX 5.43 C20/5.43 C30/5.44/5.45

11

This chapter explains how to configure devices for use with Media Manager on a Pyramid RM1000 running Reliant UNIX. You configure drives and robots using one of the available Media Manager administrative interfaces.

The main topics included in this chapter are as follows:

- ◆ Configuring Robotic Controls
- ◆ Configuring Tape Drives

### **Configuring Robotic Controls**

No robots are supported with direct control.

Configuration information for network-controlled robots can be found in the Automated Cartridge System (ACS) and the ADIC Distributed AML Server (DAS) appendixes of the UNIX Media Manager system administrator's guide.

### **Configuring Tape Drives**

When adding tape drives to a Media Manager configuration, you need only specify a no rewind on close device path. These device files are located in the /dev/tape directory and have the following format:

/dev/tape/rt2cn

### **Using Berkeley-style Close**

You must specify a Berkeley-style close for tape devices that you configure under Media Manager.

The terms *Berkeley-style close* and *AT&T close* refer to where a tape is left logically positioned after a close operation (in relation to a tape mark). One style leaves an application logically positioned before a tape mark and the other leaves it after. Applications must assume where the tape is left after a close in order to establish the correct orientation the next time they do a tape position or read operation. Some operating systems allow tape devices to be configured with either type of close. NetBackup assumes it is using a Berkeley-style close on a Pyramid RM1000.

### **Checking For Berkeley-style Close**

To determine if a tape device is set to Berkeley-style close, follow these steps:

**1.** Use the following command to list the available tape devices:

```
autoconf -1 -n node_name
```

#### Where:

-1 lists all devices

*node\_name* is the name of the RM1000 cell node running Media Manager software.

The output will be similar to the following:

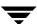

```
System Configuration:
   NCR 720 SCSI-2 Controller Rev:x.xx Path:0 Id:7
xpt0
t1 Pyramid Model 3466 (8mm tape)
   NCR 720 SCSI-2 Controller Rev:x.xx Path:1 Id:6
   xpt1
t2 Pyramid Model 3445 (128-trk wide tape drive)
```

This node has two tape devices configured, t1 (8mm tape) and t2 (128-trk wide tape drive).

**2.** Use the following command to list the characteristics of the required tape device:

```
vtconfig -p t2
```

The output will be similar to the following:

```
Physical tape configuration for
physical tape{
  filemark = default_file_tapemark; mts_type = 5; erase_op =
  remaining_partition_logical;
  block_mode = variable;
  gap_size = default_size;
  eod = one_consecutive_tapemark generate_with_filemarks;
      node    name_suffix = "d0c"
                                          <== Rewind Device
              density = 0x0
              compression = 0x1
              close_action = rewind
              mts_density = low
              alias_suffix = "c";
              name_suffix = "d0cn" <== No rewind Device</pre>
       node
              density = 0x0
              compression = 0x1
              close_action = none
                                         <== Close Action
              mts_density = low
              alias_suffix = "cn";
```

For a Berkeley-style close, the close action for the no rewind on close device must be set to none.

### **Setting Berkeley-style Close**

If the close action is set to forward\_space\_filemark, an AT&T style close is used. In this case, the device must be reconfigured to use Berkeley-style close as follows:

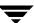

**1.** Use the following command to remove the device file from /dev/tape:

tpadmin -d t2

2. Rename the tape device.

tpadmin -n

**3.** Configure the device as Berkeley-style close, as follows:

vtconfig -c *tape\_device* PTC\_128trkC\_BSD /dev/phys/tape/*tape\_device* 

Where *tape\_device* is the tape device name. For example, t2.

This command will use the file PTC\_128trkC\_BSD in /etc/default/tapeinfo/vtconfig to define the close action. This command also recreates /dev/tape/rt2c and /dev/tape/rt2cn.

**4.** Check the close action.

vtconfig -p *tape\_device* | more

Where *tape\_device* is the tape device name.

See the vtconfig, tpadmin, and autoconf man pages for further information.

### **Glossary**

### access control list (ACL)

Security information associated with files on some file systems.

#### **ACS**

Automated Cartridge System. This robot type is supported only by NetBackup DataCenter servers.

### active job

A job for which NetBackup is currently processing backup or restore data.

### activity logs

Logs that can be optionally enabled for specific NetBackup programs and processes and then used to investigate problems.

### activity monitor

A NetBackup administration utility that displays information about NetBackup jobs and provides limited control over them.

#### administrator

A user that is granted special privileges to install, configure, and manage the operation of a system, network, or application

#### administration client

A Windows NT/2000 NetBackup client that has the administration interface software installed and can be used to administer NetBackup servers.

#### AIT

Sony Advanced Intelligent Tape, a type of tape drive or media type.

#### alternate-client restore

Restoring files to your client when they were originally backed up from a different client. The administrator using the interface on the master server can direct a restore to any client (this variation is called a server directed restore).

#### alternate-target restore

On a Novell NetWare server platform running the NetBackup target version of client software, this operation restores files to a different target than the one from which they were backed up.

#### alternate path restore

Restores files to a different directory than the one from which they were backed up.

#### archive

A special kind of backup where NetBackup backs up the selected files, and if the backup is successful, deletes the files from the local disk. In this manual, references to backups also apply to the backup portion of archive operations except where otherwise noted.

#### archive bit

A file-status bit that the Microsoft based operating system sets when it writes a file, thereby indicating that the file has changed.

#### attributes for a class

Configuration parameters that control the behavior of NetBackup during operations involving this class.

#### automatic backup

A scheduled backup by the master server.

#### back up

The act of copying and saving files and folders to storage media.

### backup

Refers to the process of copying and saving files and directories to storage media. For example, "the backup is complete" This term can also refer to the collection of data that NetBackup saves for a client during a backup or archive. For example, "duplicate the backup."

Backup is two words when used as a verb. For example, "back up the file."

#### backup, archive, and restore interface

The name of the NetBackup Microsoft Windows and Java based user interfaces for clients. On servers, these interfaces can be started through the NetBackup Administration interface.

### backup window

The period of time during which backups can begin.

#### block size

The number of bytes in each block of data written on the media during a backup.

#### bp

A backup, archive, and restore utility for users on NetBackup UNIX clients. It has a character-based, menu interface that can be run from terminals that do not have X Windows capabilities.

### bpadm

An administrator utility that runs on NetBackup UNIX servers. It has a character-based, menu interface that can be run from terminals that do not have X Windows capabilities.

### bp.conf file

A NetBackup configuration file on UNIX servers and also on UNIX, Macintosh, and OS/2 clients.

#### bp.ini file

NetBackup initialization file for Novell NetWare target clients.

### bpcd

NetBackup Client service on Windows NT/2000 and the NetBackup Client daemon on UNIX.

#### bprd

NetBackup Request Manager service on Windows NT/2000 and NetBackup Request daemon on UNIX.

#### catalogs

Internal NetBackup and Media Manager databases. These catalogs contain information about configuration, media, devices, status, errors, and the files and directories in the stored backup images.

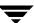

#### **CDF**

Context-dependent file, which is a type of directory structure on a Hewlett-Packard system.

#### class

Defines the backup policy for a group of one or more clients that have similar backup requirements.

#### client

The system with the files to back up, archive, or restore.

#### client-user interface

The program used to perform user backups, archives, and restores.

#### cluster

See master and media server cluster.

#### command lines

Commands that users can execute either from the system prompt or in scripts.

#### compression

The process of compacting data to enable more efficient transmission and storage.

### configuration

The parameters that govern the behavior of an application. This term can also refer to the manner in which a network or system is laid out or connected (for example, a network configuration).

### cpio

A UNIX command for formatting data on a tape.

#### ctime

The time that a UNIX inode was changed.

### cumulative-incremental backup

A backup that is scheduled by the administrator on the master server and backs up files that have changed since the last successful full backup. All files are backed up if no prior backup has been done. Also see "differential-incremental backup."

#### daemon

A program on a UNIX system that runs in the background and performs some task (for example, starting other programs when they are needed). Daemons are generally referred to as services or processes on Windows NT/2000 systems.

#### database-extension clients

Clients with additional NetBackup software that is designed to back up relational databases.

### debug logs

See "activity logs."

### device delays

Delays caused by the device that are beyond the control of the storage application. An example is the time required to position tape under the read and write heads.

#### device host

A Media Manager host where a drive or robotic control is attached or is defined.

#### device monitor

A Media Manager administration utility that provides monitoring and manual control of Media Manager storage devices. For example, an administrator or computer room operator can use this utility to manually reset devices or set them to the UP or DOWN state.

#### **DHCP**

Dynamic host configuration protocol. This TCP/IP protocol automatically assigns temporary IP addresses to hosts when they connect to the network.

### differential-incremental backup

Scheduled by the administrator on the master server and backs up files that have changed since the last successful incremental or full backup. All files are backed up if no prior backup has been done. Also see "cumulative-incremental backup."

### directory depth

The number of levels below the current directory level that the NetBackup interfaces show in their directory and file list displays.

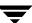

#### directory tree

The hierarchical structure in which files are organized on a disk. Each directory lists the files and directories that are directly below it in the tree. On UNIX, the topmost directory is called the root directory.

### disaster recovery

Recovering data from backups after a disk crash or other catastrophe.

#### disk

Magnetic or optical disk storage media.

### disk-image backup

A bit-by-bit rather than a file system backup of a disk drive on Windows NT/2000.

#### DLT

Digital-linear tape or tape drive type.

### **Domain Name Service (DNS)**

A program that handles name translation for network communications.

### drive cleaning

The use of a special cleaning tape to clean the heads on a drive.

### duplicate image

A copy of a backup image.

### encryption

Provides additional security by encrypting backup data on the client. This capability is available only with the NetBackup Encryption option.

### entry and exit ports

A slot or other opening in a robot where you can insert or remove a tape without having to access the interior of the robot. After inserting a tape, you move it to a slot by using an inject command. Prior to removing a tape, you move it to the port by using an eject command. The inject and eject commands are supported through the add and move screens in the Media Manager administration interface. Entry and exit ports are sometimes called mailslots, or inports and outports.

#### exclude list

A list that designates files or directories to exclude from automatic backups.

### expiration (image)

The date and time when NetBackup stops tracking a backup image.

### expiration (volume)

The date and time when the physical media (tape) is considered to be no longer usable.

#### **EVSN**

External volume serial number. This is an identifier written on a media cartridge or canister so the operator can identify the volume before inserting it into a drive or robot. For labeled media, the EVSN must be the same as the RVSN (identifier recorded on the media). For all media, the EVSN is the same as the media ID.

### **FastBackup**

A special type of raw-partition backup that can be performed only on an Auspex client (this option is available only for NetBackup DataCenter).

### **FlashBackup**

A special type of raw-partition backup that requires the NetBackup FlashBackup separately-priced option (this option is available only for NetBackup DataCenter).

#### flush level

Controls how often Netbackup clears its log files on a Novell NetWare or Microsoft Windows client platform.

### fragment

A part of a backup or archive image. NetBackup can be configured to divide images into fragments when they exceed a certain size or span tapes.

### frequency (backup)

How often NetBackup performs scheduled backups. For example, if the frequency is seven days then backups occur once a week.

#### **FROZEN** media state

If a volume is FROZEN, NetBackup keeps it indefinitely and can restore from it but not use it for further backups or archives.

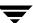

#### full backup

A backup that copies, to a storage unit, all files and directories that are beneath a specified directory.

#### FULL media state

If this appears in a report or listing, it indicates the volume is FULL and cannot hold more data or be used for further backups.

#### global attributes

NetBackup configuration attributes that affect all classes.

### Global Data Manager

A separately-priced option (for UNIX servers) that provides an interface with a tree view where the administrator can view and administer multiple master servers. The server where the option is installed is called a Master of Masters.

#### **GNU** tar

A public domain version of the UNIX tar program.

### goodies directory

A directory containing programs, scripts, and other files that are not formally supported.

### gravity stacker

A robot that relies on gravity to advance to the next required tape.

#### GUI

Graphical user interface.

#### hard link

On UNIX, a hard link is a pointer to the inode for the data.

### heap level

A parameter for memory-heap debugging on a Novell NetWare or Windows NetBackup client.

### hierarchical storage management

The process of automatically migrating selected files from a managed file system to specified migration levels on secondary storage, while maintaining transparent access to those files.

#### host

A computer that executes application programs.

#### host name

Name by which a host computer is identified by programs and other computers in the network.

#### **HSM**

See storage migrator.

#### image

The collection of data that NetBackup saves for an individual client during each backup or archive. The image contains all the files, directories, and catalog information associated with the backup or archive.

### import

The process of recreating NetBackup records of images so the images can be restored.

#### include list

A list that designates files or directories to add back in from the exclude list.

### incremental backup

See "cumulative-incremental backup" and "differential-incremental backup."

### inport

See "entry and exit ports."

#### inode

A UNIX data structure that defines the existence of a single file.

### install\_path

Directory where NetBackup and Media Manager software is installed. The default on Windows NT/2000 is C:\Program Files\VERITAS and on UNIX it is /usr/openv.

### jbpSA

The Java-based NetBackup interface for performing user backups, archives, and restores.

### jnbSA

The Java-based NetBackup interface for administrators.

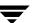

### job

A parcel of work submitted to a computer. NetBackup jobs are backups, archives, or restores.

#### kernel

The nucleus of an operating system.

#### keyword phrase

A textual description of a backup.

#### kill a job

Terminating a job and removing it from the job queue.

#### label

Identifier of a tape or optical disk volume. A recorded label includes a media ID.

A barcode label allows a barcode scanner to be used for media tracking.

### library

Refers to a robot and its accompanying software. A library includes a collection of tapes or optical platters used for data storage and retrieval. For example, a Tape Library DLT (TLD) refers to a robot that has TLD robotic control.

#### link

See "hard link" or "symbolic link."

### LMF - Library Management Facility

A Media Manager designation for a category of robot. For the specific vendor types and models in this category, see the NetBackup release notes.

This robot type is supported only by NetBackup DataCenter servers.

#### load

(noun) Amount of work that is being performed by a system or the level of traffic on a network. For example, network load affects performance.

(verb) Copy data to internal memory. For example, load the installation program.

### logs

Files where a computer or application records information about its activities.

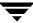

#### mailslot

See "entry and exit ports."

### man pages

Online documentation provided with UNIX computer systems and applications.

#### Master and media server cluster

A NetBackup master server and the remote media servers that it is using for additional storage. It is possible to configure clusters only with NetBackup DataCenter servers. NetBackup BusinesServer supports only a single server, the master.

#### **Master of Masters**

A NetBackup host where Global Data Manager software is installed. When logging into this host, the interface has a tree view where the administrator can view and administer multiple master servers.

#### master server

The NetBackup server that provides administration and control for backups and restores for all clients and servers in a master and media server cluster. NetBackup BusinesServer supports only a single server and it is the master.

#### media

Physical magnetic tapes, optical disks, or magnetic disks where data are stored.

#### media host

NetBackup server to which the job (client) is sending the data.

#### media ID

An identifier that is written on a volume as part of the recorded label.

### Media Manager

Software that is part of NetBackup and manages the storage devices and removable media.

### Media Manager Host

A host where Media Manager software is installed.

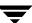

#### media server

A NetBackup server that provides storage within a master and media server cluster. The master can also be a media server. A media server that is not the master is called a remote media server (or slave server). NetBackup BusinesServer does not support remote media servers.

#### menu interface

A character-based interface for use on terminals that do not have graphical capabilities.

#### MHD

See "multihosted drives."

#### mount

Make a volume available for reading or writing.

#### mount point

The point where a file system on a disk logically connects to a system's directory structure so the file system is available to users and applications.

#### MPX

See "multiplexing."

#### mtime

The point in time when a UNIX or NTFS file is modified.

#### multihosted drives

A separately priced VERITAS option (Shared Storage Option or SSO) that allows tape drives (standalone or in a robotic library) to be dynamically shared among multiple NetBackup and Storage Migrator servers.

This option is supported only on NetBackup DataCenter servers.

### multiplexing

The process of sending concurrent-multiple backups from one or more clients to a single storage device and interleaving those images onto the media.

### multiplexed group

A set of backups that were multiplexed together in a single multiplexing session.

#### **NDMP**

Network data management protocol. NetBackup requires the NetBackup for NDMP separately-priced option to support NDMP.

### **NetBackup Client service**

NetBackup Windows NT/2000 service that runs on clients and servers and listens for connections from NetBackup servers and clients in the network. When a connection is made, this service starts the necessary programs.

### NetBackup configuration options

On UNIX servers and on UNIX and Macintosh, clients, these settings are made in the <code>bp.conf</code> file. On NetWare target and OS/2 clients, they are in the <code>bp.ini</code> file. On Windows NT/2000 servers and Microsoft Windows clients, these settings are called properties and are made through the Backup, Archive, and Restore interface or the Configure - NetBackup window in the administration interface.

#### NetBackup databases

See catalogs.

### **NetBackup Database Manager service**

NetBackup Windows NT/2000 service that runs on the master server and manages the NetBackup internal databases (called catalogs). This service must be running on the master server during all NetBackup administrative operations.

### **NetBackup Device Manager service**

The NetBackup Windows NT/2000 service that runs on a NetBackup server and starts the robotic control processes and controls the reservation and assignment of volumes. This service runs only if the server has devices under Media Manager control. The process is ltid.

### NetBackup properties

Same as NetBackup configuration options but are called NetBackup properties on Microsoft Windows platforms.

### NetBackup Request Manager service

The NetBackup Windows NT/2000 service that runs on the master server and starts the scheduler and receives requests from clients.

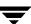

### **NetBackup Volume Manager service**

A NetBackup Windows NT/2000 service that runs on a NetBackup server, allows remote administration of Media Manager, and manages volume information. The process is  $\nu$ md.

NIS

Network information service.

NLM

NetWare loadable module.

**NFS** 

Network file system.

nonrobotic

See "standalone."

**ODL** 

Optical disk library. This robot type is supported only by NetBackup DataCenter servers.

#### **OSF and Motif**

A set of specifications for user-interface design.

outport

See "entry and exit ports."

partitions

The logical partitions into which a magnetic disk is divided.

patch

A program that corrects a problem or adds a feature to an existing release of software.

path length

Number of characters in a pathname.

pathname

The list of directories in the path to a destination directory or file.

#### PC clients

NetBackup clients that have Microsoft Windows (NT/2000, 98, 95), Macintosh, or IBM OS/2 operating systems.

#### peername

The name by which a computer identifies itself when establishing connections to other systems.

#### port

A location used for transferring data in or out of a computer.

### primary copy

The copy of an image that NetBackup uses to satisfy restores. When NetBackup duplicates an image, the original is designated as the primary copy.

### privileges

The tasks or functions that a user, system, or application is authorized to perform.

### progress report

Log where NetBackup records events that occur during user operations.

### proxy restore

A proxy restore allows the user to restore files, that he has write access to, on a machine other than his desktop. The files must be in a backup of the machine to which they are being restored.

#### QIC

Quarter-inch-cartridge tape.

### queued job

A job that has been added to the list of jobs to be performed.

### raw-partition backup

Bit-by-bit backup of a partition of a disk drive on UNIX. On Windows NT/2000, this is called a disk-image backup.

#### rbak

The program that Apollo clients use to read data from tape during a restore.

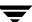

### registry

A Microsoft Windows 2000, NT, 98, and 95 database that has configuration information about hardware and user accounts.

#### remote media server

A media server that is not the master. Note that only NetBackup DataCenter supports remote media servers. NetBackup BusinesServer supports only a single server, the master.

#### residence

In Media Manager, information about the location of each volume is stored in a volume database. This residence entry contains information, such as robot number, robot host, robot type, and media type.

#### resource

A Novell NetWare term that refers to a data set on the target. For example, in DOS, resources are drives, directories, and files. Also see "target service."

#### restore

(verb) The act of restoring selected files and directories from a previous backup or archive and returning them to their original directory locations (or to an alternate directory).

(noun) The process of restoring selected files and directories from a previous backup and returning them to their original directory locations (or to an alternate directory).

#### retention level

An index number that corresponds to a user-defined retention period. There are 10 levels from which to choose (0 though 9) and the retention period associated with each is configurable. Also see "retention period."

#### retention period

The length of time that NetBackup keeps backup and archive images. The retention period is specified on the schedule.

#### root

The highest level directory in a hierarchical directory structure. In MS-DOS, the root directory on a drive is designated by a backslash (for example, the root on drive C is C:\). On UNIX, the root directory is designated by a slash (/).

Also, a UNIX user name having administration capability.

#### **RS-232**

An industry-standard interface for serial communications and sometimes used for communicating with storage peripherals.

#### **RSM Interface**

Application in Windows 2000 used to manage Removable Storage Manager (RSM) devices

### **RSM - Removable Storage Manager**

A Media Manager designation for a category of robot.

Also, a component of the Windows 2000 operating system that manages storage devices.

#### RVSN

Recorded volume serial number. This is an identifier recorded as part of the label on a volume and used by Media Manager to ensure that the correct volume is mounted. The RVSN is the same as the media ID.

#### schedules

Controls when backups can occur in addition to other aspects of the backup, such as: the type of backup (full, incremental) and how long NetBackup retains the image.

#### SCSI

Small computer system interface. This is a type of parallel interface that is frequently used for communicating with storage peripherals.

#### slave server

See Remote media server.

#### server directed restore

Using the client interface on the master server to restore files to any client. Only the administrator can perform this operation.

#### server independent restore

Restoring files by using a NetBackup server other than the one that was used to write the backup. This feature is available only with NetBackup DataCenter.

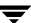

#### server list

The list of servers that a NetBackup client or server refers to when establishing or verifying connections to NetBackup servers. On a Windows NT/2000 server and Microsoft Windows clients, you update the list through a dialog box in the interface. On a UNIX server and UNIX and Macintosh clients, the list is in the bp.conf file. On NetWare target and OS/2 clients, the list is in the bp.ini file.

#### service

A program on a Windows NT/2000 system that runs in the background and performs some task (for example, starting other programs when they are needed). Services are generally referred to as daemons on UNIX systems.

#### session

An instance of NetBackup checking its schedules for backups that are due, adding them to its worklist, and attempting to complete all jobs in the worklist. For user backups and archives, a session usually consists of a single backup or archive.

### **Shared Storage Option (SSO)**

See "multihosted drives."

#### SMDR

Storage management data requestor, a Novell NetWare program that provides its services transparently to all SMS modules and lets remote and local modules communicate with one another.

#### SMS

Novell NetWare storage management services.

#### standalone

A qualifier used with drives and media to indicate they are not associated with a robot. For example, a standalone tape drive is one where you must manually find and insert tapes before using them. A standalone volume is one that is located in a standalone drive or is stored outside of a drive and designated as standalone in the volume configuration.

#### status code

A numerical code, usually accompanied by a message, that indicates the outcome of an operation.

#### storage migrator

Refers to the VERITAS Storage Migrator line of hierarchical storage management products for UNIX and Windows NT/2000. These products make extra room on a disk by transparently moving data to other storage and then transparently retrieving the data when it is needed by a user or application.

Storage Migrator is available only for NetBackup DataCenter servers.

#### storage unit

Refers to a storage device where NetBackup or Storage Migrator stores files. It can be a set of drives in a robot or consist of one or more single tape drives that connect to the same host.

#### SUSPENDED media state

If a volume is SUSPENDED, NetBackup can restore from it but cannot use it for backups. NetBackup retains a record of the Media ID until the last backup image on the volume expires.

### symbolic link

On a UNIX system, this is a pointer to the name of the file that has the source data.

### tape format

The format that an application uses to write data on a tape.

### tape marks

A mark that is recorded between backup images on a tape.

### tape overhead

The space required for data that is not part of the backup images. For example, tape marks and catalogs of what are on the tape are considered overhead.

### tape spanning

Using more than one tape to store a single backup image.

#### tar

Tape ARchive program that NetBackup uses to extract backup images during a restore.

### target

See "target service."

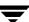

### target service

A Novell NetWare service that needs storage management. The SMS views all services (for example, print services, communication services, workstations) as targets.

### **Target Service Agent**

A Target-service agent is a Novell NetWare agent that prepares the target's data for SMS during a backup and for the target during a restore.

### TLD - Tape Library DLT

A Media Manager designation for a category of robot. For the specific vendor types and models in this category, see the NetBackup release notes.

### TLH - Tape Library Half-inch

A Media Manager designation for a category of robot. For the specific vendor types and models in this category, see the NetBackup release notes.

This robot type is supported only by NetBackup DataCenter servers.

### TLM - Tape Library Multimedia

A Media Manager designation for a category of robot. For the specific vendor types and models in this category, see the NetBackup release notes.

This robot type is supported only by NetBackup DataCenter servers.

### TL4 - Tape Library 4MM

A Media Manager designation for a category of robot. For the specific vendor types and models in this category, see the NetBackup release notes.

### TL8 - Tape Library 8MM

A Media Manager designation for a category of robot. For the specific vendor types and models in this category, see the NetBackup release notes.

### timeout period

The period of time that an application has allotted for an event to occur.

#### **TIR**

See "true image restore."

### tpconfig

A Media Manager administration utility for configuring devices and is started from the command line. On UNIX, it has a character-based, menu interface that can be run from terminals that do not have X Windows capabilities.

#### transfer rate

The rate at which computer information is transferred between a source and a destination.

#### true image restore

Restores the contents of a directory to what it was at the time of any scheduled full or incremental backup. Previously deleted files are ignored.

### TS8 - Tape Stacker 8MM

A Media Manager designation for a category of robot. For the specific vendor types and models in this category, see the NetBackup release notes.

#### **TSA**

"Target Service Agent."

### TSH - Tape Stacker Half-inch

A Media Manager designation for a category of robot. For the specific vendor types and models in this category, see the NetBackup release notes.

This robot type is supported only by NetBackup DataCenter servers.

### user operation

A backup, archive, or restore that is started by a person on a client system.

### verbose flag

Configuration file entry that causes a higher level of detail to be written in the logs.

### verify

An operation that compares the list of files that are actually on a volume with what NetBackup has recorded as being on it. The data that is on the media is not verified.

#### vmadm

A Media Manager administrator utility for managing volumes. It runs on UNIX and has a character-based, menu interface that can be run from terminals that do not have X Windows capabilities.

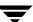

#### vm.conf

A Media Manager configuration file with entries that include the servers that can manage local devices and default media ID prefixes for media that do not contain barcodes.

#### volume

Media Manager volumes are logical units of data storage or cleaning capability on media that have been assigned media IDs and other attributes, which are recorded in the Media Manager volume database.

### volume configuration

Refers to configuration information that is stored in the Media Manager volume database.

#### volume database

An internal database where Media Manager keeps information about volumes. All Media Manager hosts have a volume database. However, the database is empty unless the host is designated as a volume database host.

#### volume database host

The Media Manager host that contains information about the volumes that Media Manager uses in a device. Because NetBackup BusinesServer supports only a single server, the volume database host is always the Media Manager host.

#### volume group

A set of volumes that are configured within Media Manager to reside at the same physical location (for example, in a specific robot).

### volume pool

A set of volumes that are configured within Media Manager to be used by a single application and are protected from access by other applications and users.

### wakeup interval

The time interval at which NetBackup checks for backups that are due.

#### wbak

The program that Apollo clients use to write data on tape.

#### wildcard characters

A character that can be used to represent other characters in searches.

#### WORM media

Write-once, read-many media for optical disks. NetBackup BusinesServer does not support WORM media.

#### **Windows Display Console**

A NetBackup-Java interface program that runs on Windows 2000, NT, 98, and 95 computers. Users and administrators can start this interface on their local system, connect to a UNIX system that has the NetBackup-Java software installed, and then perform any user and administrator operations that their permissions allow.

#### xbp

The X Windows-based backup, archive, and restore program for users on NetBackup UNIX clients

### xbpadm

The X Windows-based NetBackup administration interface on UNIX. This interface is available only with NetBackup DataCenter.

### xbpmon

The X Windows-based NetBackup utility for monitoring jobs on UNIX. This utility is available only with NetBackup DataCenter.

#### xdevadm

The X Windows-based Media Manager utility for managing devices on UNIX. This interface is available only with NetBackup DataCenter.

#### xvmadm

The X Windows-based Media Manager utility for managing media on UNIX. This interface is available only with NetBackup DataCenter.

Glossary 18:

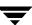

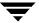

# Index

| Α |                                      | С |                                    |
|---|--------------------------------------|---|------------------------------------|
| ^ | ACS (see Automated Cartridge System) | J | chdev command 93                   |
|   | Administrator, definition xi         |   | Client user interface 162          |
|   | AIX (see RS6000)                     |   | Clients, NetBackup                 |
|   | Alternate client restores            |   | definition 162                     |
|   | definition 160                       |   | Command summary                    |
|   | Alternate path restore               |   | for DEC Alpha 141                  |
|   | definition 160                       |   | for HP9000-700 104                 |
|   | Alternate target restore             |   | for HP9000-800 117                 |
|   | definition 160                       |   | for RS6000 93                      |
|   | arch command 40                      |   | for SGI IRIX 132                   |
|   | Archive bit                          |   | for Sun4/SPARC 69                  |
|   | definition 160                       |   | for SunOS 40                       |
|   | Archives                             |   | config command 40                  |
|   | definition 160                       |   | Corsair, HP (see HP 1.2 GB optical |
|   | AT&T style close 53, 98, 113, 156    | D |                                    |
|   | autoconfig command 132               | D | DAT (see HP 4-mm DAT)              |
|   | Automated Cartridge System           |   | DEC Alpha                          |
|   | on HP9000-700 96                     |   | introduction 133                   |
|   | on HP9000-800 106                    |   | locate-block 136                   |
|   | on Sun4/SPARC 43                     |   | SCSI robotic controls 134          |
| В |                                      |   | example device files 135           |
| _ | Backup frequency                     |   | make device files 134              |
|   | definition 165                       |   | tape drive configuration           |
|   | Backup images, definition 167        |   | example device files 138           |
|   | Backup windows                       |   | make device files 136, 137         |
|   | definition 161                       |   | DEC DLT (see Quantum DLT)          |
|   | Backups                              |   | Device drivers                     |
|   | definition 160                       |   | ovpass 73                          |
|   | Berkeley-style close                 |   | sd                                 |
|   | on HP9000-700 98                     |   | on Sun4/SPARC 68                   |
|   | on HP9000-800 113                    |   | on SunOS 37                        |
|   | on Pyramid 156                       |   | SG                                 |
|   | on Sun4/SPARC 53                     |   | on Sun4/SPARC 49                   |
|   | boot -r                              |   | on SunOS 20                        |
|   | on Sun4/SPARC 70                     |   | spt (SCSI pass through)            |
|   | bp.conf file                         |   | on HP9000-800 108                  |
|   | definition 161                       |   | ct 57                              |

|    | Disk-image backup                         |   | make device files 98               |
|----|-------------------------------------------|---|------------------------------------|
|    | definition 164                            |   | HP9000-800                         |
|    | DLT, definition 164                       |   | introduction 105                   |
|    | dmesg command 40                          |   | optical disk configuration         |
| Е  | _                                         |   | example device files 116           |
| _  | Evaluate compression drives               |   | make device files 116              |
|    | Exabyte compression drives<br>on SunOS 29 |   | SCSI robotic controls 106          |
|    | Extended file marks 80                    |   | example device files 108, 110      |
|    | Extended the marks ou                     |   | make device files 108, 109         |
| F  |                                           |   | spt (SCSI pass through) driver 108 |
|    | Fast-tape positioning (see locate-block)  |   | SCSI, core I/O 109                 |
|    | Fixed mode devices 55, 80                 |   | SCSI, on board 109                 |
|    | Forward-space-record 53                   |   | tape drive configuration           |
| н  |                                           |   | Berkeley-style close 113           |
| •• | HP 1.2 GB optical                         |   | example device files 114           |
|    | on RS6000 73, 87                          |   | make device files 114              |
|    | on SunOS 36                               |   | HSM 167                            |
|    | HP 4-mm DAT                               | 1 |                                    |
|    | on RS6000 84                              | • | IBM RS6000 (see RS6000)            |
|    | on SGI IRIX 125                           |   | install_ovpass script 73, 93       |
|    | on Sun4/SPARC 62                          |   | install_path 167                   |
|    | on SunOS 30                               |   | ioscan command                     |
|    | HP C1560B DAT Autoloader                  |   | for HP9000-700 104                 |
|    | logical unit number 26                    |   | on HP9000-800 117                  |
|    | on RS6000 84                              |   | IRIX (see SGI IRIX)                |
|    | on SGI IRIX 125                           |   | THE A (SEC SOI THEA)               |
|    | on Sun4/SPARC 62                          | K |                                    |
|    | on SunOS 30                               |   | Kernel changes                     |
|    | HP optical disk                           |   | DEC Alpha 139                      |
|    | on HP9000-700 102                         |   | Sequent 152                        |
|    | on HP9000-800 116                         |   | SGI IRIX                           |
|    | on RS6000 87                              |   | for HP 4-mm DAT drives 125         |
|    | on SGI IRIX 131                           |   | for Quantum DLT 129                |
|    | on Sun4/SPARC 66                          |   | SunOS                              |
|    | on SunOS 35                               |   | for Exabyte compression 29         |
|    | HP9000-700                                |   | for HP 4-mm DAT drives 30          |
|    | introduction 95                           |   | for Quantum DLT 33                 |
|    | optical disk configuration                |   | for STK drives 32                  |
|    | example device files 102                  | L |                                    |
|    | make device files 102                     |   | Library, definition 168            |
|    | SCSI robotic controls 96                  |   | locate-block                       |
|    | example device files 97                   |   | on DEC Alpha 136                   |
|    | make device files 96                      |   | on RS6000 80                       |
|    | SCSI, core I/O 96                         |   | on SGI IRIX 124                    |
|    | SCSI, on board 96                         |   | on Sun4/SPARC 53                   |
|    | tape drive configuration                  |   | Logical unit numbers               |
|    | Berkeley-style close 98                   |   | on HP C1560B 26                    |
|    | example device files 99                   |   | on Sun4/SPARC 57                   |

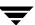

|     | on SunOS 25                        |   | on SGI IRIX 131                        |
|-----|------------------------------------|---|----------------------------------------|
|     | lsdev command                      |   | on Sun4/SPARC 66                       |
|     | on DEC Alpha 141                   |   | on SunOS 35                            |
|     | on HP9000-800 117                  |   | ovpass driver 73                       |
|     | on RS6000 93                       | Р | -                                      |
|     | lun (see logical unit numbers)     | Г | Dogs through driver (see CCCI)         |
| B.4 | G                                  |   | Pass-through driver (see SCSI)         |
| М   | make command 40                    |   | Psuedo-device file 148, 150            |
|     | make command 40                    | Q |                                        |
|     | MAKEDEV                            |   | Quantum DLT                            |
|     | on DEC Alpha 141                   |   | on SGI IRIX 129                        |
|     | on SGI IRIX 132                    |   | on SunOS 33                            |
|     | on SunOS 40                        | _ |                                        |
|     | Media host, definition 169         | R | D (11 1 1                              |
|     | Media Manager host                 |   | Raw partition backups                  |
|     | definition 169                     |   | definition 173                         |
|     | Media server                       |   | Related manuals xii                    |
|     | definition 170                     |   | rem_drv command 45, 69                 |
|     | mediad command 121                 |   | Remote media server                    |
|     | mkdev command 93                   |   | definition 174                         |
|     | mknod command 141                  |   | remove_ovpass command 93               |
|     | mksf command 104                   |   | Resource (also see Target service) 174 |
|     | modinfo command 69                 |   | Restores                               |
|     | modstat command 40                 |   | definition 174                         |
|     | modunload command 40               |   | Retention period                       |
|     | motd file 40                       |   | definition 174                         |
|     | multiple logical unit numbers 58   |   | Robotic controls                       |
| N   |                                    |   | SCSI                                   |
| ••  | NetBackup Client service           |   | on DEC Alpha 134                       |
|     | definition 171                     |   | on HP9000-700 96                       |
|     | NetBackup configuration options    |   | on HP9000-800 106                      |
|     | definition 171                     |   | on RS6000 74, 78                       |
|     | NetBackup Database Manager service |   | on Sequent 148                         |
|     | definition 171                     |   | on SGI IRIX 122                        |
|     | NetBackup Device Manager service   |   | on Sun4/SPARC 49                       |
|     | definition 171                     |   | on SunOS 20                            |
|     | NetBackup Request Manager service  |   | root 174                               |
|     | definition 171                     |   | RS6000                                 |
|     | NetBackup Volume Manager service   |   | introduction 71                        |
|     | definition 172                     |   | adapter numbers 72                     |
|     | NetWare Loadable Module 172        |   | install_ovpass driver                  |
|     | NLM (see NetWare Loadable Module)  |   | loading 73                             |
|     | Nonrobotic, definition 172         |   | unloading 73                           |
|     | Nomobouc, definition 172           |   | install_ovpass script 73               |
| 0   |                                    |   | locate-block 80                        |
|     | Optical disk                       |   | optical disk configuration             |
|     | on HP9000-700 102                  |   | make device files 87                   |
|     | on HP9000-800 116                  |   | example device files 88                |
|     | on RS6000 87                       |   | set in nonvolatile memory 89           |

Index 185

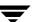

|   | ovpass driver 73                                     | on SunOS 20                          |
|---|------------------------------------------------------|--------------------------------------|
|   | pass-through driver 73                               | spt (SCSI pass through) driver       |
|   | SCSI pass-through driver 73                          | on HP9000-800 108                    |
|   | SCSI robotic controls 74, 78                         | scsi_command                         |
|   | example device files 76                              | on RS6000 91, 94                     |
|   | make device files 74, 78                             | on Sun4/SPARC 67, 70                 |
|   | smit tool 71                                         | on SunOS 36                          |
|   | tape drive configuration                             | sd driver                            |
|   | example device files 82                              | on Sun4/SPARC 68                     |
|   | extended file marks 80                               | on SunOS 37                          |
|   | HP 4-mm DAT 84                                       | Server directed restore              |
|   | make device files 81                                 | definition 175                       |
|   | multiple densities 83                                | Session, NetBackup 176               |
|   | Sony AIT 84                                          | SG driver                            |
|   | variable mode devices 80                             | on Sun4/SPARC 49                     |
|   |                                                      | on SunOS 20                          |
| S | sain CCCI controller 190                             | rem_drv 45                           |
|   | scip SCSI controller 120                             | sg.build command 69                  |
|   | Scripts                                              | sg.install script                    |
|   | /etc/rc.local (SunOS) 21                             | on Sun4/SPARC 45, 69                 |
|   | install_ovpass 73                                    | on SunOS 21, 40                      |
|   | sg.install<br>on Sun4/SPARC 45                       | SGI IRIX                             |
|   | on SunOS 21                                          | introduction 119                     |
|   |                                                      | kernel changes                       |
|   | sgscan 22, 28, 40, 49, 50, 53, 54, 62, 64, 66,<br>70 | for HP 4-mm DAT 125                  |
|   | spscan 41                                            | for Quantum DLT 129                  |
|   | vmconf 41                                            | locate-block 124                     |
|   | SCSI                                                 | mediaid command 121                  |
|   | integral, on SGI IRIX 119                            | optical disk configuration           |
|   | kernel ID mapping                                    | example device files 131             |
|   | on SunOS 24                                          | make device files 131                |
|   | logical unit numbers                                 | SCSI                                 |
|   | on Sun4/SPARC 57                                     | integral 119                         |
|   | on SunOS 25                                          | on-board 119                         |
|   | on board                                             | SCSI robotic controls 122            |
|   | on HP9000-700 96                                     | example device files 122             |
|   | on HP9000-800 109                                    | tape drive configuration             |
|   | on SGI IRIX 119                                      | example device files 124             |
|   | pass-through driver                                  | HP 4-mm DAT 125                      |
|   | on RS6000 73                                         | make device files 124                |
|   | on Sun4/SPARC 45                                     | Quantum DLT 129                      |
|   | robotic control                                      | using scip controllers 120           |
|   | on DEC Alpha 134                                     | SMS (see Storage Management Services |
|   | on HP9000-700 96                                     | Sony AIT                             |
|   | on HP9000-800 106                                    | on RS6000 84                         |
|   | on RS6000 74, 78                                     | on Sun4/SPARC 63                     |
|   | on Sequent 148                                       | Sony AIT-2                           |
|   | on SGI IRIX 122                                      | on Sun4/SPARC 63                     |
|   |                                                      | SPARC                                |

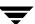

| running Solaris 43              | set in nonvolatile memory 36 |
|---------------------------------|------------------------------|
| spt driver (see SCSI)           | SCSI ID mapping              |
| st driver 57                    | introduction 24              |
| st.conf.c file 55               | change device assignment 25  |
| st_conf.c file 29               | check device assignment 25   |
| ST_KNOWS_EOD attribute 30       | finding conf file 24         |
| Standalone                      | logical unit numbers 25      |
| definition 176                  | SCSI robotic controls 20     |
| stdef.h file 32                 | loading SG driver 20         |
| STK drives 32                   | SG driver                    |
| Storage Management Services 176 | loading 21                   |
| Storage Migrator xi, 177        | unloading 21                 |
| Storage units                   | sg.install script 21         |
| definition 177                  | st_conf.c file 29            |
| Sun4/SPARC 45                   | ST_KNOWS_EOD attribute 30    |
| introduction 43                 | stdef.h file 32              |
| adapter card removal 43         | tape drive configuration     |
| locate-block 53                 | make device files 27         |
| optical disk configuration      | Exabyte compression 29       |
| example device files 67         | example device files 28      |
| make device files 66            | HP 4-mm DAT 30               |
| set in nonvolatile memory 67    | Quantum DLT 33               |
| SCSI pass-through driver 45     | STK drives 32                |
| SCSI robotic controls 49        | Switch settings, HP 4-mm DAT |
| SG driver                       | on DEC Alpha 139             |
| loading 45                      | on HP9000-700 100            |
| unloading 45                    | on HP9000-800 115            |
| sg.install script 45            | on RS6000 84                 |
| st driver 57                    | on SGI IRIX 125              |
| st.conf.c file 55               | on Sun4/SPARC 62             |
| tape drive configuration        | on SunOS 31                  |
| Berkeley-style close 53         | Switch settings, Sony AIT    |
| example device files 54, 64     | on RS6000 85                 |
| HP 4-mm DAT 62                  | on Sun4/SPARC 64             |
| make device files 53            | Switch settings, Sony AIT2   |
| Sony AIT 63                     | on Sun4/SPARC 64             |
| Sony AIT-2 63                   | Т                            |
| variable mode devices 55        | Tape drive configuration     |
| using ACS 43                    | on DEC Alpha 136, 137        |
| SunOS                           | on HP9000-700 98             |
| kernel changes                  | on HP9000-800 114            |
| for Exabyte compression 29      | on RS6000                    |
| for HP 4-mm DAT 30              | HP 4-mm DAT 84               |
| for Quantum DLT 33              | make device files 81         |
| for STK drives 32               | Sony AIT 84                  |
| kernel, rebuilding 38           | on SGI IRIX                  |
| optical disk configuration      | HP 4-mm DAT 125              |
| example device files 36         | make device files 124        |
| make device files 35            | TIME GO FICO IIIOD IWI       |

Index 187

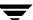

Quantum DLT 129 on RS6000 80 on Sun4/SPARC on Sun4/SPARC 55 HP 4-mm DAT 62 vm.conf file make device files 53 definition 180 Sony AIT 63 vmadm, definition 179 Sony AIT-2 63 vmconf script 41, 70, 94, 132, 142 on SunOS vmunix file 38 make device files 27 Volume database host Exabyte compression 29 definition 180 HP 4-mm DAT 30 Volume database, definition 180 Quantum DLT 33 Volume group definition 180 STK 32 Target Service 178 Volume pool tpconfig, definition 179 definition 180 True image restore W definition 179 WORM media ν definition 181

Variable-mode devices

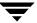